<span id="page-0-0"></span>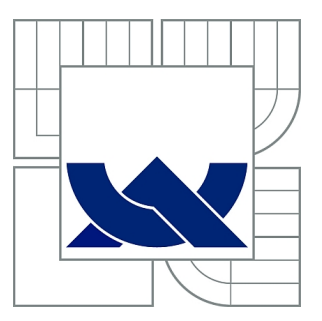

# VYSOKÉ UČENÍ TECHNICKÉ V BRNĚ

BRNO UNIVERSITY OF TECHNOLOGY

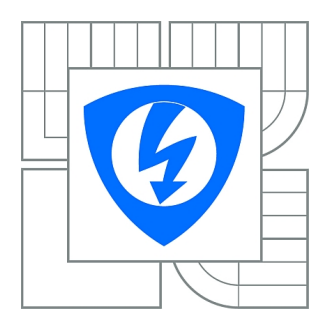

FAKULTA ELEKTROTECHNIKY A KOMUNIKAČNÍCH **TECHNOLOGIÍ** ÚSTAV TELEKOMUNIKACÍ

FACULTY OF ELECTRICAL ENGINEERING AND COMMUNICATION DEPARTMENT OF TELECOMMUNICATIONS

# SOUČASNÉ MOŽNOSTI KOMUNIKACE PŘES ELEKTRICKOU SÍŤ

CURRENT POSSIBILITIES OF DATA COMMUNICATION VIA THE POWER NETWORK

BAKALÁŘSKÁ PRÁCE BACHELOR'S THESIS

AUTHOR

AUTOR PRÁCE TOMÁŠ JEDLIČKA

**SUPERVISOR** 

VEDOUCÍ PRÁCE Ing. PETR MLÝNEK

BRNO 2011

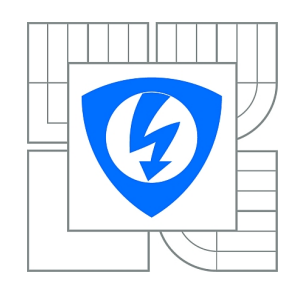

**VYSOKÉ UČENÍ TECHNICKÉ V BRNĚ**

**Fakulta elektrotechniky a komunikačních technologií**

**Ústav telekomunikací**

# **Bakalářská práce**

bakalářský studijní obor **Teleinformatika**

*Student:* Tomáš Jedlička *ID:* 119466 *Ročník:* 3 *Akademický rok:* 2010/2011

#### **NÁZEV TÉMATU:**

#### **Současné možnosti komunikace přes elektrickou síť**

#### **POKYNY PRO VYPRACOVÁNÍ:**

Rozeberte současné možnosti PLC komunikace a vyzdvihněte výhody a nevýhody. Proveďte rozbor možných PLC modemů a sestavte laboratorní úlohu zabývající se PLC komunikací. Dále rozšiřte a realizujte zlepšení laboratorní úlohy PLC modemy, předmětu Vyšší techniky datových přenosů. Realizujte sadu krátkodobých měření PLC komunikace a vytvořte návody pro měření se spektrálním analyzátorem a osciloskopy.

#### **DOPORUČENÁ LITERATURA:**

[1] Hrasnica, H. Broadband Powerline Communications Networks. John Wiley & Sons, Chichester 2004. ISBN 0-470-85741-2.

[2] Dostert, K. Powerline Communications. Upper Saddle River, NJ 07458 : Prentice Hall PTR, 2001. 338 s. ISBN 0-13-029342-3.

[3] Carcelle, X. Power Line Communications in Practice. Artech House, Hardcover, 2009. 370 s. ISBN: 9781596933354.

*Termín zadání:* 7.2.2011 *Termín odevzdání:* 2.6.2011

*Vedoucí práce:* Ing. Petr Mlýnek

**prof. Ing. Kamil Vrba, CSc.**

*Předseda oborové rady*

#### **UPOZORNĚNÍ:**

Autor bakalářské práce nesmí při vytváření bakalářské práce porušit autorská práva třetích osob, zejména nesmí zasahovat nedovoleným způsobem do cizích autorských práv osobnostních a musí si být plně vědom následků porušení ustanovení § 11 a následujících autorského zákona č. 121/2000 Sb., včetně možných trestněprávních důsledků vyplývajících z ustanovení části druhé, hlavy VI. díl 4 Trestního zákoníku č.40/2009 Sb.

### **ABSTRAKT**

Táto práca je zameraná na spracovanie, zhrnutie poznatkov v oblasti PLC komunikácie a rozoberá súčasnú problematiku prenosu dát po silnoprúdových rozvodoch. V prvej časti práce sú spracované teoretické a technické informácie o PLC komunikácii, o jej výhodách a nevýhodách, druhoch PLC komunikácie v závislosti na využívaných frekvenčných pásmach a tiež o používaných modulačných technikách. Druhá časť je zameraná na rozbor informácií o vybraných typoch modemov a o firmách zameraných na PLC technológiu. V tretej časti práce sú vyhodnotené výsledky meraní širokopásmovej PLC komunikácie, s možnosťou jej ďalšieho rozšírenia a modifikovania. V tejto časti práce je spracované laboratórne meranie úzkopásmovej PLC komunikácie so zameraním na prenosové rýchlosti a analýzu spektra signálu. V závere sú zhrnuté výsledky z merania v bežnej prevádzke, ktoré sa uskutočnilo vo firme ModemTec.

## **KĽÚČOVÉ SLOVÁ**

PLC, silnoprúdové rozvody, prenos dát, frekvencia, modem, meranie, signál

## **ABSTRACT**

This thesis is focused on processing, summary information about PLC commnunication and analyzing present issue of data transfer via powerline grids. Teoretic and technical information about PLC communication, advantages, disadvantages, kinds of PLC communication depending on used frequency ranges and also about used modulation techniques are processed in the first part of the thesis. The second part of thesis is focused on analysis information about choice types of modems and companies, which are oriented on PLC technology. Measurements results of broadband PLC communication are evaluated in the third part of thesis with opportunity to extend and modification it. Laboratory measurement of narrowband PLC communication is processed and focused in this part on transmission speed and spectrum of signal. Results of measurement in company ModemTec are summarized in the end of thesis.

## **KEYWORDS**

PLC, powerline grids, data transfer, frequency, modem, measurement, signal

JEDLIČKA, Tomáš Současné možnosti komunikace přes elektrickou síť.: bakalářská práce. Brno: Vysoké učení technické v Brně, Fakulta elektrotechniky a komunikačních technologií, Ústav telekomunikací, 2011. 80 s. Vedoucí práce byl Ing. Petr Mlýnek

### PREHLÁSENIE

Prehlasujem, že svoju bakalársku prácu na tému "Současné možnosti komunikace přes elektrickou síť." som vypracoval samostatne pod vedením vedúceho bakalárskej práce a s použitím odbornej literatúry a ďalších informačných zdrojov, ktoré sú všetky citované v práci a uvedené v zozname literatúry na konci práce.

Ako autor uvedenej bakalárskej práce ďalej prehlasujem, že v súvislosti s vytvorením tejto bakalárskej práce som neporušil autorské práva tretích osôb, predovšetkým som nezasiahol nedovoleným spôsobom do cudzích autorských práv osobnostných a som si plne vedomý následkov porušenia ustanovení §11 a nasledujúcich autorského zákona č. 121/2000 Zb., vrátane možných trestnoprávnych dôsledkov vyplývajúcich z ustanovení § 270 trestného zákona č. 40/2009 Zb.

Brno . . . . . . . . . . . . . . . . . . . . . . . . . . . . . . . . . . . . . . . . . . . . . . . . .

(podpis autora)

## POĎAKOVANIE

Ďakujem vedúcemu bakalárskej práce Ing. Petrovi Mlýnkovi za užitočnú metodickú, odbornú pomoc a ďalšie cenné rady pri spracovaní mojej bakalárskej práce. Tiež by som rád poďakoval Ing. Bedřichovi Benešovi za umožnenie merania vo firme ModemTec spol. s r. o. . Na záver by som chcel poďakovať svojej rodine, ktorá ma počas celého štúdia podporovala.

V Brne dňa . . . . . . . . . . . . . . . . . . . . . . . . . . . . . . . . . . . . . . . . . . . . .

podpis autora

## **OBSAH**

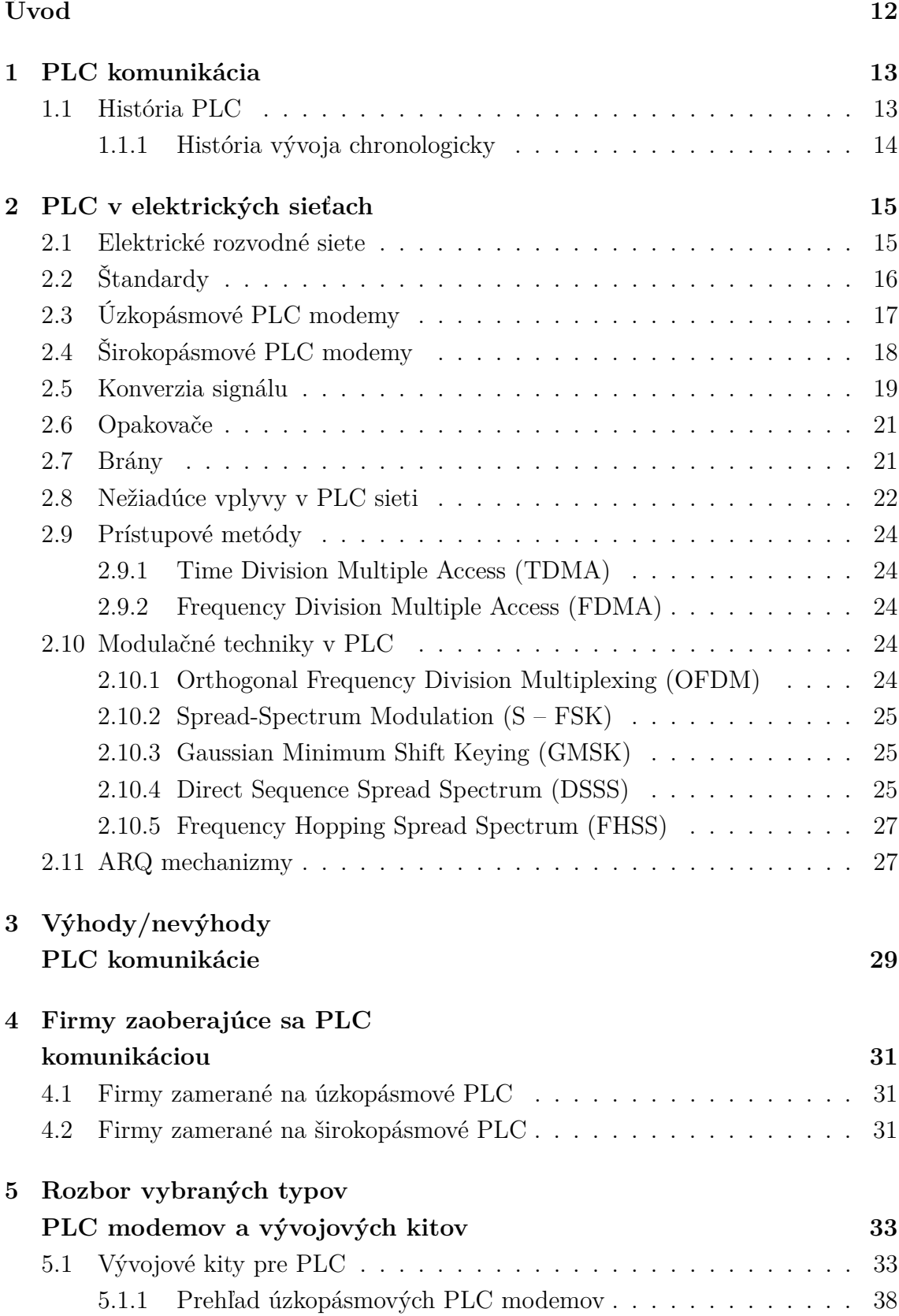

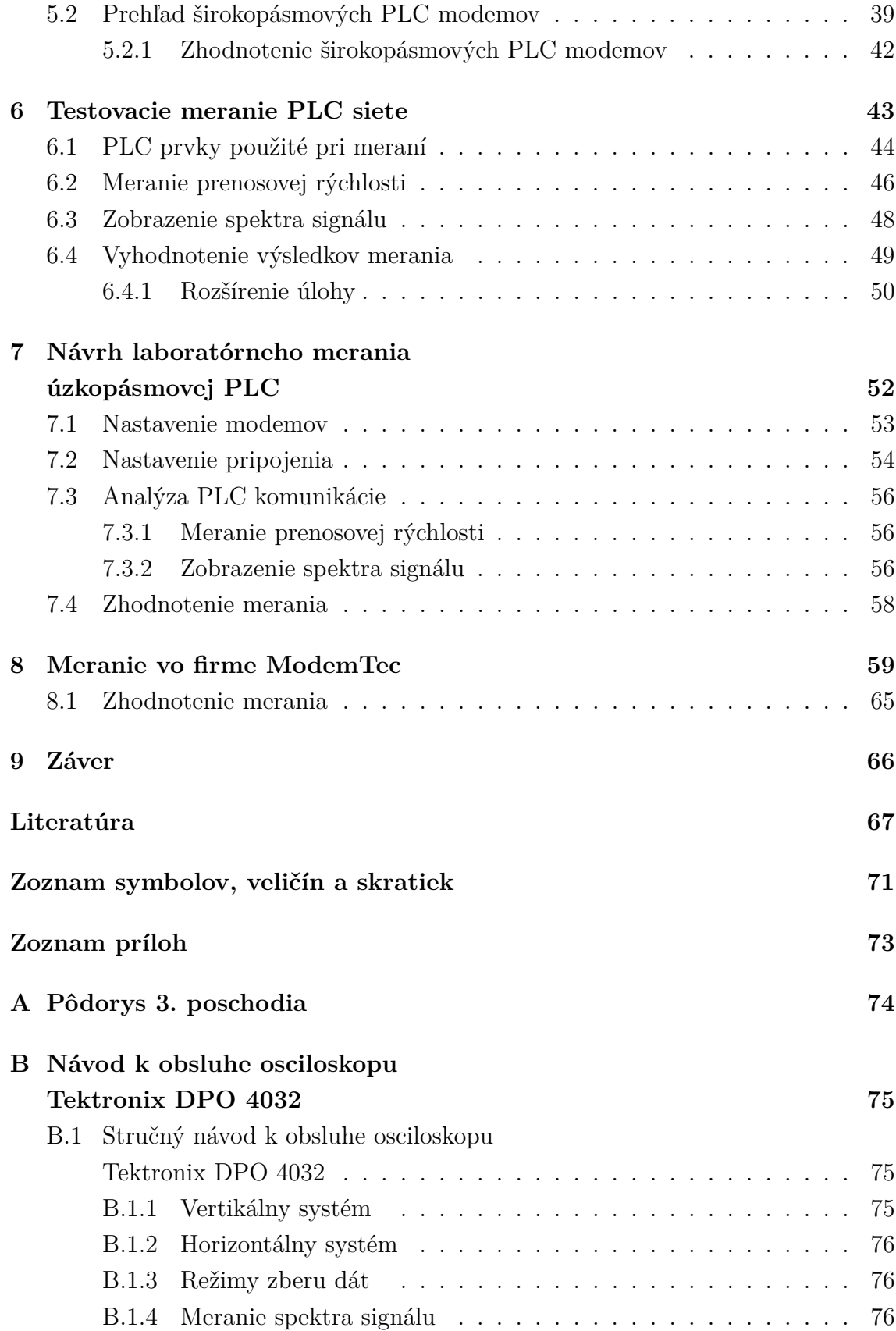

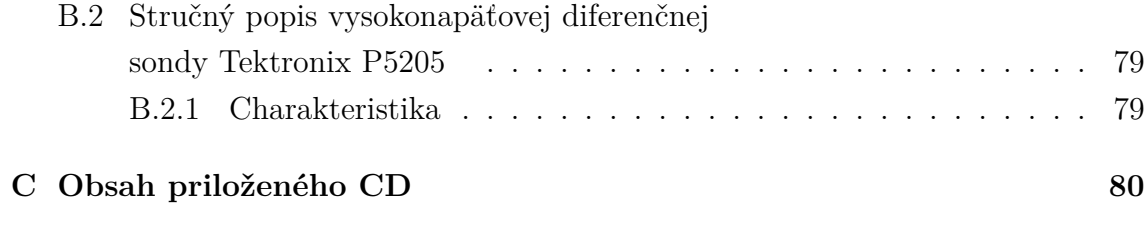

# **ZOZNAM OBRÁZKOV**

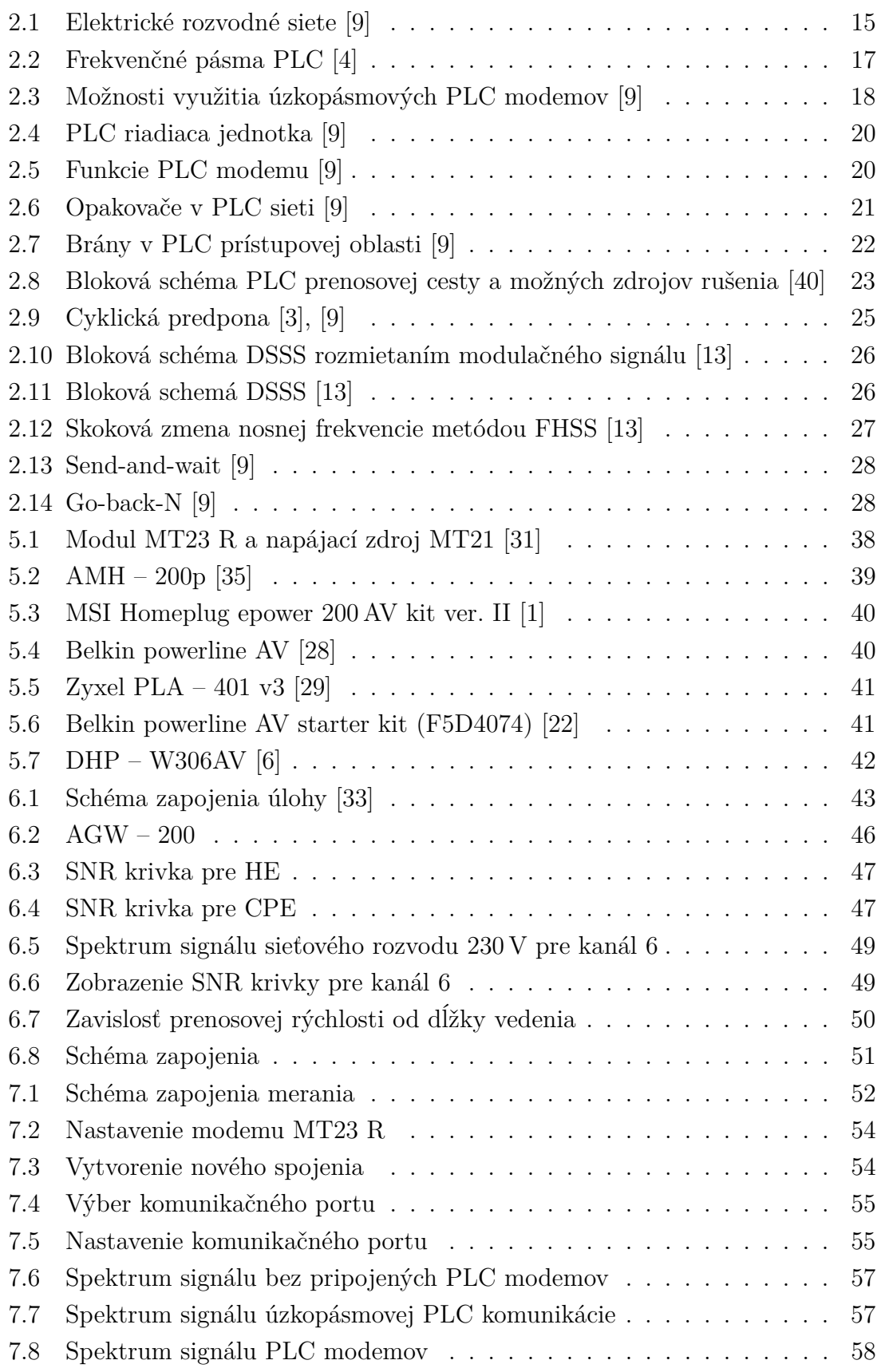

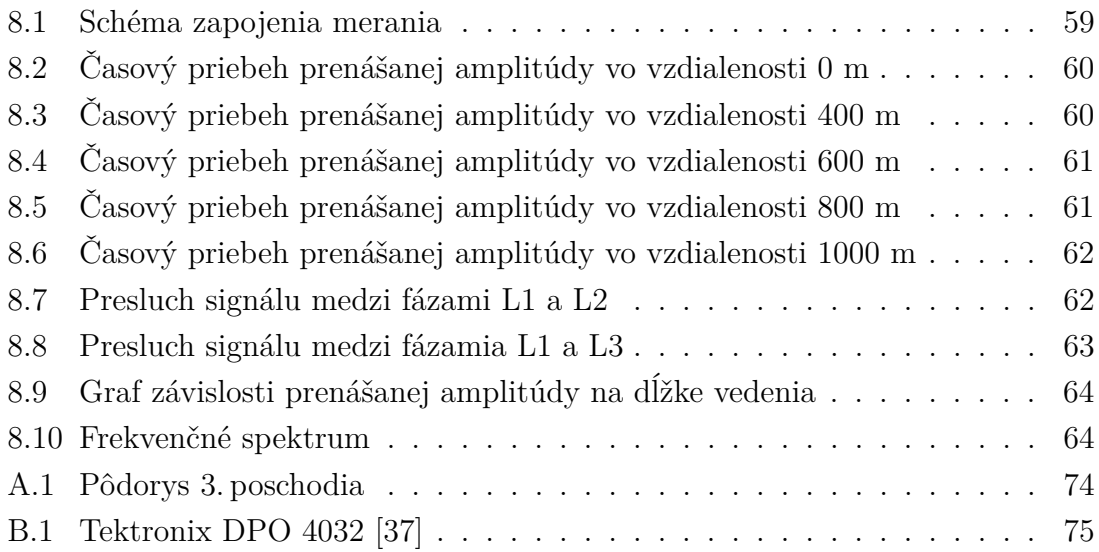

## **ZOZNAM TABULEK**

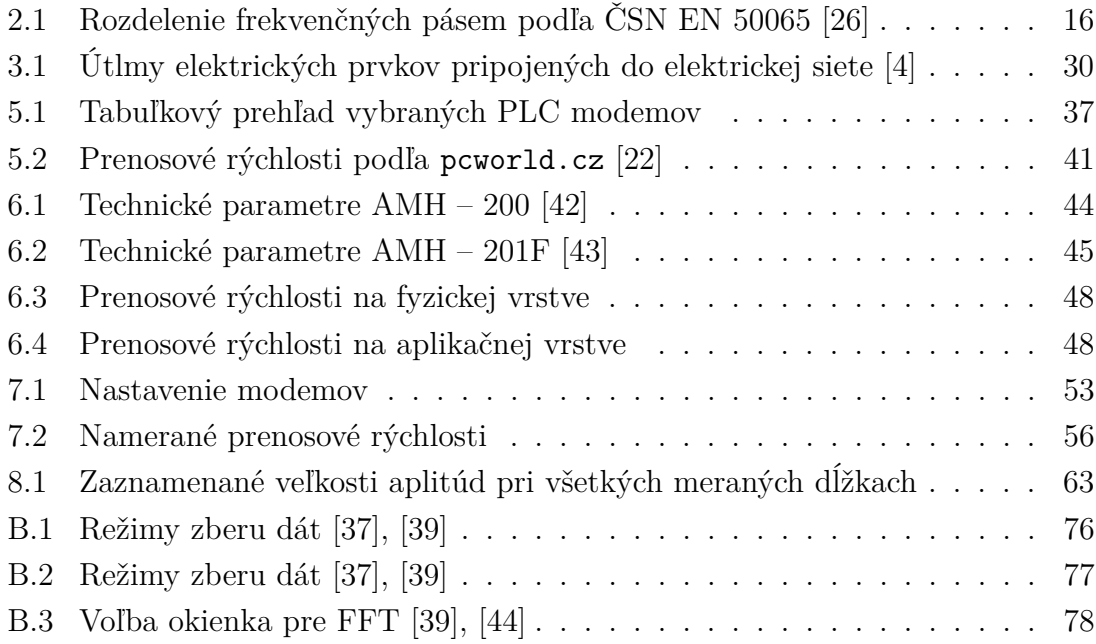

## **ÚVOD**

Pod pojmom PLC komunikácia (PowerLine Communication) sa rozumie prenos dát elektrickou rozvodnou sieťou. Dáta sú prenášané silnoprúdovými rozvodmi pomocou prvkov PLC komunikácie. Na realizáciu služby tohto typu sú využívané existujúce napäťové siete. Tieto siete nevyžadujú montáž dodatočnej kabeláže, či antény, čím výrazne znižujú investičné a prevádzkové náklady na ich realizáciu a využívanie [\[9\]](#page-66-1).

Cieľom mojej práce je zamerať sa na súčasné možnosti PLC komunikácie cez elektrickú sieť a vyzdvihnúť jej výhody a nevýhody. Rozobrať vhodné modemy pre zostavenie laboratórnej úlohy zaoberajúcou sa PLC komunikáciou a následne zoznámiť sa s laboratórnou úlohou PLC modemy z predmetu Vyšší techniky datových přenosů. Potom na základe vykonaných meraní navrhnúť možné vylepšenie tejto úlohy. Následne zrealizovať merania PLC komunikácie a vytvoriť návody k spektrálnemu analyzátoru a osciloskopu. Po dohode s vedúcim práce sme návod na spektrálny analyzátor nerobili.

Prvá časť mojej práce je zameraná na teoretické a technické možnosti PLC komunikácie so zameraním na jej výhody a nevýhody. V práci sú popísané kompletné možnosti úzkopásmových a širokopásmových PLC modemov a využívané modulačné techniky.

V druhej časti práce sú uvedené informácie o vybraných typoch modemov a stručne popísané ich vlastnosti, parametre, možnosti použitia a dostupné cenové informácie. V poslednej tretej časti práce sú zhromaždené údaje a výsledky z meraní zadanej laboratórnej úlohy. Z nich bol vyvodený návrh na možné vylepšenie a rozšírenie merania. Taktiež sú v tejto časti spracované výsledky z merania PLC úzkopásmovej komunikácie. V prípade laboratórnych podmienok je kompletne rozobratá úzkopásmová PLC komunikácia. Ako dodatok k tejto časti je v prílohe vložený návod pre meranie spektra dátovej komunikácie po silnoprúdovom vedení pre osciloskop Tektronix DPO 4032.

Záverečná časť je tiež zameraná na meranie úzkopásmovej PLC komunikácie, ale v bežnej prevádzke vo firme ModemTec. Ide o komunikáciu typu master–slave na polynóme vedenia s dĺžkou 1 km. V práci sú zobrazené presluchy, ku ktorým dochádzalo medzi jednotlivými fázami a veľkosti amplitúd signálu meraných na nami vybraných vzdialenostiach.

## <span id="page-12-0"></span>**1 PLC KOMUNIKÁCIA**

Každá energetická sieť, ktorá je v rodinných domoch, budovách, či firmách poskytuje okrem možnosti pripojenia elektrických spotrebičov do zásuvky, aj možnosti vytvorenia PLC komunikácie. Možnosti využitia PLC sú naozaj rôznorodé. Od jednoduchých dátových služieb, ktoré potrebujú nízke prenosové rýchlosti, rádovo stovky kbit/s, až po Voice-over-IP (VoIP) s prenosovými rýchlosťami až niekoľko desiatok Mbit/s. V domácnostiach je možné využiť PLC modemy na centrálne riadenie systémov vykurovania, osvetlenia, klimatizácie, zabezpečenia alarmu, či na hlásenie požiaru. Vo veľkých podnikoch a energetických spoločnostiach sa PLC modemy využívajú za účelom vzdialeného odpočtu hodnôt spotreby elektrickej energie, plynu a taktiež na monitorovacie účely spotreby elektrickej energie počas dňa [\[9\]](#page-66-1).

## <span id="page-12-1"></span>**1.1 História PLC**

Počiatky a vôbec prvé pokusy o vytvorenie PLC komunikácie siahajú do 90tych rokov dvadsiateho storočia. V tej dobe bola hodnota napätia v elektrických zásuvkách stanovená na 220 V. Najznámejšou spoločnosťou, ktorá sa pokúšala o rozvoj PLC komunikácie, bola americká spoločnosť Nortel, ktorá sa spojila v Európe s britskou spoločnosťou United Utilities PLC. Obidve spoločnosti sa dohodli na spoločnom názve Nor.Web DPL, pod ktorým vystupovali na medzinárodnom fóre. Výsledkom ich spoločnej práce bolo vyvinutie technológie na prenos dát po silnoprúdových rozvodoch s názvom Digital PowerLine. V roku 1998 predstavili najnovšiu verziu spomínanej technológie s názvom DPL 1000. Všetko vyzeralo nádejne. Dokonca v Manchestri spustil Nor.Web DPL testovací projekt, ktorý bol však predčasne ukončený v júli 1999. Spoločnosť sa rozhodla, že nebude ďalej pokračovať na tomto projekte. Hlavným dôvodom ukončenia prác na tomto projekte bola jeho ekonomická náročnosť, a tak americko-britská spoločnosť upustila od myšlienky využitia prenosu dát po silnoprúdových rozvodoch. Náklady na výrobu sa ukázali vyššie ako sa predpokladalo, z dôvodu odlišných technických riešení a parametrov silnoprúdových rozvodov elektrických sietí v jednotlivých štátoch. Rovnako na tom bola aj nemecká firma Siemens, ktorej projekt bol ukončený v marci roku 2001. No a keď sa ešte ku ekonomickej otázke pridala aj "organizačná", došlo takmer k ukončeniu vývoja PLC technológií. Avšak o niekoľko rokov neskôr sa začali na trhu objavovať prvé produkty pre prenos dát po silnoprúdových rozvodoch, ktoré sa stále vyvíjajú a snažia sa konkurovať dnešným vysokorýchlostným službám [\[27\]](#page-68-6).

### <span id="page-13-0"></span>**1.1.1 História vývoja chronologicky**

- prvé zmienky 90te roky 20. storočia,
- Nortel + United Utilities  $PLC = Nor.Web \Rightarrow Digital PowerLine$ ,
- 1998 prvý testovací projekt Digital PowerLine v Manchestri,
- 1999 Nor. Web ukončil ďalší vývoj svojej technológie,
- 1999 nové technológie spoločnosti Siemens, Ascom,
- 2000 nová technológia spoločnosti Polytrax,
- 2001 Siemens ukončil vývoj svojej technológie,
- 2001 nová technológia spoločnosti Corinex,
- 2001 spoločnosť Intellon predstavila čipset  $14 \text{ Mbit/s}$ ,
- 2001 prvý projekt PLC v Českej republike  $(Ascom)$ ,
- 2002 skúšobná prevádzka na rýchlosti 27 Mbit/s,
- 2002 spustený projekt PLC na KTT ČVUT FEL,
- 2003 skúšobná prevádzka systému PLC pre vysoké napätie 22 kV,
- 2004 spustený projekt Open PLC European Research Alliance (OPERA),
- 2005 Corinex aplikoval čip pre prenosovú rýchlosť 200 Mbit/s,
- 2005 spustený pilotný projekt spoločnosti PRE pre nasadzovanie PLC technológie a poskytovanie internetových služieb v Prahe,
- 2005 európska komisia EC podporila rozvoj PLC,
- 2006 koniec 1. fázy projektu OPERA, vydanie európskej štandardizácie pre PLC technológiu,
- 2006 dve medzinárodné konferencie o PLC v Prahe,
- 2008 predpokladaný koniec 2. fázy projektu OPERA [\[12\]](#page-67-2), [\[41\]](#page-69-6).

## <span id="page-14-0"></span>**2 PLC V ELEKTRICKÝCH SIEŤACH**

PLC systémy možno rozdeliť do dvoch skupín na základe využívaných prenosových rýchlostí. Úzkopásmové PLC technológie využívajú relatívne nízku prenosovú rýchlosť do 100 kbit/s a slúžia na zabezpečenie komunikácie rôznych automatizačných a riadiacich aplikácií. Širokopásmové PLC systémy umožňujú rýchlosť prenosu dát nad 2 Mbit/s s využitím v telekomunikačných službách (napr. internet).

Budovanie nových prístupových sietí nie je práve najlacnejšou záležitosťou. Nové optické káble, satelitné systémy, či vytvorenie bezdrôtového pripojenia sú finančne dosť náročné. Prenos dát cez elektrickú sieť (PLC komunikácia) sa zdá byť najekonomickejším riešením pre realizáciu komunikačných sietí. K jej vybudovaniu nie sú potrebné žiadne ďalšie náklady, nakoľko využívajú existujúce napäťové siete [\[9\]](#page-66-1).

## <span id="page-14-1"></span>**2.1 Elektrické rozvodné siete**

Elektrická distribučná sieť je reprezentovaná tromi napäťovými úrovňami, ktoré môžu byť použité ako prenosové médium na realizáciu PLC sietí. Obr. [2.1](#page-14-2) ukazuje základné rozdelenie elektrických sietí z hľadiska veľkosti prenášaného napätia.

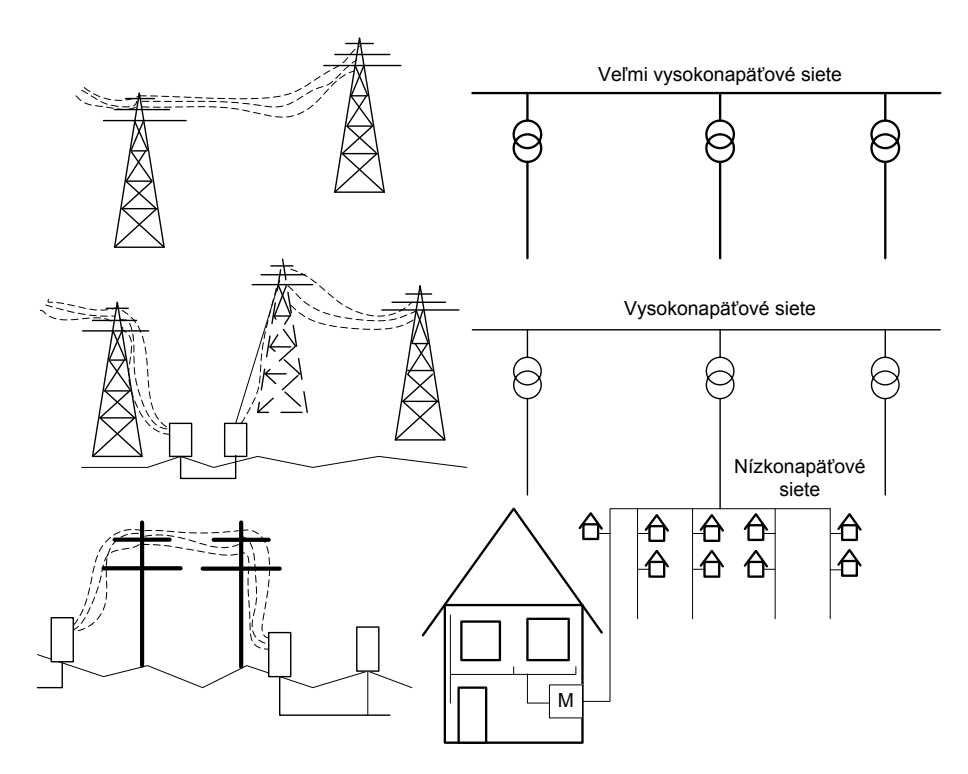

<span id="page-14-2"></span>Obr. 2.1: Elektrické rozvodné siete [\[9\]](#page-66-1)

Veľmi vysokonapäťové siete (vvn), napätie 110–380 kV

- zabezpečujú prepojenie veľkých oblastí a regiónov v rámci kontinentu,
- spájajú elektrárne s najväčšími odberateľmi,
- realizované sú pomocou nadzemných káblových vedení.

Vysokonapäťové siete (vn), napätie 10–30 kV

- zabezpečujú prepojenie na menšie vzdialenosti ako veľmi vysokonapäťové siete,
- zásobujú veľké územia, mestá, priemyselné parky,
- realizované sú pomocou nadzemných a podzemných káblových vedení.

Nízkonapäťové siete (nn), napätie Európa 230/400 V, USA 110 V

- zabezpečujú prepojenie na krátke vzdialenosti, najčastejšie na niekoľko stoviek metrov,
- zásobujú koncových odberateľov,
- v mestách sú realizované podzemnými káblami a na vidieku nadzemnými vzdušnými káblami [\[9\]](#page-66-1).

## <span id="page-15-0"></span>**2.2 Štandardy**

Každá komunikácia musí spĺňať štandardy a dodržiavať určité pravidlá. To znamená, že sa musí pridržiavať noriem, ktoré sú predpísané príslušnými orgánmi. Štandardy a normy pre komunikáciu cez elektrické siete sú stanovené v európskom štandarde CENELEC EN 50065. Tento štandard definuje frekvenčný rozsah pre úzkopásmové PLC v Európe a to od 9 do 140 kHz, viď tab. [2.1,](#page-15-1) [\[9\]](#page-66-1).

| Pásmo    | Frekvenčný rozsah<br>$[\mathrm{kHz}]$ | Použitie                          |
|----------|---------------------------------------|-----------------------------------|
|          | $3 - 95$                              | Len pre dodávateľov el. energie   |
| A        | $9 - 9.5$                             | Pre dodávateľov el. energie a     |
|          |                                       | po ich súhlase aj pre odberateľov |
| B        | $95 - 125$                            | Len pre odberatelov               |
| $\Gamma$ | $125 - 140$                           | Len pre odberateľov – vyžadovaný  |
|          |                                       | protokol o pristúpení k dohode    |
|          |                                       | $(\text{ČSN EN } 50065)$          |
|          | $140 - 148,5$                         |                                   |

<span id="page-15-1"></span>Tab. 2.1: Rozdelenie frekvenčných pásem podľa ČSN EN 50065 [\[26\]](#page-68-5)

Aby však mohli konkurovať PLC systémy súčasným prenosovým technológiám, musia poskytovať prenosové rýchlosti nad 2 Mbit/s, v dôsledku čoho je nutné pracovať na vyšších frekvenciách a to až do 30 MHz. Toto pásmo (1–30 MHz) leží v oblasti frekvecnií pre rádiové a rozhlasové vysielanie. V dôsledku toho je snaha zo strany poskytovateľov rádiových vysielaní na krátkych vlnách o nízke emisné aj imisné hranice EMC. Maximálne hodnoty rušivého vyžarovania v Českej republike stanovuje Český telekomunikačný úrad. Normy pre vysokofrekvenčné rušenie sú označené ČSN EN 550xx [\[9\]](#page-66-1), [\[11\]](#page-66-6).

Na obr. [2.2](#page-16-1) sú zobrazené frekvenčné pásma, v ktorých pracujú úzkopásmové a širokopásmové PLC systémy. Frekvenčné pásma pre úzkopásmové a širkopásmové PLC patria medzi bezlicencované pásma, t. j. pre používanie týchto frekvenčných pásem nie sú potrebné žiadne poplatky [\[4\]](#page-66-2).

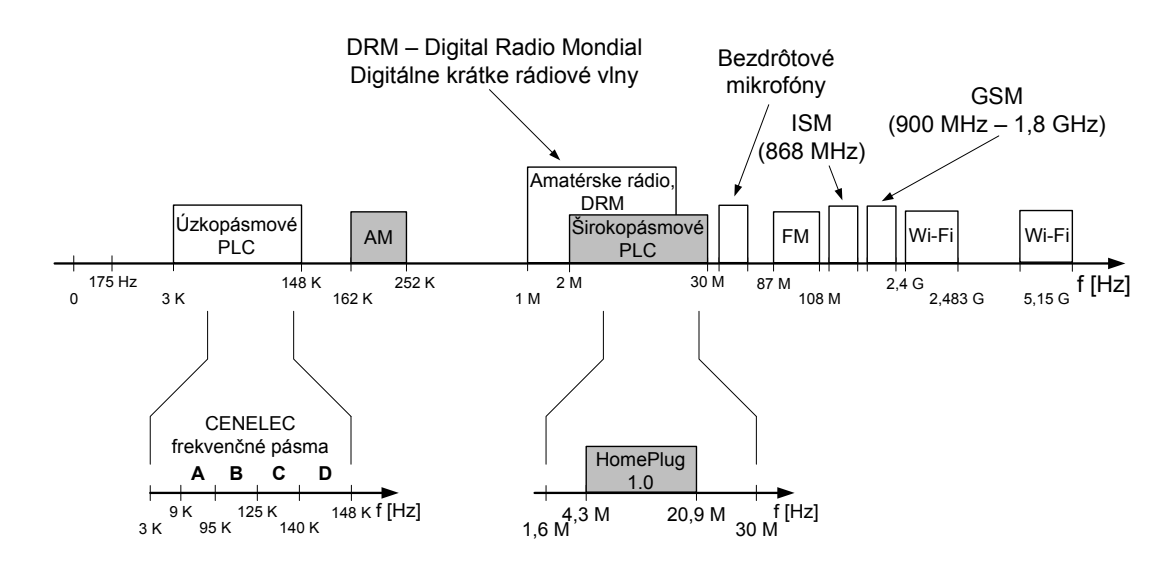

<span id="page-16-1"></span>Obr. 2.2: Frekvenčné pásma PLC [\[4\]](#page-66-2)

## <span id="page-16-0"></span>**2.3 Úzkopásmové PLC modemy**

Úzkopásmové PLC modemy pracujú vo frekvenčných pásmach B a C určených normou CENELEC. Využívajú sa najmä na realizáciu PLC technológií v budovách a na správu zariadení v domácnostiach. Prenosové rýchlosti, ktoré sa podarilo pri tomto type modemov dosiahnuť, sa dostali na hodnotu niekoľko tisíc bitov za sekundu. Limitná vzdialenosť medzi dvomi úzkopásmovými PLC modemami bez nutnosti regenerácie signálu je 1 km. V prípade väčšej vzdialenosti ako 1 km je potrebné zaradiť do siete elektronický sieťový prvok, tzv. opakovač. Vysvetleniu činnosti opakovačov v PLC sieťach sa budem venovať v ďalšej časti práce. Úzkopásmové PLC

modemy sa využívajú tak vo veľkých priemyselných alebo administratívnych budovách, ako aj v domácnostiach koncových spotrebiteľov, viď obr. [2.3](#page-17-1) [\[9\]](#page-66-1).

#### Možnosti využitia

- kontrola zariadení, ktoré sú priamo pripojené do elektrickej siete, ako napr. osvetlenie, zatemnenie, vykurovanie, klimatizácia, výťahy, atď. ,
- centrálne ovládanie a kontrola zabezpečovacích systémov budov, napr. systém elektronického zámku, elektrická požiarna signalizácia, elektrický zabezpečovací systém, poplachový systém narušenia,
- diaľkový odpočet spotreby elektrickej energie,
- kontrola osvetlenia pristávacích dráh na letiskách [\[9\]](#page-66-1).

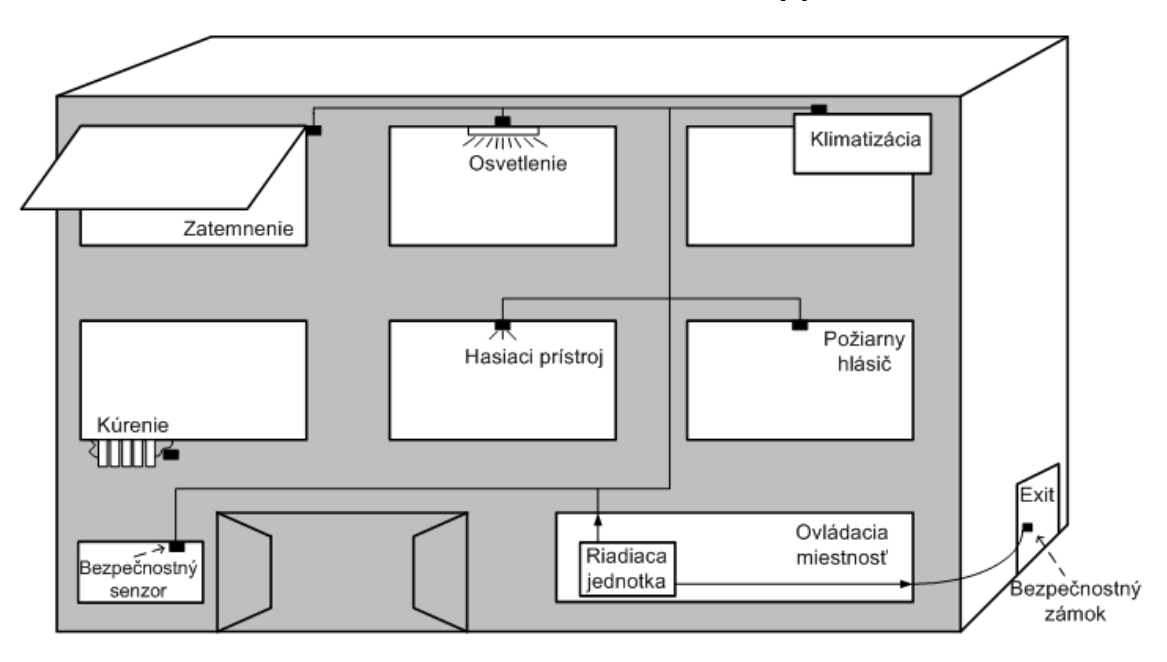

<span id="page-17-1"></span>Obr. 2.3: Možnosti využitia úzkopásmových PLC modemov [\[9\]](#page-66-1)

## <span id="page-17-0"></span>**2.4 Širokopásmové PLC modemy**

Tieto typy modemov dokážu konkurovať súčasným prenosovým technológiám práve vďaka vysokým prenosovým rýchlostiam. Na rozdiel od úzkopásmových PLC modemov, ktoré slúžia výhradne na správu systémov v budovách, širokopásmové PLC modemy dokážu prenášať signál náročnejší na parametre prenosu. Prenos takéhoto signálu je ohraničený vzdialenosťami medzi prenosovými systémami. Širokopásmové PLC zariadenia pracujú podstatne na vyšších frekvenciách. Keďže pracujú v elektrickej sieti, v ktorej sú pripojené aj iné elektrické zariadenia, dochádza k obmedzeniu frekvenčného pásma z hľadiska elektromagnetickej kompatibility (EMC).

Frekvenčné pásmo je potrebné dostať nad hodnotu 30 MHz. Pre zariadenia pracujúce na tejto frekvencii (napr. rôzne rozhlasové služby) sa stávajú PLC zariadenia rušičom, dôsledkom čoho sú obmedzené prenosové rýchlosti, čo má za následok zníženie ich výkonu. Prenosové rýchlosti závisia od typu prostredia. V otvorených priestoroch – exteriéroch (veľmi vysoké a vysoké napätie) dosahujú prenosové rýchlosti 2 Mbit/s, avšak v uzavretých priestoroch – interiéroch (tzv. in – home systémoch) je to až 12 Mbit/s.

Vysokonapäťové PLC technológie sú realizované pre spojenie typu point-to-point na vzdialenosti až niekoľko stoviek metrov (LAN siete). Táto technológia je využívaná na spojenie miestnych sietí, na prepojenie antén a základňových staníc komunikačných systémov, tiež na vytváranie sietí medzi budovami alebo areálmi.

Nízkonapäťové PLC technológie sa využívajú v telekomunikačných prístupových sieťach tzv. poslednej míle. Z dôvodu dôležitosti telekomunikačného prístupu je súčasný rozvoj širokopásmovej PLC technológie zameraný najmä na vybudovanie prístupových sietí pre koncových odberateľov.

Možnosti využitia

- vysokorýchlostné prenosy dát,
- prenos audio a video signálu,
- VoIP.

Rýchly prenos dát po elektrickom vedení je vlastne zdieľaným médiom, čo znamená, že rýchlosť klesá s nárastom počtu súčasne pripojených užívateľov na rovnaký transformátor. Vďaka najnovším a neustále vyvíjajúcim sa modulačným technikám a systémom na detekcie chýb umožňujú technológie tohto typu dosiahnuť prenosové rýchlosti 100–200 Mbit/s [\[9\]](#page-66-1).

### <span id="page-18-0"></span>**2.5 Konverzia signálu**

Na to, aby sa mohol komunikačný signál šíriť po rozvodoch elektrickej siete, musí byť prekonvertovaný do vhodnej formy. Túto funkciu v sebe zahŕňa každý PLC modem a PLC base/master stanica, (ďalej PLC riadiaca jednotka), viď obr. [2.4.](#page-19-0)

Väzba zaisťuje galvanické oddelenie a zároveň plní funkciu filtra hornej priepusti. Horná priepusť oddelí komunikačný signál nad 9 kHz od silnoprúdových rozvodov, ktoré sú konštruované v Európe na hodnotu 50 Hz. Pre redukciu elektromagnetického vyžarovania z rozvodov elektrickej siete je väzba vytvorená medzi dvomi fázami v prístupovej oblasti a medzi fázou a uzemňujúcim vodičom na strane vnútornej. PLC modem zahŕňa všetky funkcie fyzickej vrstvy vrátane modulácie a kódovania. Na úrovni linkovej vrstvy je v modeme implementovaná kontrola prístupu k médiu

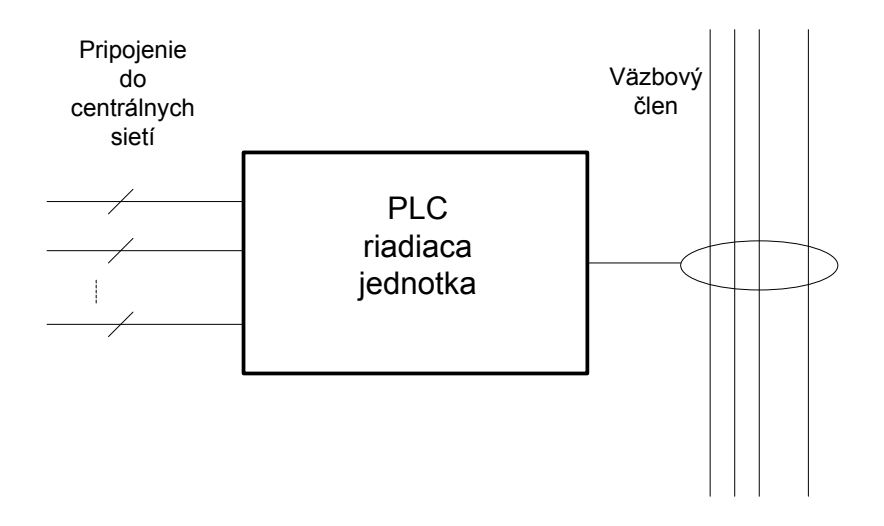

<span id="page-19-0"></span>Obr. 2.4: PLC riadiaca jednotka [\[9\]](#page-66-1)

(MAC) a kontrola dátových rámcov na konkrétnom médiu (LLC). PLC riadiaca jednotka prepája PLC prístupový systém do centrálnej siete. Zároveň poskytuje rozhranie pre siete a taktiež môže vytvárať spojenie s centrálnymi sieťami za pomoci rôznych technológií. Väčšinou má PLC riadiaca jednotka pod kontrolou všetky vykonávané činnosti PLC prístupovej siete. V špeciálnych prípadoch môže túto kontrolu prevziať aj PLC modem, čím vlastne dokáže nahradiť funkciu tejto jednotky, viď obr. [2.5](#page-19-1) [\[9\]](#page-66-1).

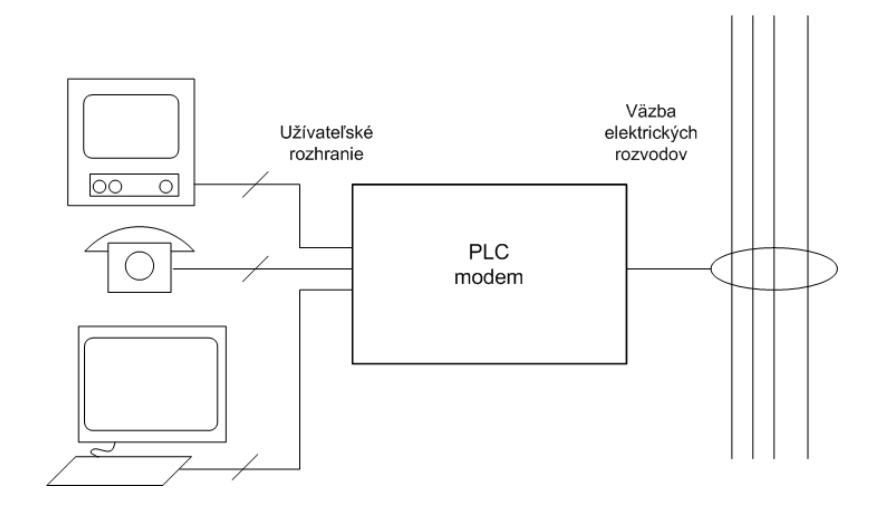

<span id="page-19-1"></span>Obr. 2.5: Funkcie PLC modemu [\[9\]](#page-66-1)

## <span id="page-20-0"></span>**2.6 Opakovače**

Opakovače sú sieťové prvky, využívané k regenerácii signálu, ktorý je prenášaný na dlhých vzdialenostiach. V tejto súvislosti je dôležité si uvedomiť, že inštalácia opakovačov do sietí má za následok zvyšovanie nákladov na ich realizáciu. Preto je potrebné dbať na to, aby počet opakovačov bol čo najmenší. Pre lepšie pochopenie funkcie opakovačov je v práci uvedený príklad PLC siete s opakovačmi, ktorú rozdeľujú na viacero častí. Každá časť siete používa odlišné frekvencie, ako je to zobrazené na obr. [2.6.](#page-20-2) V prvej časti siete je signál prenesený medzi transformačnou jednotkou a prvým opakovačom o frekvencii  $f_1$ . Ďalšie frekvenčné rozmedzie o hodnote frekvencie  $f_2$  musí byť realizované v ďalšej časti siete. Podobne je to aj s ostatnými frekvenciami. Rozsah frekvencií je obmedzený do 30 MHz. Platí podmienka, že s narastajúcou frekvenciou iného frekvenčného rozsahu je bežná šírka pásma rozdelená do menších častí [\[9\]](#page-66-1).

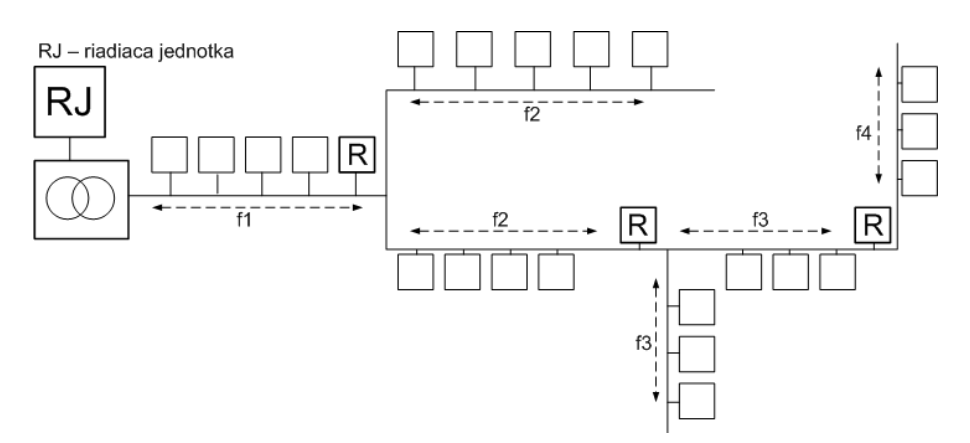

<span id="page-20-2"></span>Obr. 2.6: Opakovače v PLC sieti [\[9\]](#page-66-1)

### <span id="page-20-1"></span>**2.7 Brány**

Brány oddeľujú PLC prístupové siete od domácej (vnútornej) siete. Zároveň plnia funkciu opakovača a prerozdeľujú signál na logickej úrovni. PLC siete môžu byť rozdelené do viacerých podsietí, zobrazených na obr. [2.7,](#page-21-1) pričom každá podsieť využíva rovnaké prenosové médium. Takto rozdelené siete existujú oddelene ako virtuálne siete. Brány síce tak isto zvyšujú náklady na výstavbu sietí, zaisťujú však podstatne lepšiu efektívnosť ako opakovače. Užívatelia sa môžu do siete pripojiť dvomi spôsobmi, a to priamo cez elektrické zásuvky, alebo cez brány [\[9\]](#page-66-1).

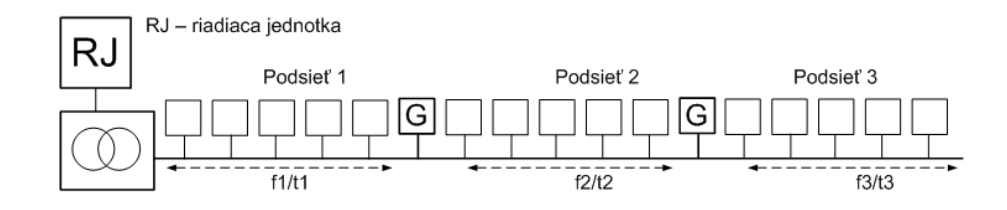

<span id="page-21-1"></span>Obr. 2.7: Brány v PLC prístupovej oblasti [\[9\]](#page-66-1)

## <span id="page-21-0"></span>**2.8 Nežiadúce vplyvy v PLC sieti**

Vzhľadom k obmedzenému výkonu signálu sú PLC siete citlivejšie na rušenie. Silnoprúdové rozvody v budovách nie sú stavané na prenos dát. Preto sa v nízkonapäťových sieťach vyskytujú nežiadúce vplyvy, ktoré obmedzujú a negatívne vplývajú na šírenie signálu.

Medzi nežiadúce vplyvy v PLC sieti patria

- odrazy,
- straty,
- útlmy,
- rušenia pochádzajúce zo samotnej PLC siete.

PLC je charakterizované ako prostredie s viaccestným šírením signálu, v dôsledku čoho dochádza k odrazom signálu. *Odrazy* sú spôsobené najmä káblovými spojmi a ich odlišnými hodnotami impedancie. Preto sa na zabránenie tohto nežiadúceho javu používa OFDM modulácia, ktorá je podrobnejšie popísaná v kap. [2.10.1.](#page-23-4)

*Straty* na vedení tlmia vlnu odrazenú od záťaže vedenia, a tak "izolujú" vstup vedenia od zmien na jeho konci. Vyskytuje sa to najmä pri veľmi dlhých vedeniach, pričom pri bežne používaných vedeniach sú straty väčšinou malé.

*Útlm* v PLC sieťach závisí na vedení, dĺžke a zmenách impedančnej charakteristiky na prenosovom vedení. Testovacími meraniami, ktoré boli za týmto účelom uskutočnené sa dospelo k záveru, že útlm v silnoprúdových rozvodoch je zanedbateľný len pri relatívne krátkych káblových vedeniach, do niekoľko desiatok metrov. Keďže hodnota útlmu rastie s narastajúcou dĺžkou vedenia je potrebné zaradiť do prenosovej cesty opakovače, ktoré zregenerujú signál. Rovnako ako s narastajúcou dĺžkou vedenia rastie aj útlm s narastajúcimi frekvenciami.

V PLC systémoch sa *rušenie* delí na dva prípady. Prvý prípad je, keď zariadenie PLC môže byť objektom rušenia pochádzajúceho od iných zariadení. Druhý prípad je opačný. To znamená, že PLC zariadenie môže byť zdrojom rušenia pre ostatné zariadenia nachádzajúce sa v blízkosti tohto zariadenia. Bloková schéma na obr. [2.8](#page-22-0)

znázorňuje možné zdroje rušenia, ktoré ovplyvňujú signál na prenosovej trase pri PLC komunikácii [\[23\]](#page-67-3), [\[40\]](#page-69-0).

#### • **šum na pozadí**

- **–** v sieti je vždy prítomný,
- **–** zložený z množstva zdrojov rušenia s nízkou intenzitou,
- **–** premenné v čase.

#### • **úzkopásmové rušenie**

- **–** prejavuje sa formou úzkych špičiek s vysokou spektrálnou výkonovou hustotou (PSD),
- **–** do frekvecnie 150 kHz ho spôsobujú spínané procesy, meniče frekvencie, žiarivky, televízne a počítačové monitory,
- **–** od frekvencie 150 kHz je rušenie spôsobené rozhlasovými stanicami vysielajúcimi na stredných a krátkych vlnách.

#### • **impulzné rušenie**

- **–** spôsobené spínanými zdrojmi, tyristorovými regulátormi, kolektorovými elektromotormi,
- **–** veľmi častý typ rušenia,
- **–** prejavuje sa formou krátkych napäťových špičiek s dĺžkou trvania zvyčajne do stoviek  $\mu$ s.
- **asynchrónne rušenie**
	- **–** spôsobujú ho spínacie prvky v sieti (počítače).
- **synchrónne rušenie**
	- **–** najčastejšie je spôsobené napäťovými konvertormi.

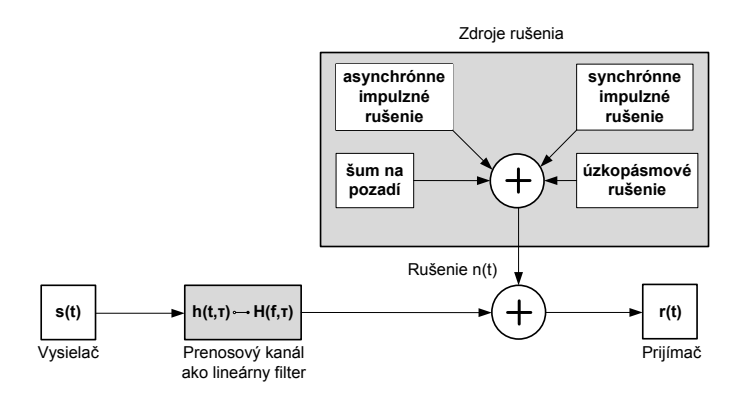

<span id="page-22-0"></span>Obr. 2.8: Bloková schéma PLC prenosovej cesty a možných zdrojov rušenia [\[40\]](#page-69-0)

## <span id="page-23-0"></span>**2.9 Prístupové metódy**

#### <span id="page-23-1"></span>**2.9.1 Time Division Multiple Access (TDMA)**

TDMA je najrozšírenejšou a najpoužívanejšou prístupovou metódou v širokopásmových PLC sieťach. Jej princíp je založený na rozdelení dátových paketov do menších dátových jednotiek. Veľkosť týchto jednotiek je zvolená podľa dĺžky časového slotu (time slotu), ktorý je špecifikovaný v TDMA. Síce dochádza počas prenosu k chybám, no v tomto prípade sú poslané len chybné segmenty, a tým pádom menej zaťažujú kapacitu siete. TDMA poskytuje vhodné riešenie pre širokopásmové PLC.

Pri tejto metóde je pre každého účastníka pridelený časový úsek, tzv. time slot. Tento časový úsek je súčasťou TDMA rámca, ktorý sa cyklicky opakuje. Prenos dát prebieha v pravidelne sa opakujúcich časových intervaloch. Tento typ prístupovej metódy vyžaduje zložitejšiu časovú synchronizáciu [\[8\]](#page-66-7).

#### <span id="page-23-2"></span>**2.9.2 Frequency Division Multiple Access (FDMA)**

Možné riešenie pre úzkopásmové PLC z hľadiska rušenia je použitie metódy FDMA. V prípade, že niektoré frekvencie spôsobujú rušenie, môžu byť vynechané. Každý užívateľ má pridelené určité frekvenčné pásmo. Nie je možné, aby toto pásmo bolo využité v rovnaký časový úsek iným užívateľom. Na rozdiel od TDMA, tento typ prístupovej metódy nevyžaduje synchronizáciu. Ako možná nevýhoda tejto metódy sa ukazuje malé využitie prenosovej kapacity kanálu [\[8\]](#page-66-7).

### <span id="page-23-3"></span>**2.10 Modulačné techniky v PLC**

#### <span id="page-23-4"></span>**2.10.1 Orthogonal Frequency Division Multiplexing (OFDM)**

Modulačná technika OFDM je založená na použití veľkého počtu nosných frekvencií. Tieto nosné frekvencie sú modulované moduláciami Quadrate phase-shift keying (QPSK) alebo Quadrate amplitude modulation (QAM). Skalárny súčet jednotlivých nosných frekvencií je nulový, to znamená, že jednotlivé nosné frekvencie sú navzájom ortogonálne a maximum každej nosnej frekvencie by sa malo prekrývať s priechodmi nuly ostatných. Vďaka tomu, že výsledné toky sú na jednotlivých nosných frekvenciách prenášané s relatívne nízkou modulačnou rýchlosťou, je OFDM modulácia odolná proti viaccestennému šíreniu. Vkladanie intervalu, t.j. cyklickej predpony ako ukazuje obr. [2.9,](#page-24-3) plní ochrannú funkciu, keďže ide o čas, počas ktorého sa nevysiela žiadna nová informácia. Preto je na strane prijímača možné nerušene prijať práve vysielaný symbol [\[11\]](#page-66-6).

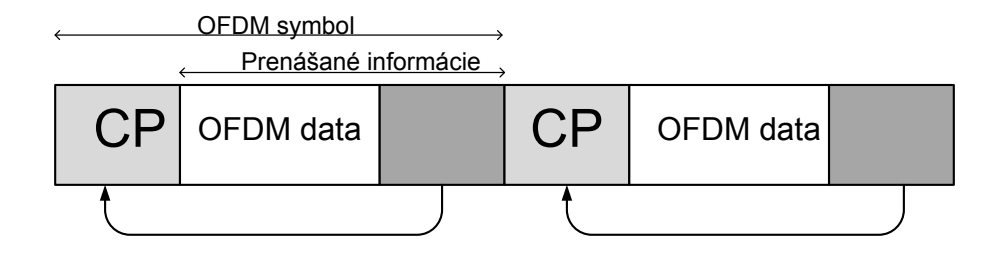

<span id="page-24-3"></span>Obr. 2.9: Cyklická predpona [\[3\]](#page-66-3), [\[9\]](#page-66-1)

#### <span id="page-24-0"></span>**2.10.2 Spread-Spectrum Modulation (S – FSK)**

Podstatou tejto modulačnej techniky je maximálne rozšíriť prenášané pásmo, čím sa zmenší pravdepodobnosť jeho narušenia. Dáta sú rozkladané a následne prenášané cez celé dostupné frekvenčné pásmo. Výkon je rozprestretý v širšom spektre a to znamená, že v danom pásme môže pracovať aj viacero vysielačov bez toho, aby došlo k ovplyvneniu kvality prenosu. Vzniknuté interferencie medzi vysielačmi sú minimálne.

Princíp modulácie rozprestretého spektra spočíva v tom, že pôvodná informácia so šírkou pásma  $B$  a periódou  $T_{\rm s}$  je pomocou pseudonáhodného signálu rozšírená na signál so šírkou pásma W, pričom musí platiť, že W ≫ B. Toto rozšírenie spektra môže byť určené parametrom nazývaným faktor rozprestretia, ktorý je definovaný rovnicou [2.1](#page-24-4)

<span id="page-24-4"></span>
$$
G = \frac{W}{B} = W * T_S. \tag{2.1}
$$

Výhodami uvedenej modulácie sú bezpečnosť prenášanej informácie, odolnosť voči interferencii od ostatných systémov, nadbytočnosť a mnohé ďalšie [\[9\]](#page-66-1).

#### <span id="page-24-1"></span>**2.10.3 Gaussian Minimum Shift Keying (GMSK)**

Dvojstavové kľúčovanie s minimálnym zdvihom patrí do skupiny digitálnych moduálcií FSK so spojitou fázou. Pred modulátor je zaradená Gaussovská dolná priepusť, ktorá frekvenčne obmedzí spektrum vstupného digitálneho signálu. Výsledný modulovaný signál má výrazne potlačené postranné laloky frekvenčného spektra a ďalej už nemusí byť filtrovaný. Gaussovská dolná priepusť zaisťuje špeciálnu filtráciu signálu [\[8\]](#page-66-7).

#### <span id="page-24-2"></span>**2.10.4 Direct Sequence Spread Spectrum (DSSS)**

Systém s priamou moduláciou kódovou postupnosťou je jedným z dvoch najčastejšie používaných systémov rozprestretého spektra. Jednotlivé bity sú prenášané tzv. chipmi, to znamená, že správa je prenášaná v širšom frekvenčnom spektre. Generátor pseudonáhodného signálu generuje synchrónne postupnosti, čím sa zvýši počet prenášaných bitov ako vo vysielači, tak aj v prijímači. Súčasne pri zväčšenej šírke prenášaného pásma je každý bit prenášanej informácie nahradený M bitmi novej postupnosti. Prenos vrátane modulácie môže byť realizovaný dvomi spôsobmi. Na obr. [2.10](#page-25-0) je zobrazená častejšie vyskytujúca sa forma. Pri tejto forme dochádza k úmyselnému nárastu objemu prenášaných dát rozmietaním dátového signálu pseudonáhodných postupností. Po prevode analógového na číslicový signál sa dáta sčítajú mod2 s generovanou pseudonáhodnou postupnosťou. Výsledný signál sa moduluje na nosnú frekvenciu. Na strane prijímača sa signál demoduluje korelačným spôsobom.

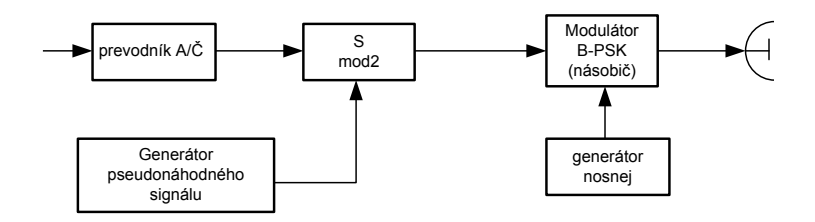

<span id="page-25-0"></span>Obr. 2.10: Bloková schéma DSSS rozmietaním modulačného signálu [\[13\]](#page-67-0)

Bloková schéma na obr. [2.11](#page-25-1) zobrazuje druhý spôsob DSSS modulácie.

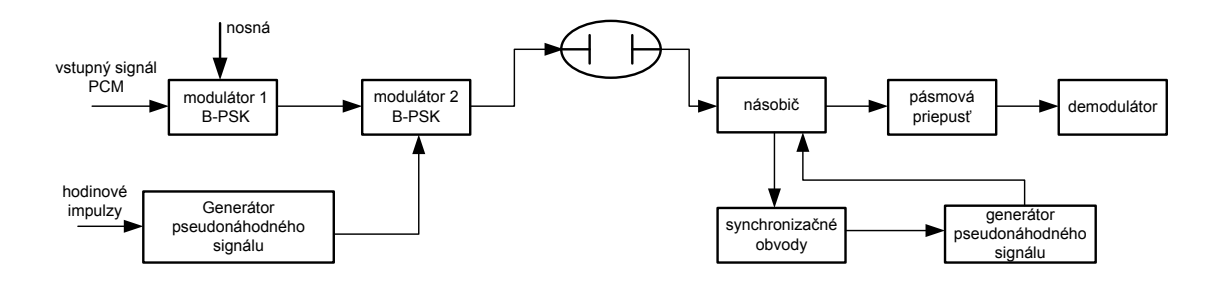

<span id="page-25-1"></span>Obr. 2.11: Bloková schemá DSSS [\[13\]](#page-67-0)

V prvom modulátore je dátová postupnosť namodulovaná na vysokofrekvenčnú (vf) nosnú frekvenciu binárnou fázovou moduláciou B – PSK. Nosná frekvencia mení fázu v rozmedzí 0 <sup>∘</sup>–180 <sup>∘</sup> a šírka pásma je dvojnásobkom pásma binárneho signálu. Pre šírku pásma platí vzťah [2.2](#page-25-2)

<span id="page-25-2"></span>
$$
B_i \approx 2 * \Delta f_{vst},\tag{2.2}
$$

kde  $B_{\rm i}$  je šírka pásma a  $f_{\rm vst}$  je vstupná frekvencia. Signál je modulovaný v druhom modulátore pseudonáhodnou postupnosťou, čo má za následok zvýšenie množstva prenášaných dát a taktiež sa úmerne k tomu zvýši aj prenosová rýchlosť signálu. Na strane prijímača je detekcia signálu založená na korelačnom vyhodnotení signálu. Z výstupu násobiča je signál filtrovaný pásmovou priepusťou. Pomocou demodulátoru B – PSK je potom získaný pôvodný prenášaný signál [\[13\]](#page-67-0), [\[15\]](#page-67-4).

#### <span id="page-26-0"></span>**2.10.5 Frequency Hopping Spread Spectrum (FHSS)**

Prenášané dáta sú vysielané veľkým počtom nosných frekvencií, tzv. preskokov. Vďaka tomu, že len chybne prenesené rámce sú znovu vysielané na inej nosnej frekvencii, je dosiahnutá vysoká spoľahlivosť. Princíp prenosu so skokovou zmenou nosnej frekvencie FHSS je zobrazený na obr. [2.12.](#page-26-2)

Rozlišujeme dva typy FHSS

- rýchle preskoky 1 bit je prenášaný postupne niekoľkými kanálmi,
- pomalé preskoky pripojeným kanálom sa prenesie niekoľko bitov.

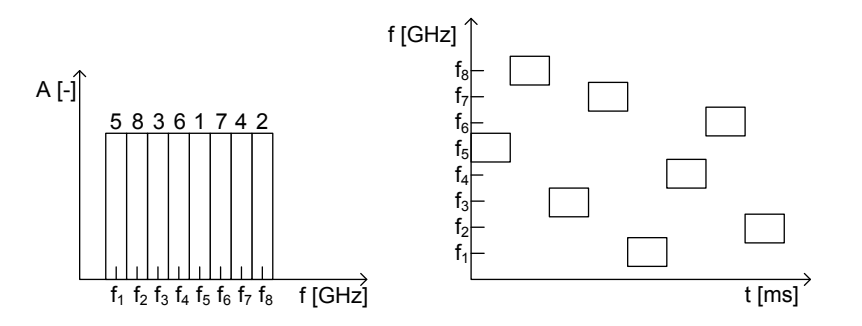

<span id="page-26-2"></span>Obr. 2.12: Skoková zmena nosnej frekvencie metódou FHSS [\[13\]](#page-67-0)

V systémoch s pomalým preskakovaním je rýchlosť preskoku menšia ako prenosová rýchlosť správy. Opačným prípadom sú systémy s rýchlym preskakovaním, kde je rýchlosť preskoku väčšia ako prenosová rýchlosť správy [\[13\]](#page-67-0), [\[15\]](#page-67-4).

### <span id="page-26-1"></span>**2.11 ARQ mechanizmy**

Tieto mechanizmy sa využívajú na výmenu informácií o doručených dátach medzi vysielačom a prijímačom. V prípade, že dáta prišli v poriadku, vyšle prijímač kladné potvrdenie ACK, v opačnom prípade záporné NAK [\[9\]](#page-66-1).

Rozlišujeme tri varianty ARQ mechanizmov

• *Send-and-wait* – mechanizmus, kde všetky odoslané dáta musia byť najprv potvrdené, že prišli v poriadku a až potom sa môžu vysielať ďalšie dáta. V prípade záporného potvrdenia je nutné opätovné vyslanie dát. Princíp metódy je zobrazneý na obr. [2.13.](#page-27-0)

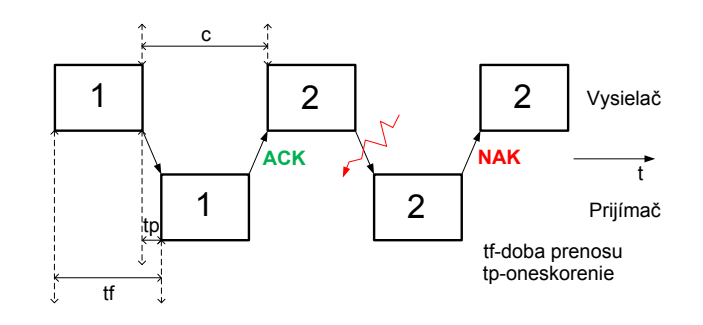

<span id="page-27-0"></span>Obr. 2.13: Send-and-wait [\[9\]](#page-66-1)

• *Go-back-N* – po tom ako prijímacia strana signalizuje, že dáta prišli porušené resp. chybné záporným potvrdením (NAK), je potrebné opätovné vyslanie tých dát, ktoré ešte neboli potvrdené. Princíp tejto metódy je zobrazený na obr. [2.14.](#page-27-1)

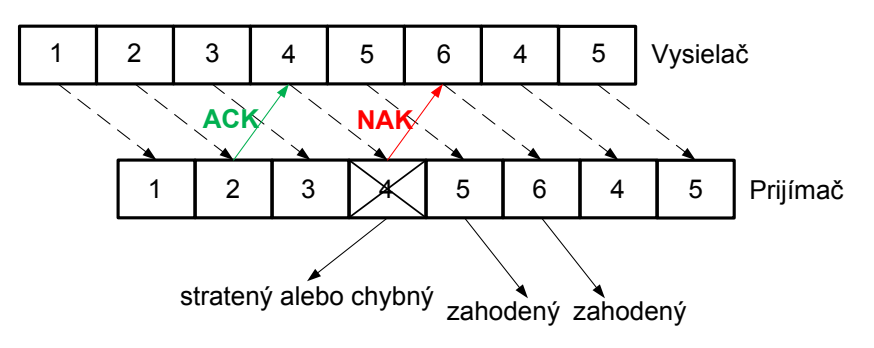

<span id="page-27-1"></span>Obr. 2.14: Go-back-N [\[9\]](#page-66-1)

• *Selective-reject* – po zápornom potvrdení musí vysielač znovu poslať dáta, ale len poškodené, to znamená, že tie, ktoré prišli v poriadku sa opätovne vysielať už nebudú. Na rozdiel od metódy Go-back-N vysielač znovu posiela dáta, na ktoré dostal od prijímača záporné potvrdenie (NAK). Ostatné dáta s vyšším poradovým číslom sú považované za správne priajté. Tento mechanizmus dosahuje lepšiu priepustnosť dát.

# <span id="page-28-0"></span>**3 VÝHODY/NEVÝHODY PLC KOMUNIKÁCIE**

PLC komunikácia je osvedčená, celosvetovo podporovaná, široko dostupná a v neposlednom rade konkurencieschopná technológia, s možnosťou jej rýchlej implementácie v rozsahu dnes už existujúcej energetickej siete. Mnoho úspešných umiestnení a inštalácií PLC komunikácie vrátane ich spustenia do komerčnej prevádzky v krajinách EU, ale čoraz častejšie aj na území USA, potvrdzujú životaschopnosť tejto technológie.

Medzi najvýraznejšie prednosti, či silné stránky PLC komunikácie ako konkurenčnej technológie umožňujúcej prístup na sieť, môžeme uviesť nasledovné

- využíva existujúcu infraštruktúru elektrickej siete, čo umožňuje dosahovať omnoho väčší potenciál pokrytia ako všetky doterajšie technológie pevných sietí,
- umožňuje rýchle, jednoduché, modulárne a selektívne umiestnenie,
- in house inštalácia je veľmi rýchla, jednoduchá, bez stavebných úprav,
- investičné a operačné náklady sú nižšie ako xDSL a CATV služieb,
- súčasná generácia PLC zariadení ponúka širokopásmové služby na vyššej úrovni ako spomenuté technológie,
- PLC komunikácia so sebou prináša viac funkcionalít ako doterajšie technológie v oblasti energetiky a rozvodných sietí.

Masívnejšiemu rozšíreniu a využívaniu PLC komunikácie vo svete však bránia aj niektoré nevýhody, čiastočne limitujúce jej využívanie

- elektromagnetická kompatibilita,
- obmedzenie prístupu na internet pre širokopásmové PLC modemy z dôvodu nízkeho dosahu (nutnosť inštalácie opakovačov a s tým spojené zvyšovanie nákladov na realizáciu sietí),
- zníženie kvality prenosu dát z dôvodu nežiaducich vplyvov v elektrických rozvodných sieťach (útlmy, straty a odrazy na vedení, vysoké rušenie generované samotnými spotrebičmi a zariadeniami). Viaceré štúdie ukázali, že priemerná hodnota útlmu signálu v domových distribučných sieťach sa pohybuje v úrovni približne 50dB/km. (V tab. [3.1](#page-29-0) sú uvedené hodnoty útlmov vybraných elektrických prvkov pripojených do elektrickej siete),
- priama závislosť na funkčnej elektrickej sieti ⇒ v prípade výpadku je PLC sieť nefunkčná [\[21\]](#page-67-5).

| Elektrický prvok $\int \hat{U}$ tlm $[dB]$ |                   | Poznámka                                |
|--------------------------------------------|-------------------|-----------------------------------------|
| Elektromer                                 | $15\,\mathrm{dB}$ | utlmí PLC signál, ale nezablokuje       |
| Istič                                      | 5dB               | viac ističov môže signál výrazne utlmiť |
| Predlžovací kábel                          | 10dB              | vyhnúť sa zapájaniu PLC prvkov do       |
|                                            |                   | predlžovacích káblov                    |

<span id="page-29-0"></span>Tab. 3.1: Útlmy elektrických prvkov pripojených do elektrickej siete [\[4\]](#page-66-2)

# <span id="page-30-0"></span>**4 FIRMY ZAOBERAJÚCE SA PLC KOMUNIKÁCIOU**

## <span id="page-30-1"></span>**4.1 Firmy zamerané na úzkopásmové PLC**

#### **ModemTec, spol. s. r. o. (Česká republika) [\[19\]](#page-67-6)**

- zaoberá sa vývojom a výrobou zariadení určených na PLC komunikáciu,
- zameriava sa na vývoj úzkopásmových modemov na prenos dát po nn energetických sieťach,
- kladie dôraz na spoľahlivosť prenosu dát na dlhé vzdialenosti a robustnosť spojenia,
- konštruuje modemy na dátový prenos na vzdialenosti maximálne 5 km,
- vyvinula novú generáciu modemov založených na technológii hradlových polí.

## <span id="page-30-2"></span>**4.2 Firmy zamerané na širokopásmové PLC**

#### **Takyo s. r. o. (Česká republika) [\[36\]](#page-69-7)**

- je výhradný dodávateľ technológie Defidev/DS2 v ČR a SR,
- zaoberá sa distribúciou výrobkov a služieb firmy Defidev,
- má vlastný vývoj s kompletnou technickou podporou,
- poskytuje možnosť zapožičania tzv. "testovacieho balíčku" s možnosťou vyskúšať si PLC technológiu v reálnej prevádzke.

#### **ASM Slovakia spol. s r. o. (Slovensko) [\[2\]](#page-66-8)**

- je držiteľom ocenenia PLANET Distributor Award 2004, 2005 a 2006,
- z hľadiska PLC sa zameriava na širokopásmové PLC modemy,
- poskytuje komplexné služby v oblasti sietí LAN/WAN,
- zabezpečuje dovoz a distribúciu technológií pre platformy dátových a komunikačných sietí.

#### **Nettel group a. s. (Slovensko) [\[21\]](#page-67-5)**

- spoločnosť disponuje PLC technológiou na báze čipov DS2,
- ponúka vysokorýchlostnú technológiu prenosu dát s prenosovou rýchlosťou do 200 Mbit/s.

#### **DefiDev (Francúzsko)[\[36\]](#page-69-7)**

- produkty plne podporujú štandardy DS2 a Homeplug,
- je prvým licencovaným výrobcom čipov spoločnosti DS2,
- vyrába produkty s dôrazom na vysokú rýchlosť, spoľahlivosť a stabilitu prenosu,
- riešenia podporujú všetky žiadané sieťové vlastnosti
	- **–** VLAN,
	- **–** QoS,
	- **–** SNMP,
	- **–** IGMP,
	- **–** IPTV,
- ukončuje vývoj "ADOMIS" riešenia bezpečnosti pre domácnosti, vzdialenej správy a automatizácie spotrebičov v domácnosti.

#### **Atheros (Spojené štáty americké) [\[30\]](#page-68-7)**

- spoločnosť so širokým záberom technológií
	- **–** WLAN,
	- **–** Ethernet,
	- **–** Bluetooth,
	- **–** Hybrid,
	- **–** GPS,
	- **–** PLC,
	- **–** PON,
- jej produkty sú založené na vysokom výkone, nízkej cene a CMOS technológii,
- poskytuje služby pre širokú škálu odberateľov vrátane internetového pripojenia,
- prenosové rýchlosti dosiahnuté PLC technológiou 500 Mbit/s,
- postupy a riešenia sú HomePlug certifikované a podporované IEEE 1901 štandardom pre PLC komunikáciu.

# <span id="page-32-0"></span>**5 ROZBOR VYBRANÝCH TYPOV PLC MODEMOV A VÝVOJOVÝCH KITOV**

## <span id="page-32-1"></span>**5.1 Vývojové kity pre PLC**

#### **AMIS – 49587: Power Line Carrier Modem [\[25\]](#page-68-8)**

#### **Technický popis**

- modem je určený pre prenos dát cez nízkonapäťové alebo vysokonapäťové siete,
- plne vyhovujúci štandardom
	- **–** IEC 61334 5 1,
	- **–** CENELEC EN 50065 1,
- používa spread FSK moduláciu  $(S FSK)$ ,
- jadro procesoru: ARM 7TDMI vrátane MAC vrstvy,
- využíva poloduplex s rýchlosťou nad 2400 bit/s,
- konfigurácia cez sériové rozhranie,
- pracuje v teplotnom rozhraní: od -40 <sup>∘</sup>C do +80 <sup>∘</sup>C,
- napájanie 3*,*3 V.

#### **Vlastnosti**

- modem je určený na prevádzku v 50–60Hz sieťach,
- voliteľná rýchlosť prenosu dát
	- **–** 300–600–1200–2400 baudov (50 Hz),
	- **–** 360–720–1440–2880 baudov (60 Hz),
- Serial Communication Interface (SCI) port pre aplikáciu mikrokontroléra.

#### **Aplikácie**

- automatický merač určený pre vzdialené odpočty,
- ovládanie pouličného osvetlenia,
- využitie vo výstražných systémoch, napr. hlásič požiaru, úniku plynu, úniku vody,
- ovládanie elektrického zámku.

#### **AMIS – 30585: S – FSK PLC modem [\[7\]](#page-66-9), [\[24\]](#page-68-9)**

#### **Technický popis**

• modem je určený na prenos dát cez nízkonapäťové siete alebo vysokonapäťové siete,

- je plne zlúčiteľný so štandardmi
	- **–** EN 50065 CENELEC,
	- **–** IEC1334 4 32,
	- $-$  IEC1334 5 1,
- využíva S FSK moduláciu,
- ARM mikroprocesor,
- okolité teplotné rozhranie: od -25 <sup>∘</sup>C do +70 <sup>∘</sup>C,
- napájanie 3*,*3 V.

#### **Vlastnosti**

- poloduplex do  $1440 \,\mathrm{bit/s}$ ,
- Serial Communication Interface (SCI) port.

#### **Aplikácie**

- automatický odpočet spotreby,
- vzdialené odpočty spotreby vody, plynu, elektrickej energie.

#### **OFDM modem MAX 2990 [\[16\]](#page-67-7)**

#### **Technický popis**

- spoľahlivý poloduplexný asynchrónny prenos dát v elektrickej sieti striedavého napätia,
- podporuje prenosové rýchlosti nad 100 kbit/s,
- využíva OFDM moduláciu,
- OFDM modulácia využíva Binary Phase Shift Key (BPSK) a Forward Error Correcting (FEC),
- podporuje bezpečnosť prenosu, ktorá je ošetrená šifrovaním DES,
- jadro procesoru: MAXQ,
- MAXQ (je 16bitový RISC mikrokontrolér s 32kB heslom chránenou pamäťou, ktorý kombinuje fyzickú a MAC vrstvu (linkovú), 8kB SRAM),
- pracuje v okolitom teplotnom rozhraní: od -40 <sup>∘</sup>C do +85 <sup>∘</sup>C.

#### **Vlastnosti**

- maximálny efektívny prenos dát
	- **–** 32 kbit/s v rozmedzí 10 kHz–95 kHz,
	- **–** 100 kbit/s v rozmedzí 10 kHz–490 kHz,
- plná zlúčiteľnosť so štandardmi
	- **–** CENELEC A (10 kHz–95 kHz),
	- **–** CENELEC B (95 kHz–120 kHz),
	- **–** CENELEC C (120 kHz–140 kHz),
	- **–** FCC (10 kHz–490 kHz),
	- **–** ARIB (10 kHz–450 kHz),
- využívanie Carrier Sense Multiple Access/Collission Avoidance (CSMA/CA),
- použitie Automatic Repeat Request (ARQ) na zlepšenie zisťovania chýb a zvýšenia spoľahlivosti dát,
- podpora rozhraní SPI, I2C, UART a Real-time hodín (RTC).

#### **Aplikácie**

- automatický odpočet spotreby,
- riadenie systémov vykurovania, ventilácie, klimatizácie a osvetlenia,
- správa budovy,
- zber dát,
- podpora prenosu hlasu cez silnoprúdové rozvody.

#### **OFDM modem MAX 2991 [\[17\]](#page-67-8)**

#### **Technický popis**

- obsahuje najmodernejší integrovaný obvod, ktorý poskytuje kvalitné spojenie a výborný výkon,
- je prvým analógovým rozhraním, ktoré je určené pre OFDM modulovaný signál prenášaný cez silnoprúdové rozvody,
- vysielacia časť je zložená z digitálneho IIR filtru, DAC prevodníku, dolnej priepusti a preline ovládača,
- prijímacia časť je zložená z hornej a dolnej priepusti, dvojstupňového automatického riadenia zisku a DAC prevodníku,
- je dostupný v 48 pinovom balíčku,
- je určený pre teplotný rozsah od od -40 <sup>∘</sup>C do +85 <sup>∘</sup>C,
- napájanie 3*,*3 V.

#### **Vlastnosti**

- pracuje vo frekvenčnom rozmedzí od  $10 \text{ kHz}$  do  $490 \text{ kHz}$ ,
- filtre povoľujú zhodu so štandardmi
	- **–** CENELEC,
	- **–** FCC,
	- **–** ARIB.

#### **Aplikácie**

- automatický odpočet spotreby,
- riadenie systémov ventilácie a klimatizácie,
- ovládanie pouličného osvetlenia,
- zber dát,
- Smart Grid (USA) monitoring spotreby energie počas dňa, ktorý zahŕňa ceny za spotrebu energie.

Z uvedených PLC vývojových kitov vyplýva, že vývojové kity typu AMIS, ktoré sú navrhnuté na jadre mikrokontroléru ARM, patria medzi kity pre úzkopásmové PLC modemy. To znamená, že sa používajú výhradne pre vzdialené odpočty a riadenie zariadení. Tomu odpovedajú aj ich maximálne prenosové rýchlosti a frekvenčný rozsah, ktoré sú nižšie v porovnaní s druhou skupinou vývojových kitov typu MAX. Tieto vývojové kity majú z hľadiska využitia širšie uplatnenie. Model MAX 2990 plní funkciu úzkopásmového a širokopásmového modemu zároveň. V porovnaní s PLC kitom AMIS je MAX 2990 schopný podporiť prenos hlasu cez silnoprúdové rozvody. Technický popis, vlastnosti a aplikácie vyššie uvedených modemov sú spracované v tab. [5.1.](#page-36-0)
| Modem           | <b>Typ</b>    | Modulácia   | Prenosové<br>rýchlosti | Aplikácie                  | Frekvenčný<br>rozsah [kHz] | Teplotný<br>rozsah $\lceil \text{°C} \rceil$ | Mikrokontrolér |
|-----------------|---------------|-------------|------------------------|----------------------------|----------------------------|----------------------------------------------|----------------|
|                 | úzkopásmový   | $S - FSK$   | $2400 \text{ bit/s}$   | vzdialené odpočty,         | $9 - 95$                   | $-40 - +80$                                  | <b>ARM</b>     |
|                 |               |             |                        | riadenie osvetlenia,       |                            |                                              |                |
| $AMIS - 49587$  |               |             |                        | využitie vo výstražných    |                            |                                              |                |
|                 |               |             |                        | systémoch,                 |                            |                                              |                |
|                 |               |             |                        | ovládanie el. zámku        |                            |                                              |                |
|                 |               |             | vzdialené odpočty,     |                            |                            |                                              |                |
| $AMIS - 30585$  | úzkopásmový   | $S - FSK$   | 1440 bit/s             | riadenie zariadení         | $9 - 95$                   | $-25 - +70$                                  | <b>ARM</b>     |
|                 |               |             |                        | na diaľku                  |                            |                                              |                |
|                 | širokopásmový | <b>OFDM</b> | $100 \text{ kbit/s}$   | vzdialené odpočty,         | $10 - 490$                 | $-40 - +85$                                  | MAXQ           |
| <b>MAX 2990</b> |               |             |                        | správa budovy, ventilácie, |                            |                                              |                |
|                 |               |             |                        | prenos hlasu cez rozvody,  |                            |                                              |                |
|                 |               |             |                        | kontrola senzorov          |                            |                                              |                |
|                 | širokopásmový | <b>OFDM</b> |                        | vzdialené odpočty,         | $11 - 490$                 | $-40 - +85$                                  | MAXQ           |
| <b>MAX 2991</b> |               |             |                        | správa budovy,             |                            |                                              |                |
|                 |               |             |                        | Smart Grid                 |                            |                                              |                |

Tab. 5.1: Tabuľkový prehľad vybraných PLC modemov

### **5.1.1 Prehľad úzkopásmových PLC modemov**

### **CMM 36 [\[5\]](#page-66-0)**

- je navrhnutý pre nízkonapäťové a vysokonapäťové siete,
- má univerzálny kontrolér pracujúci v širokom teplotnom rozmedzí,
- je určený pre spoľahlivú dátovú komunikáciu a vzdialené odpočty energie,
- zahŕňa detekciu bitovej chybovosti spolu s opravnými mechanizmami,
- má zabudovanú funkciu repeatru.

#### **Modul MT23 R a napájací zdroj MT21 [\[20\]](#page-67-0)**

- je určený pre nízkonapäťové siete,
- podporuje rozhrania RS 232, RS 422 a RS 485,
- $\bullet$  má funkciu "maják"
	- **–** jednoduchý test komunikácie medzi dvomi modulmi,
	- **–** po zasunutí konektoru "Maják" do portu RS 232 sa modul prepne do stavu neustáleho kontakotvania druhého modulu,
	- **–** ak je linka priechodná, vzdialený modul odpovie, čo sa prejaví signalizáciou,
	- **–** výsledkom môže byť mapa komunikácie, ktorá vedie k lepšiemu rozmiestneniu modulov, príp. k uľahčeniu analýzy poruchy.

Na obr. [5.1](#page-37-0) je znázornený modul MT23 R a napájací zdroj MT21.

<span id="page-37-0"></span>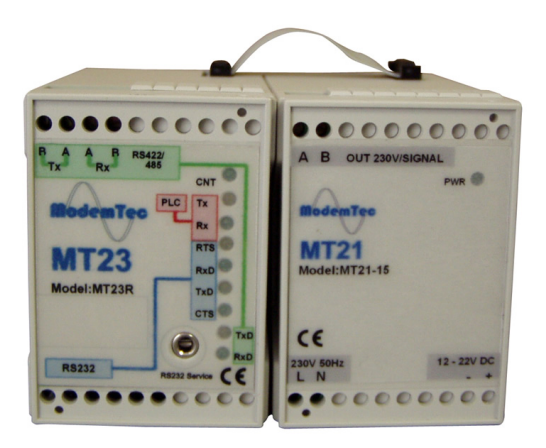

Obr. 5.1: Modul MT23 R a napájací zdroj MT21 [\[31\]](#page-68-0)

- prenosové rýchlosti PLC–PLC 10 000bit/s,
- použitie,
	- **–** spoľahlivé dátové prenosy v priemyselnom prostredí,
	- **–** dátové prenosy do niekoľkých kilometrov,
	- **–** možnosť prenosu poloduplexných datagramov s maximálnou dĺžkou 520 B,
	- **–** dátové prenosy v režimoch peer–peer a master–slave,
	- **–** systém TransTherm ⇒ meranie a diaľkový prenos meraných veličín (teploty, vlhkosti, elektrickej energie,. . . ),
	- **–** systém TransKlim ⇒ meranie teploty a vlhkosti v múzeách a archívoch ⇒ prenos nameraných údajov po elektrickej sieti,
	- **–** diaľkový odpočet M Bus meračov.

# **5.2 Prehľad širokopásmových PLC modemov**

#### **AMH – 200p [\[35\]](#page-68-1)**

- koncový užívateľský modem (CPE),
- prevod vf signálu z elektrickej siete na rozhranie Ethernet,
- vzdialená konfigurácia pomocou NMS,
- oproti modemu, ktorý bol použitý pri meraní laboratórnej úlohy z MVDP, je tento modem vybavený tienenou zásuvkou, ktorá rieši prípadný vznik rušivého vplyvu iného spotrebiča (zapojením spotrebiča a modemu do rovnakej zásuvky),
- cena:  $2000$  Kč/ks (bez DPH).

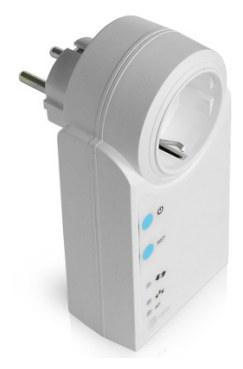

Obr. 5.2: AMH – 200p [\[35\]](#page-68-1)

#### **MSI HOMEPLUG EPOWER 200AV KIT VER II [\[1\]](#page-66-1)**

- plug  $\&$  play,
- prenosová rýchlosť: 200 Mbit/s,
- dosah: 200 m,
- využitie: internet, TV, telefón,
- podpora: audio a video v DVD kvalite, IPTV,
- kompatibilita: Windows 2000/XP/Vista, MAC a Linux,
- jednoduché spoľahlivé bezpečné,
- cena:  $1\,299\,K\check{c}/\mathrm{ks}$  (bez DPH).

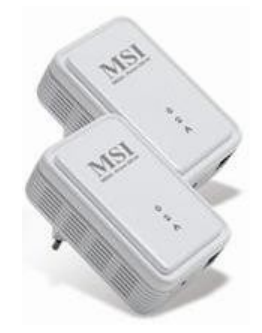

Obr. 5.3: MSI Homeplug epower 200 AV kit ver. II [\[1\]](#page-66-1)

#### **BELKIN POWERLINE AV [\[28\]](#page-68-2)**

- ideálny pre surfovanie na Internete,
- prenosová rýchlosť: 200 Mbit/s,
- vysokokvalitné prenosy videa a ďalších dát,
- dosah: 300 m,
- cena:  $1850$  Kč/ks (bez DPH).

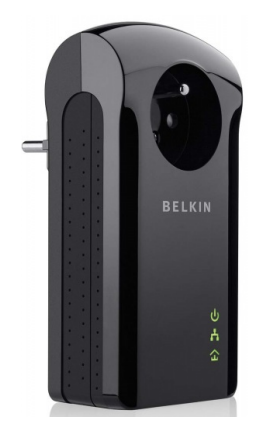

Obr. 5.4: Belkin powerline AV [\[28\]](#page-68-2)

#### **ZyXEL PLA – 401 v3 [\[29\]](#page-68-3), [\[18\]](#page-67-1)**

- vhodný pre streamovanie videa a aplikácie Triple-Play,
- prenosová rýchlosť: 200 Mbit/s,
- ekologický výrobok s nižším príkonom a úsporným režimom ⇒ v prípade, že nie je aktívne sieťové prepojenie Ethernet, tak prechádza do režimu standby, čím usporí viac ako 50 % energie,
- tlačidlo *encrypt* pre šifrovanú komunikáciu,
- cena:  $1750$  Kč/ks (bez DPH).

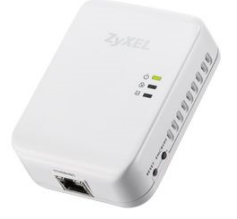

Obr. 5.5: Zyxel PLA – 401 v3 [\[29\]](#page-68-3)

#### **Belkin Powerline AV Starter Kit (F5D4074) [\[22\]](#page-67-2)**

- výrobca uvádza prenosovú rýchlosť 200 Mbit/s na fyzickej vrstve, ale reálne rýchlosti sú výrazne nižšie, viď tab. [5.2,](#page-40-0)
- klady: rýchlosť spojenia, dizajn, možnosť šifrovaného prenosu,
- zápory: cena,
- cena:  $3\,499\,K\check{c}/\mathrm{ks}$  (bez DPH).

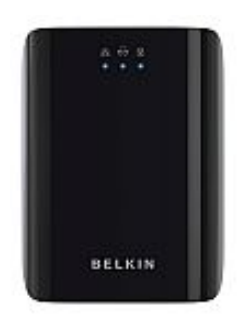

Obr. 5.6: Belkin powerline AV starter kit (F5D4074) [\[22\]](#page-67-2)

<span id="page-40-0"></span>Tab. 5.2: Prenosové rýchlosti podľa pcworld.cz [\[22\]](#page-67-2)

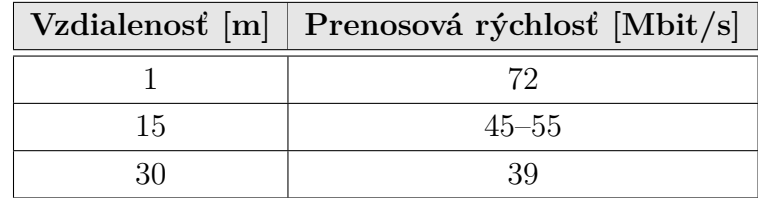

#### **DHP – W306AV [\[6\]](#page-66-2)**

- prvý PowerLine produkt od firmy D Link, ktorý kombinuje technológiu PLC a Wi-Fi,
- podpora rozhraní Ethernet alebo Wi-Fi,
- možnosť zapojenia v budovách so silnými stropmi
	- **–** ak je použitie klasického AP nespoľahlivé, pomocou tohto modemu môžme ADSL pripojenie nainštalované na prízemí budovy rozšíriť na 2. poschodie,
	- **–** stačí prepojiť DHP 306AV s ADSL modemom,
	- **–** na 2. poschodí stačí do zásuvky zapojiť DHP W306AV,
- zápory: nutnosť dokúpiť protikus napr. DHP 306AV, pretože sa predáva v balení len po 1 kuse,
- cena:  $2\,358\,K\check{c}/\mathrm{ks}$  (bez DPH).

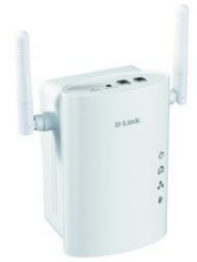

Obr. 5.7: DHP – W306AV [\[6\]](#page-66-2)

#### <span id="page-41-0"></span>**5.2.1 Zhodnotenie širokopásmových PLC modemov**

Z uvedených širokopásmových PLC modemov je zaujímavé riešenie spojiť bezdrôtovú technológiu Wi-Fi a PLC. Bolo by to možné s použitím posledného uvedeného modemu DHP – W306AV. Jeho nasadenie je vhodné najmä v starších budovách s hrubými stropmi, cez ktoré by sa Wi-Fi signál nedostal. Poschodia by boli navzájom prepojené cez silnoprúdové rozvody a signál by sa tak dostal do ostatných miestností budovy. Navyše tento model ponúka výber medzi typmi pripojení, Ethernet alebo Wi-Fi. Spomínaný produkt je od firmy D – Link vôbec prvým produktom kombinujúcim technológie PLC a Wi-Fi a navyše je cenovo prístupný.

### <span id="page-42-1"></span>**6 TESTOVACIE MERANIE PLC SIETE**

Cieľom merania laboratórnej úlohy PLC modemy z predmetu Vyšší techniky datových přenosů bolo zoznámiť sa s vlastnosťami PLC modemov, vybudovať a nakonfigurovať jednoduchú PLC sieť podľa schémy zobrazenej na obr. [6.1](#page-42-0) a následne zmerať prenosové rýchlosti, zaznamenať spektrum signálov a taktiež porovnať vplyv opakovača na intenzitu signálu.

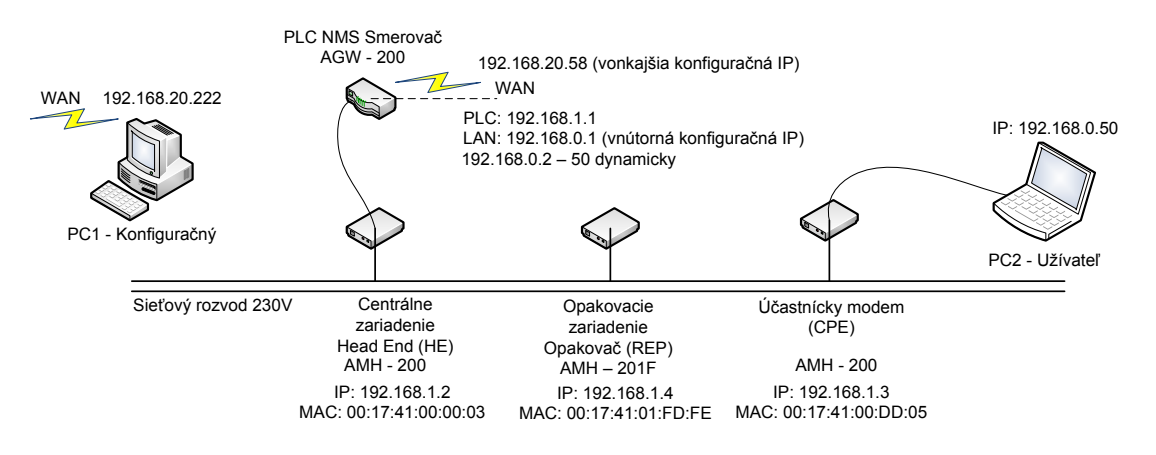

<span id="page-42-0"></span>Obr. 6.1: Schéma zapojenia úlohy [\[33\]](#page-68-4)

- **HE (Head end)** zariadenie, ktoré slúži na prepojenie WAN siete s nami vytvorenou PLC sieťou a zároveň prevádza ethernetovú prípojku na elektrickú sieť.
- **REP (Repeater)** zariadenie, ktoré slúži k zosilneniu vf signálu.
- **CPE (Customer Premises Equipment)** koncový užívateľský modem, ktorý spätne prevádza vf moduláciu na Ethernet rozhranie [\[10\]](#page-66-3), [\[33\]](#page-68-4).

# **6.1 PLC prvky použité pri meraní**

### **AMH – 200 (výrobca Defidev) [\[42\]](#page-69-0)**

- širokopásmový koncový užívateľský modem (CPE),
- umožňuje spätný prevod vf signálu z elektrickej siete na rozhranie Ethernet,
- jednoduchá konfigurácia vzdialene pomocou NMS a zariadenia  $AGW 200$ ,
- komunikácia s PC cez sieťový kábel,
- pripojenie priamo do elektrickej zásuvky,
- technické parametre sú uvedené v tab. [6.1,](#page-43-0)
- cena: 2237 Kč.

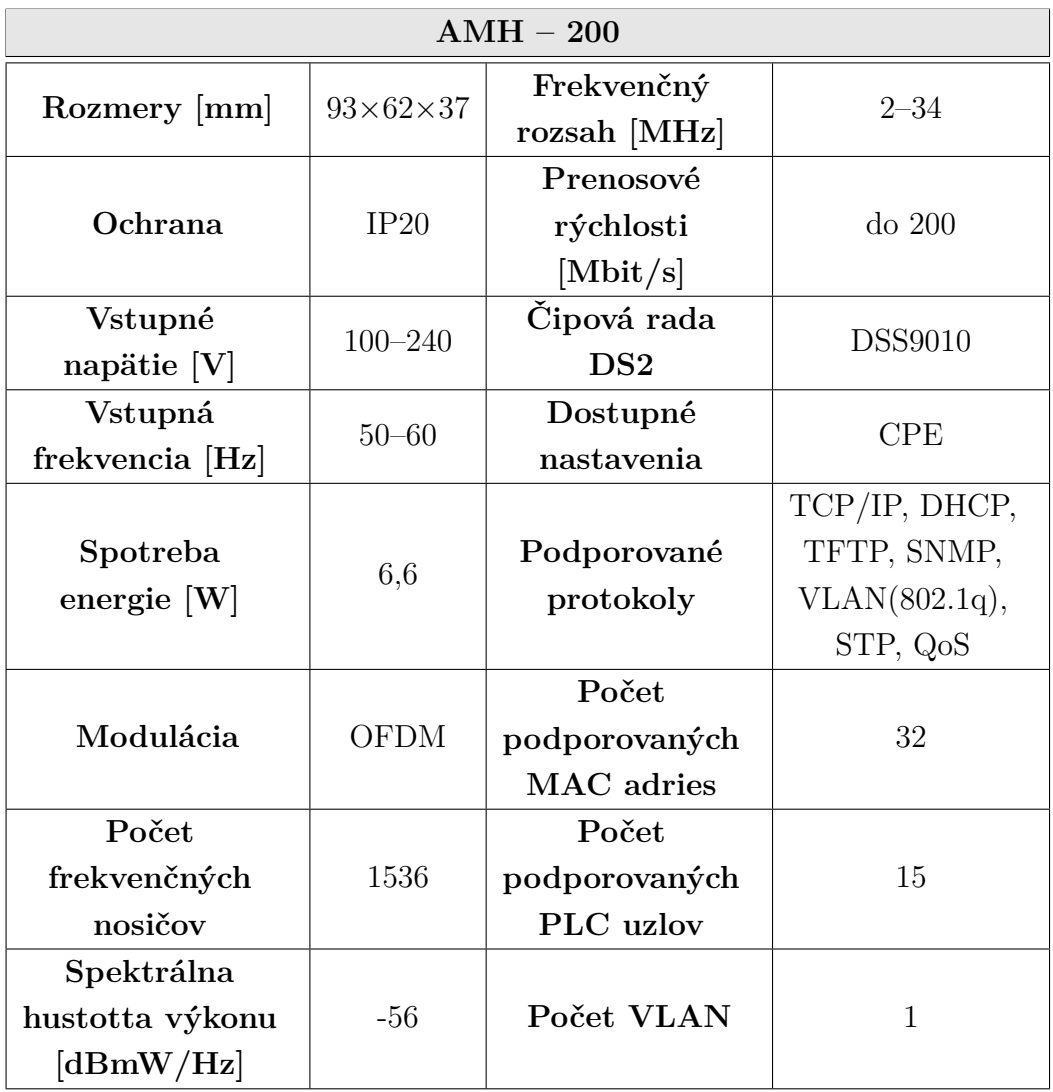

<span id="page-43-0"></span>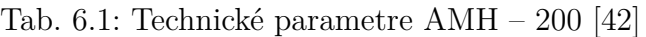

### **AMH – 201F (výrobca Defidev) [\[43\]](#page-69-1)**

- môže plniť funkciu centrálneho zariadenia (HE), koncového užívateľského modemu (CPE) alebo opakovača (REP),
- signál injektuje pomocou koaxiálneho konektoru, BNC sľučky a 10dB útlmového člena,
- dosah signálu: 400 m,
- v prípade použitia ako REP nie je nutné pripojenie k PC sieťovým káblom,
- jednoduchá konfigurácia vzdialene pomocou NMS a zariadenia  $AGW 200$ ,
- technické parametre sú uvedené v tab. [6.2,](#page-44-0)
- cena:  $4\,543\,\rm K\check{c}.$

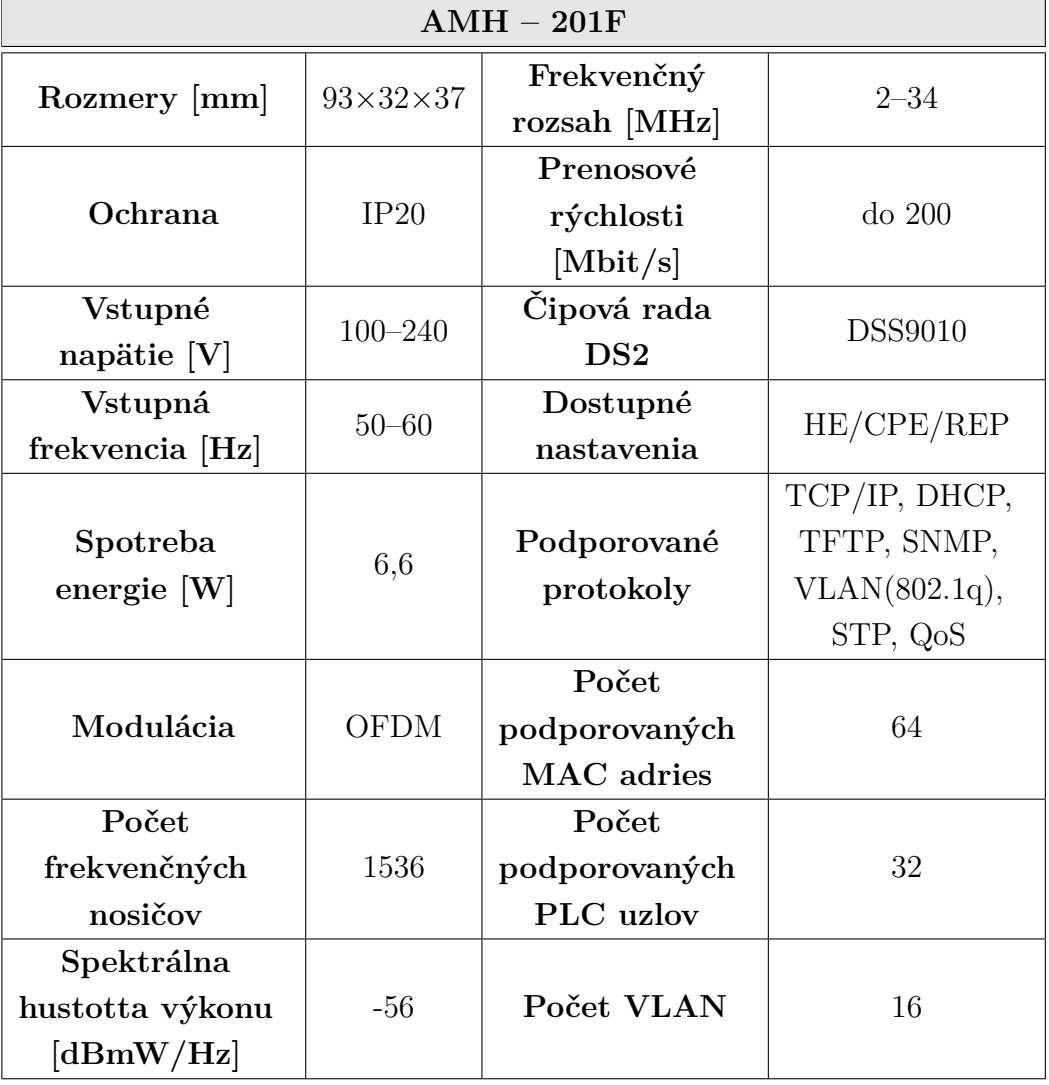

<span id="page-44-0"></span>Tab. 6.2: Technické parametre AMH – 201F [\[43\]](#page-69-1)

#### **AGW – 200 (výrobca Defidev) [\[34\]](#page-68-5)**

- systém pre konfiguráciu, správu a management siete,
- nevyhnutný článok pre vytvorenie siete,
- plní funkciu prístupového bodu (AP) štandardu IEEE 802.11g a smerovača,
- 3 LAN porty, 1 WAN port,
- podporuje SNMP,
- prístup z vonkajšej aj vnútornej siete,
- fyzické zapojenie je zobrazené na obr. [6.2,](#page-45-0)
- cena: 9 898 Kč.

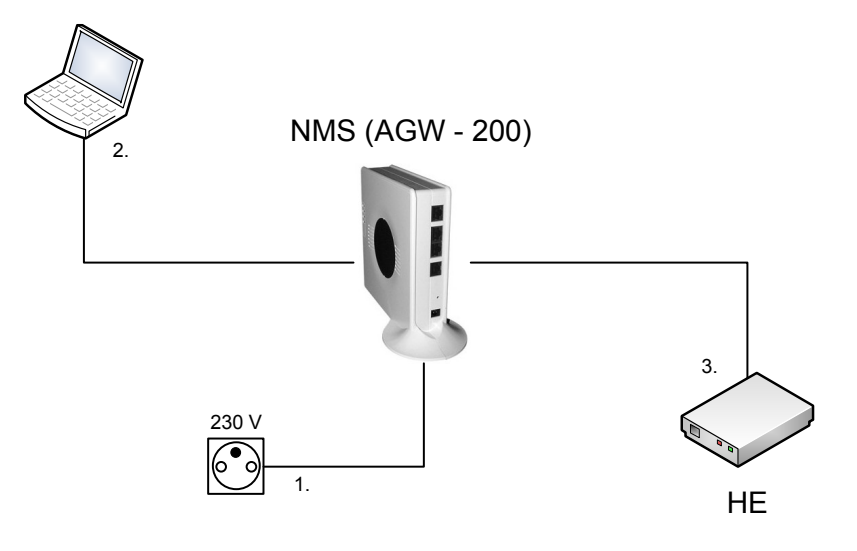

<span id="page-45-0"></span>Obr. 6.2: AGW – 200

### **6.2 Meranie prenosovej rýchlosti**

Prenosové rýchlosti, ktoré boli namerané na fyzickej vrstve sú spracované v tab. [6.3.](#page-47-0) Nami namerané hodnoty sa približujú hodnotám udávaných výrobcom, viď tab. [6.1](#page-43-0) a tab. [6.2.](#page-44-0) Pre zmeranie prenosových rýchlostí na aplikačnej vrstve bol použitý server, ktorý nám vyhodnotil údaje zaznamenané v tab. [6.4.](#page-47-1) Meranie bolo uskutočnené v zásuvkách na 3. poschodí. Umiestnenie zásuviek je zobrazené v prílohe A.

Na obr. [6.3](#page-46-0) a obr. [6.4](#page-46-1) sú zobrazené SNR krivky pre zariadenia HE a CPE. Z kriviek vyplýva, že odstup signál-šum klesá so zväčšujúcou sa frekvenciou. Zobrazené priebehy sú približne rovnaké, čo potvrdzujú hodnoty v tab. [6.3.](#page-47-0)

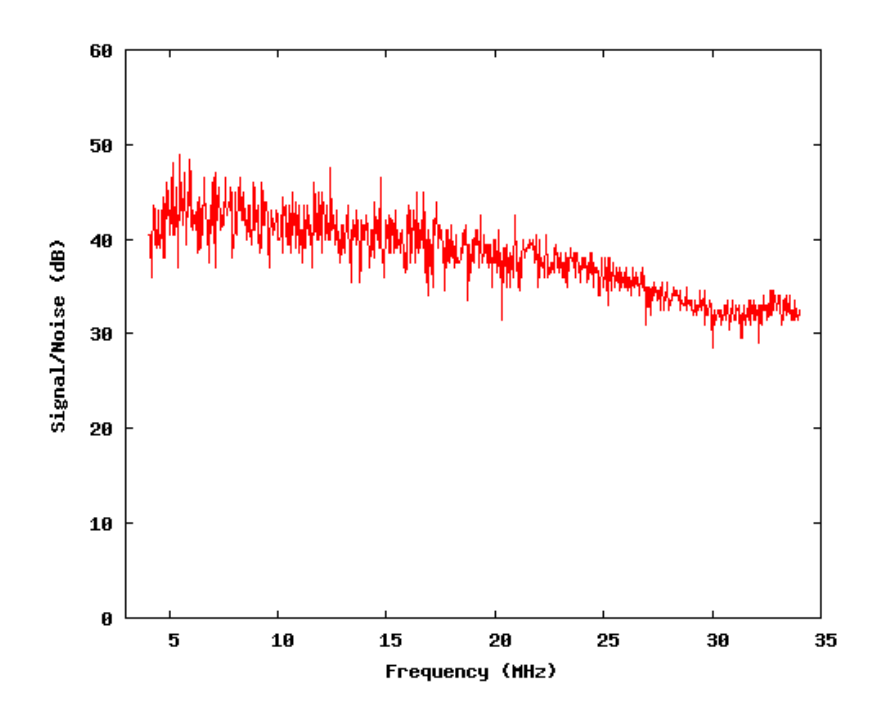

<span id="page-46-0"></span>Obr. 6.3: SNR krivka pre HE

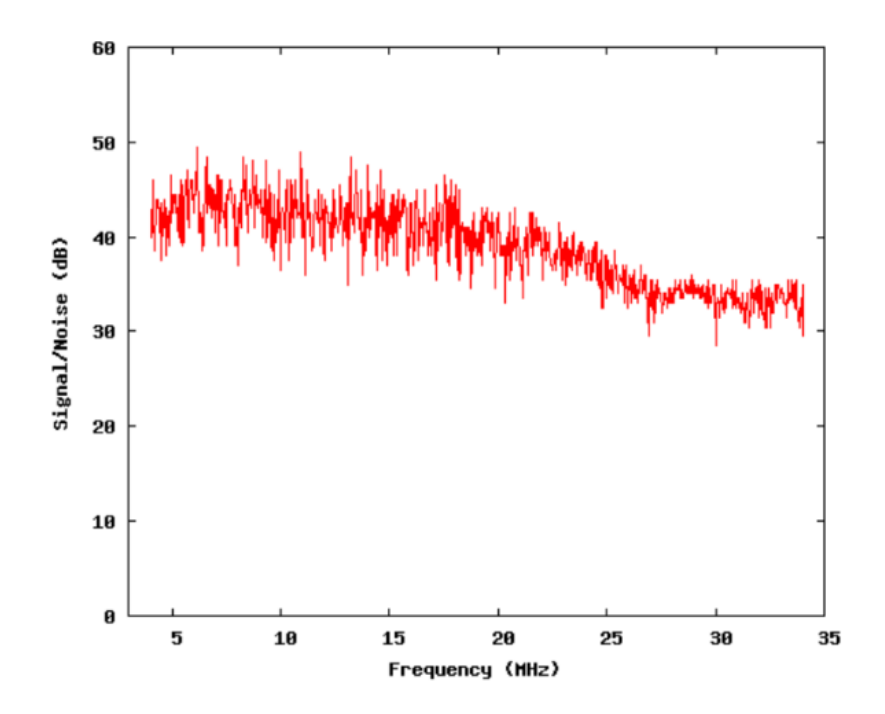

<span id="page-46-1"></span>Obr. 6.4: SNR krivka pre CPE

|        | Zariadenie Download [Mbit/s] Upload [Mbit/s] |     |
|--------|----------------------------------------------|-----|
| ( 'P F | 177                                          | 157 |
|        | 176                                          | 153 |

<span id="page-47-0"></span>Tab. 6.3: Prenosové rýchlosti na fyzickej vrstve

<span id="page-47-1"></span>Tab. 6.4: Prenosové rýchlosti na aplikačnej vrstve

| Zásuvka   Download [Mbit/s]   Upload [Mbit/s]   Rozptyl [%] |      |    |
|-------------------------------------------------------------|------|----|
| 34,12                                                       | 9.26 |    |
| 9.57                                                        | 2,09 |    |
| 2,19                                                        | 0,05 |    |
| 14.36                                                       | 2,56 | 35 |

### **6.3 Zobrazenie spektra signálu**

Na meranie spektra signálov bol použitý digitálny osciloskop s diferenčnou sondou. Táto sonda bola pripojená do elektrickej zásuvky a zobrazovala spektrum signálu sieťového rozvodu na displeji osciloskopu. Obr. [6.5](#page-48-0) ukazuje spektrum signálu pre frekvenčné pásmo 4–34 MHz.

Na rozdiel od konštantného spektra signálu sieťového rozvodu 230 V bez pripojených prvkov v elektrickej sieti je spektrum po zapojení PLC prvkov do nej odlišné. Obr. [6.5](#page-48-0) ukazuje zmenu výkonu pre oblasť, ktorá je využívaná pre prenos dát. Túto zmenu je možné vidieť aj na priebehu, získanom z programu DS2 Status na obr. [6.6.](#page-48-1)

Celkovo zo zobrazených priebehov vyplýva, že úroveň prenášaného výkonu nie je v celom frekvenčnom pásme konštantná. K výraznému poklesu úrovne došlo pri frekvencii 13*,*8 MHz, kde hodnota výkonu klesla na nulu. Slabší výkon bol zaznamenaný taktiež pri hodnotách 10*,*8 MHz a približne 18 MHz. Tento pokles výkonu mohol byť spôsobený napr. vysielanými impulzmi do elektrickej siete od ostatných zariadení, či vysokým rušením pochádzajúcim zo siete.

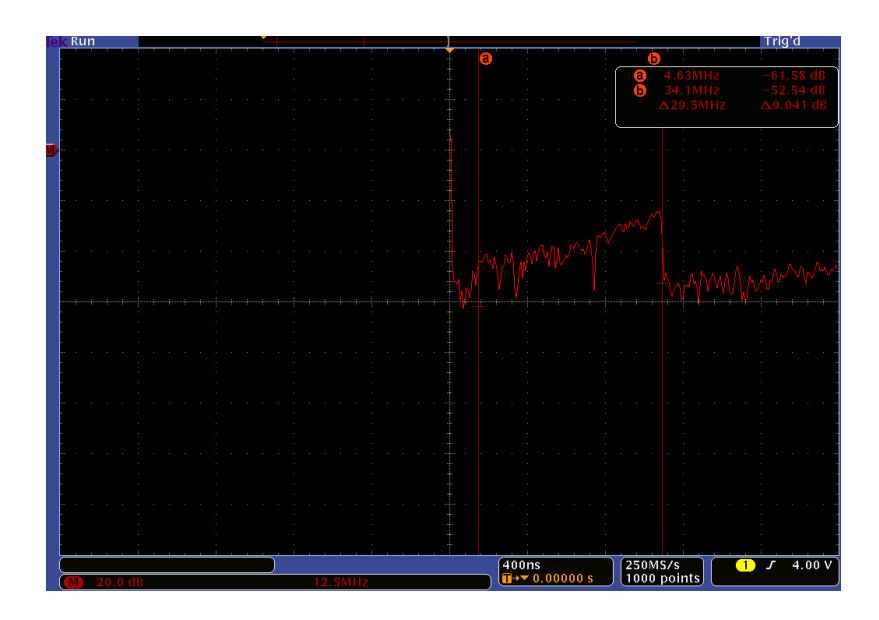

<span id="page-48-0"></span>Obr. 6.5: Spektrum signálu sieťového rozvodu 230 V pre kanál 6

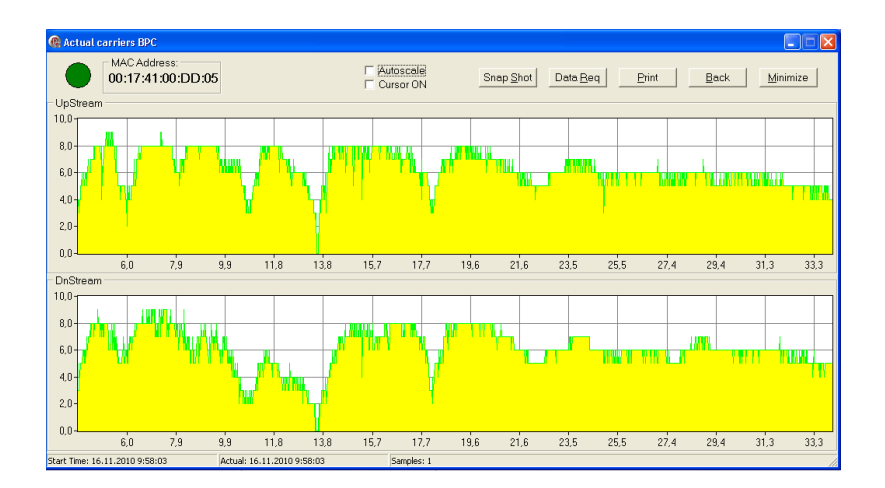

<span id="page-48-1"></span>Obr. 6.6: Zobrazenie SNR krivky pre kanál 6

### **6.4 Vyhodnotenie výsledkov merania**

Na obr. [6.7](#page-49-0) je zobrazený vplyv vzdialenosti na veľkosti prenosovej rýchlosti. Meraním sa ukázalo, že maximálna prenosová rýchlosť sa dosiahne len v prípade, že sú zariadenia HE a CPE od seba vzdialené len niekoľko metrov. Pri väčších vzdialenostiach by dôležitú úlohu zohral opakovač, ktorý by signál zregeneroval a zosilnil. Meranie bolo značne obmedzené práve kvôli nefunkčnosti opakovačov. Zaoberali sme sa týmto problémom, ale neporadilo sa nám ho odstrániť. Pravdepodobným dôvodom jeho nefunkčnosti bola softwareová záležitosť. Išlo pravdepodobne o rozdielosť nahraného firmwareu v opakovačoch od firmwareu nahraného v modemoch HE a CPE. Hodnoty rozptylu boli najväčšie priamo v učebni 339. Je to spôsobené najmä počtom pripojených elektrických zariadení, ktoré do značnej miery ovplyvňujú prenosové parametre zapojených PLC modemov. Signál bol injektovaný pomocou cievky, ktorá bola pripojená priamo na jednu fázu vedenia. Každý predlžovací kábel, či rozdvojka utlmujú prenášaný signál. Presné hodnoty týchto útlmov sú uvedené v tab. [3.1.](#page-29-0) Taktiež namerané hodnoty prenosových rýchlostí mohli byť spôsobené dobou, kedy bolo meranie vykonávané, pretože je zrejmé, že zaťaženie silnoprúdových rozvodov je odlišné cez pracovnú dobu, t. j. cca 7–17 hod. , ako mimo nej.

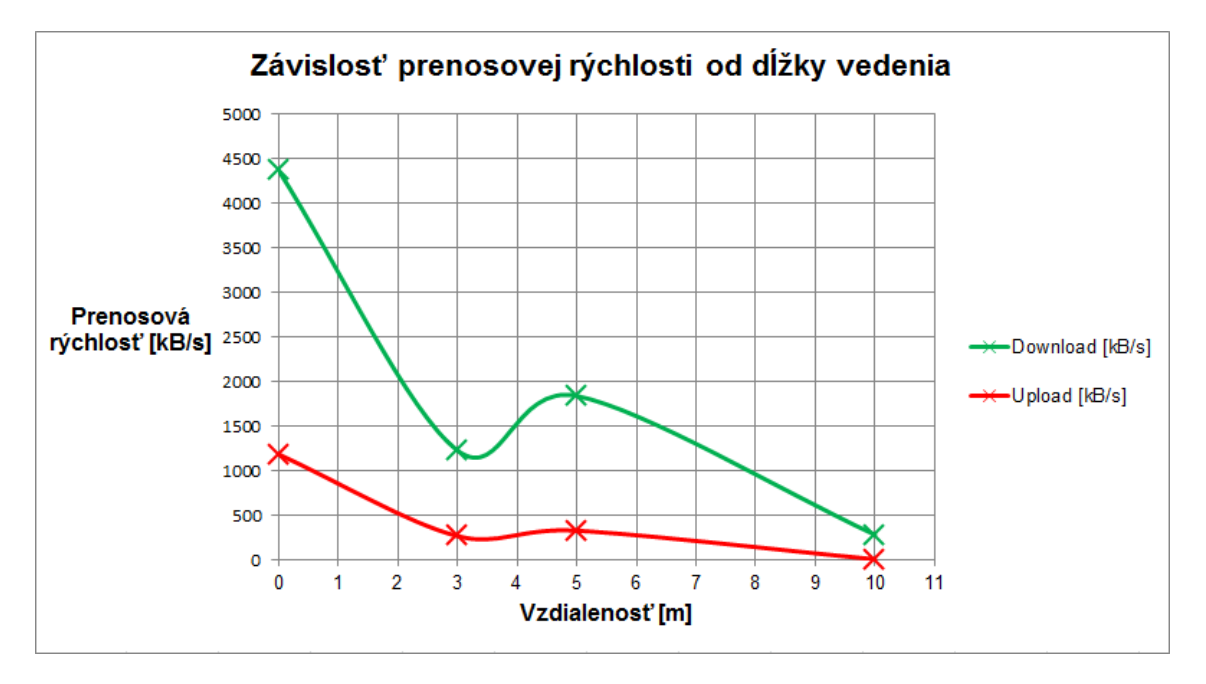

<span id="page-49-0"></span>Obr. 6.7: Zavislosť prenosovej rýchlosti od dĺžky vedenia

#### **6.4.1 Rozšírenie úlohy**

Ďalšie rozšírenie laboratórnej úlohy by mohlo pozostávať zo širokopásmových modemov uvedených v kap[.5.2.1,](#page-41-0) ktoré majú zabudovanú tienenú zásuvku, kde by bolo zaujímavé porovnať modemy AMH – 200p a BELKIN POWERLINE AV. Porovnať rušenie na výstupe z tienených zásuviek by určite ukázalo, ktorý z produktov dokáže viac potlačiť rušenie z pripojených zariadení. Výsledky z meraní pri týchto typoch by sa mohli porovnať s výsledkami dosiahnutými pri modemoch bez tienených zásuviek, t. j.  $AMH - 200$  a  $AMH - 201$ F, viď kap. [6.](#page-42-1) Navvyše model  $AMH - 200$ p poskytuje česká firma Takyo s kompletným riešením pre vytvorenie a konfiguráciu PLC siete vrátane opakovačov komaptibilných so zariadením AMH – 201p.

Jednou z ďalších možností rozšírenia tohto merania by mohla byť možnosť vytvorenia kombinovanej siete. Išlo by o spojenie bezdrôtovej siete a PLC siete pomocou modemu DHP – W306AV, ktorý podporuje rozhrania Ethernet a Wi-Fi. Príklad siete vytvorenej pomocou tohto modemu je zobrazený na obr. [6.8.](#page-50-0) Praktickou časťou tejto úlohy by bolo porovnanie prenosových rýchlostí v takto vytvorenej sieti s prenosovými rýchlosťami v klasickej PLC sieti. Pričom by bol koncový účastník pripojený najprv cez rozhranie Ethernet a potom bezdrôtovo, pomocou Wi-Fi. Nakoľko je modem DHP – W306AV predávaný samostatne je nutné dokúpiť tzv. "protikus", napr. modem DHP – 306AV alebo DHP – P306AV alebo akýkoľvek PLC modem podporujúci štandard Homeplug AV. Kvôli správnej komunikácii medzi modemami by som však doporučil dokúpenie jedného z uvedených modemov od firmy D – Link.

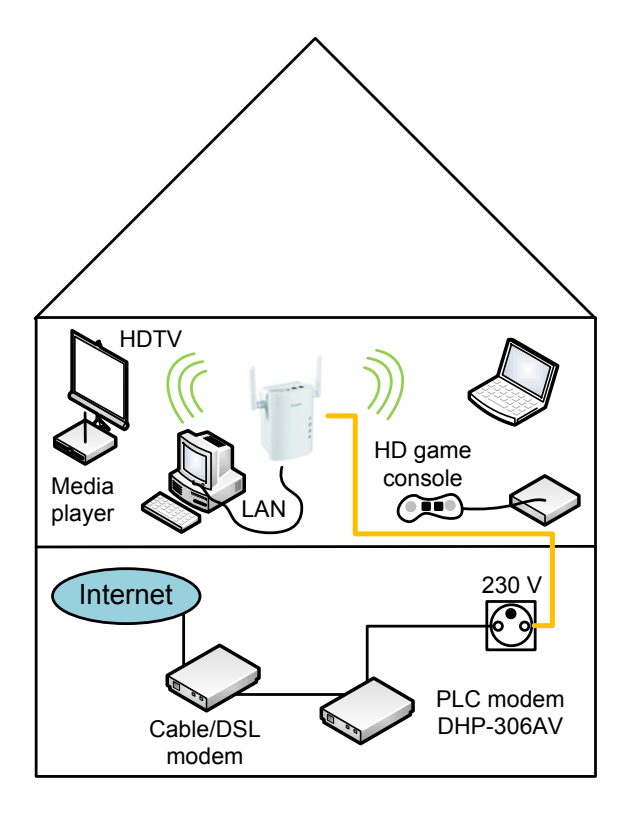

<span id="page-50-0"></span>Obr. 6.8: Schéma zapojenia

# **7 NÁVRH LABORATÓRNEHO MERANIA ÚZKOPÁSMOVEJ PLC**

Cieľom práce bolo zostaviť laboratórnu úlohu zaoberajúcu sa PLC komunikáciou a vytvoriť návody pre nastavenie spektrálneho analyzátoru a osciloskopu. Po dohode s vedúcim práce sme návod na spektrálny analyzátor nerobili. Ako prístroj pre meranie a analýzu dátovej komunikácie bol vybratý osciloskop Tektronix DPO 4032, ku ktorému bol zostavený návod na jeho obshuhu, viď príloha B. Na rozdiel od merania širokopásmovej PLC komunikácie je dôležité si uvedomiť, že úzkopásmová PLC komunikácia nebude poskytovať ani zďaleka také prenosové rýchlosti ako širokopásmová PLC. Je navrhnutá pre iné aplikácie a pracuje v nižšom frekvenčnom pásme. Podrobný rozbor týchto odlišných typov PLC komunikácie je uvedený v práci.

Pre meranie úzkopásmovej PLC komunikácie boli využité produkty od firmy ModemTec, spol. s r. o. . Konkrétne sa jednalo o modul MT23 R a napájací modul MT21. Zameranie firmy, či popis použitých zariadení boli už v práci rozobrané. Treba však dodať, že zariadenie MT23 R patrí k celosvetovo uznávaným a najvyspelejším technológiám pre úzkopásmovú PLC komunikáciu.

Na realizáciu dátovej komunikácie po silnoprúdových rozvodoch boli potrebné

- 2 počítače s operačným systémom Windows s rozhraním RS 232,
- program RSET pre konfiguráciu PLC modemov,
- program HyperTerminal pre prepojenie počítačov a modulov,
- osciloskop Tektronix DPO 4032 s diferenčnou sondou Tektronix P5025,
- vodiče s rozhraním RS 232.

Schéma zapojenia je zobrazená na obr. [7.1.](#page-51-0) Táto schéma zobrazuje kompletné zapojenie merania dátovej komunikácie medzi dvomi PLC modemami prepojenými s počítačmi sériovou linkou.

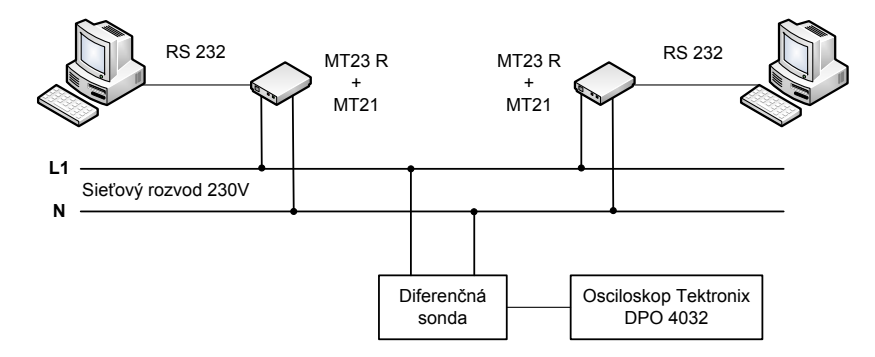

<span id="page-51-0"></span>Obr. 7.1: Schéma zapojenia merania

Pre znázornenie spektra signálu bol vybraný osciloskop Tektronix DPO 4032, ktorý dokáže lepšie zobraziť priebeh signálu vo frekvenčnej oblasti. Diferenčná sonda bola priamo pripojená na sieťový rozvod a to priamo na jednu fázu L1.

### **7.1 Nastavenie modemov**

Ešte pred samotnou analýzou dátovej komunikácie je potrebné nastaviť modemy. Aby sme mohli modem MT23 R nakonfigurovať, musíme ho prepojiť s počítačom tzv. konfiguračným káblom. Tento kábel je dodávaný výrobcom spolu s modemami a programom RSET. Konfiguračný kábel má na jednom konci 3,5mm stereo jack a na druhom konci sériové rozhranie RS 232. Po prepojení modemu s počítačom, spustíme program RSET, ktorý nám ponúka viac možností, napr. načítať nastavenie modemu, nastaviť modem do továrenského nastavenia, či voliteľne nastaviť parametre podľa potreby a následne zapísať do modemu pomocou tlačítka "Zapiš" a mnohé iné. Pre naše účely postačuje nastaviť modemy podľa tab. [7.1.](#page-52-0)

|                            | Modem A        | Modem B        |
|----------------------------|----------------|----------------|
| Prenosová rýchlosť [bit/s] | 19 200         | 19200          |
| Rozhranie                  | RS 232         | <b>RS 232</b>  |
| RTS/CTS                    | Áno            | Áno            |
| RX Timeout [ms]            | $\overline{2}$ | $\overline{2}$ |
| Parita                     | <b>NONE</b>    | <b>NONE</b>    |
| 7 bitov                    | Nie            | <b>Nie</b>     |
| 2 stopbity                 | Nie            | <b>Nie</b>     |
| Lokálna adresa             | $\overline{2}$ | 1              |
| Vzdialená adresa           | 1              | 2              |
| Segment                    | 0              | $\Omega$       |
| Timeout HS [ms]            | 170            | 170            |
| Timeout príjmu [ms]        | 170            | 170            |
| Opakovanie                 | 3              | 3              |

<span id="page-52-0"></span>Tab. 7.1: Nastavenie modemov

Nastavenie parametrov v programe RSET je zobrazené na obr. [7.2.](#page-53-0) Po nastavení všetkých hodnôt uvedených v tab. [7.1](#page-52-0) zapíšeme hodnoty do modemu tlačítkom "Zapiš".

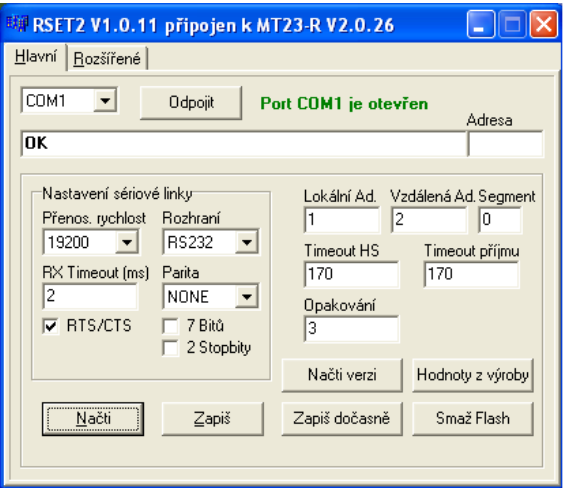

<span id="page-53-0"></span>Obr. 7.2: Nastavenie modemu MT23 R

# **7.2 Nastavenie pripojenia**

Následne pristúpime k samotnému nastavneniu PLC komunikácie pomocou programu HyperTerminal. Pre správnu funkčnosť komunikácie medzi modemami je treba postupovať presne podľa nasledujúcich obr. [7.3,](#page-53-1) [7.4](#page-54-0) a [7.5.](#page-54-1)

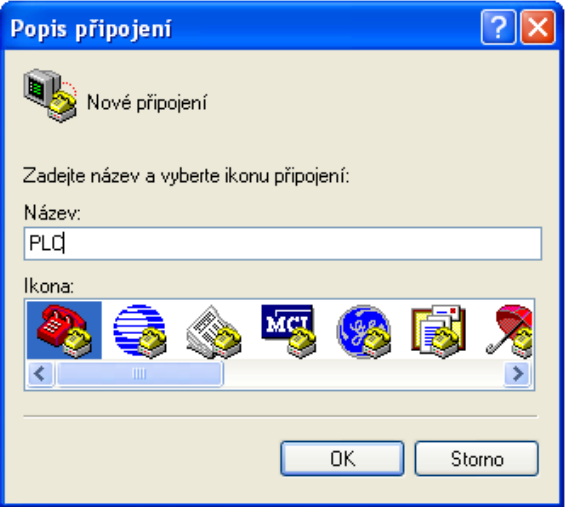

<span id="page-53-1"></span>Obr. 7.3: Vytvorenie nového spojenia

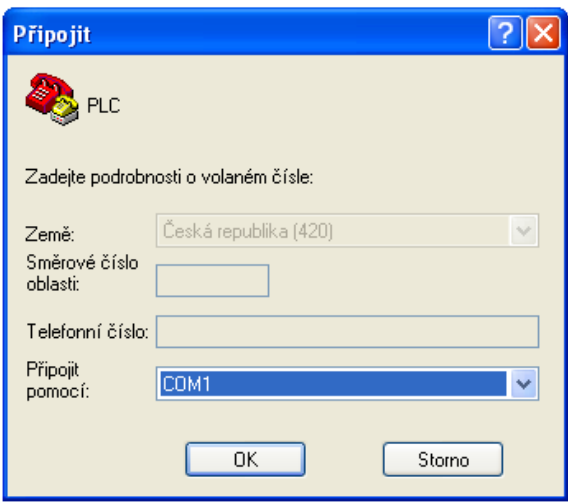

<span id="page-54-0"></span>Obr. 7.4: Výber komunikačného portu

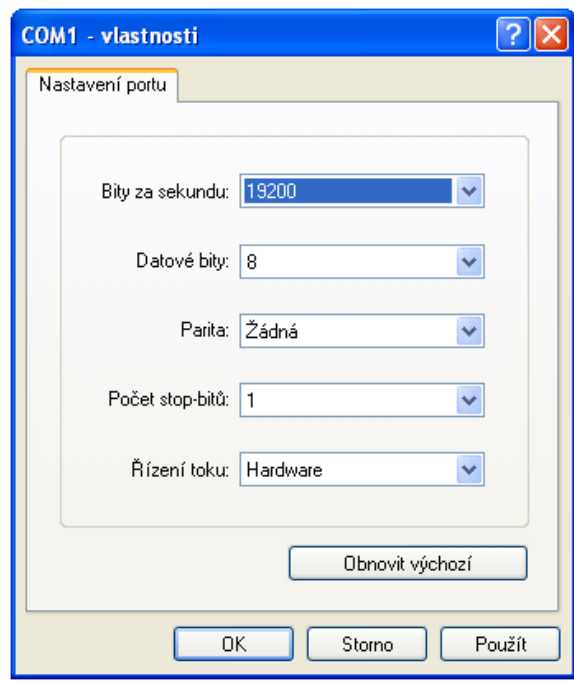

<span id="page-54-1"></span>Obr. 7.5: Nastavenie komunikačného portu

Po vykonaní týchto krokov môžme jednoducho overiť správnosť nastavenia napísaním textovej správy do priestoru vyhradeného pre text. Následným stlačením klávesy *Enter* by sa napísaná správa mala zobraziť na prijímacej strane, t. j. na druhom počítači. Ak prijatá správa má rovnakú podobu ako vyslaná, tak komunikácia medzi dvomi stanicami je nastavená správne.

### **7.3 Analýza PLC komunikácie**

Textová správa, ktorú sme odoslali z modemu A na modem B a opačne nám síce ukázala správnosť nastavenia, ale kvôli krátkemu trvaniu nie je prakticky možné bližšie analyzovať PLC komunikáciu. Preto prenesieme súbor, ktorý má veľkosť niekoľko kB. V ponuke programu HyperTerminal zvolíme možnosť *Prenos* ⇒ *Odoslať súbor*. Nájdeme cestu k súboru a zvolíme súbor, ktorý chceme preniesť. V položke protokol zvolíme *Kermit*, ktorý je pre naše účely najvhodnejší. Na prijímacej strane musíme ešte prijať prenášaný súbor v ponuke *Prenos* ⇒ *Prijať súbor*.

#### **7.3.1 Meranie prenosovej rýchlosti**

Namerané hodnoty prenosových rýchlosti, ktoré boli pri prenosoch zaznamenané sú zhrnuté v tab. [7.2.](#page-55-0)

| $\text{Cas } [\text{hod:min}]$ | Priepustnosť [bit/s] |
|--------------------------------|----------------------|
| 19:20                          | 1690                 |
| 16:00                          | 1780                 |
| 16:15                          | 1740                 |
| 14:00                          | 2040                 |

<span id="page-55-0"></span>Tab. 7.2: Namerané prenosové rýchlosti

Z nameraných hodnôt vyplýva, že priepustnosť kolísala a závisela,v ktorej časti dňa boli hodnoty zmerané. Nami namerané prenosové rýchlosti sa ani zďaleka nepriblížili hodnotám, ktoré udáva výrobca (5 500 bit/s efektívna prenosová rýchlosť). Možným dôvodom mohli byť zaradené predlžovacie káble do prenosovej trasy, v ktorých boli zapojené modemy, či počet pripojených elektrických spotrebičov v učebni. Pri meraní priepustnosti sme skúmali hlavne vplyv vzdialenosti modemu A od modemu B. Zapojenie modemov nemá výrazný vplyv na veľkosti prenosových rýchlostí. To znamená, že či boli modemy zapojené v jednom zásuvkovom paneli alebo každý z modemov bol zapojený v inom paneli, k výrazným poklesom priepustnosti nedošlo. Priepustnosť sa testovala aj zapojením jedného z modemov mimo učebňu, na chodbu, ale ani v tomto prípade nedochádzalo k výrazným poklesom prenosových rýchlostí.

#### **7.3.2 Zobrazenie spektra signálu**

Pre zobrazenie spektra signálu bol využitý osciloskop Tektornix DPO 4032 s diferenčnou sondou. Táto sonda nám umožnila zobraziť spektrum sieťového rozvodu 230 V na displeji osciloskopu. Tento typ osciloskopu podporuje funkciu ZOOM, ktorá nám ešte detailnejšie zobrazí priebeh vybranej časti signálu. Podrobné nastavenie osciloskopu je priložené v prílohe B.

Obr. [7.6](#page-56-0) zobrazuje spektrum signálu sieťového rozvodu 230 V bez pripojených PLC modemov.

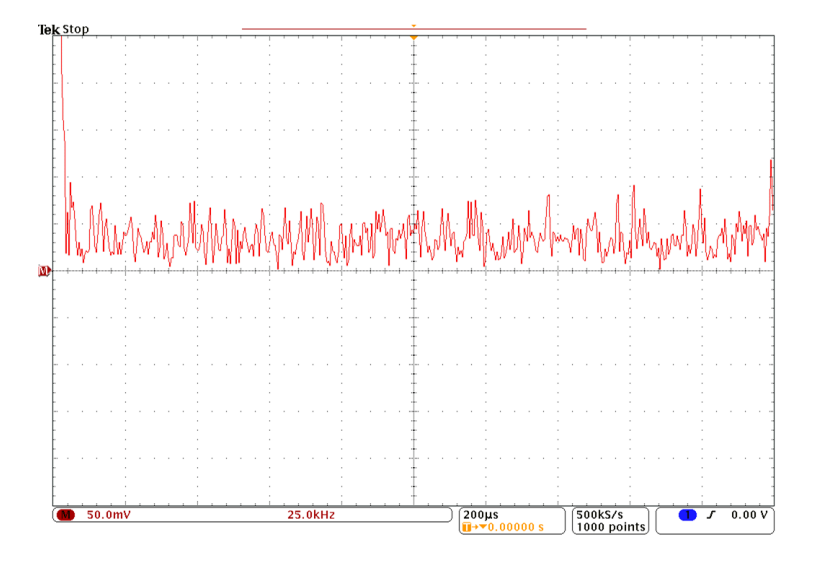

<span id="page-56-0"></span>Obr. 7.6: Spektrum signálu bez pripojených PLC modemov

Po zaradení PLC modemov do prenosovej trasy sa spektrum zmenilo, ako ukazuje obr. [7.7.](#page-56-1) Obidva PLC modemy boli zapojené v rovnakom zásuvkovom paneli.

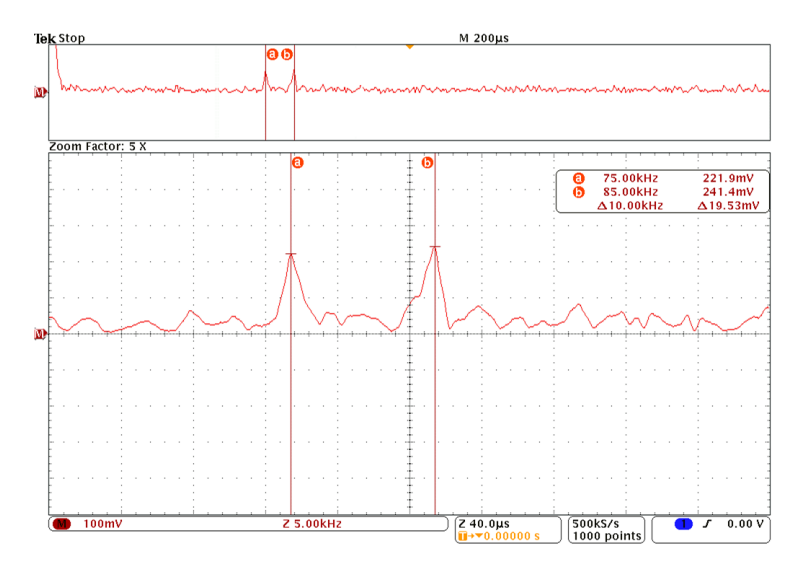

<span id="page-56-1"></span>Obr. 7.7: Spektrum signálu úzkopásmovej PLC komunikácie

Z obr. [7.7](#page-56-1) vyplýva, že sa jedná o komunikáciu dvoch modemov, kde jeden komunikuje na frekvencii 75 kHz a druhý na frekvencii 85 kHz.

Osciloskop podporuje zobrazenie celého priebehu spektra signálu (viď horná časť) ako aj detailnejšie priblíženie na nami vybranú časť (viď spodná časť). V našom prípade bolo použité päťnásobné priblíženie. Na frekvenciách 75 kHz a 85 kHz došlo k výraznému zvýšeniu amplitúdy, teda aj vysielacieho výkonu. To znamená, že PLC modemy (MT23 R + MT21) pracujú v komunikačnom pásme "A".

Taktiež bolo zaznamenané spektrum signálu v prípade, že modemy boli zapojené v odlišných zásuvkových paneloch, viď obr. [7.8.](#page-57-0)

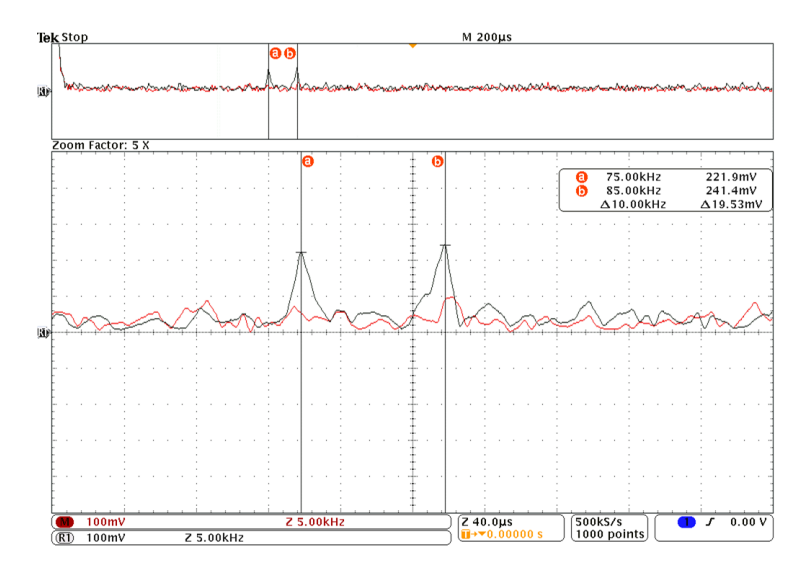

<span id="page-57-0"></span>Obr. 7.8: Spektrum signálu PLC modemov

V tomto prípade došlo k výraznému poklesu amplitúdy prenášaného signálu. Pre lepšiu predstavivosť sme nechali zobraziť aj predchádzajúce spektrum, kedy boli modemy zapojené v jednom zásuvkovom paneli (čiernou farbou).

### **7.4 Zhodnotenie merania**

Po dôkladnej analýze dátovej komunikácie medzi dvomi PLC modemami MT23 R a ich napájacími zdrojmi MT21 sme dospeli k záveru, že vzdialenosť zapojených modemov nemá výrazný vplyv na pokles prenosovej rýchlosti. Nepodarilo sa nám dosiahnuť prenosové rýchlosti, ktoré sú udávané výrobcom, pretože tie sú stanovené v "ideálnom" prípade a to v našich podmienkach nie je možné zaručiť. Táto vzdialenosť má ale výrazný vplyv na amplitúdu prenášaného signálu. Čím ďalej sú od seba zapojené PLC modemy, tým je amplitúda v spektre ťažšie rozpoznateľná. V prípade zapojenia modemov do odlišných zásuvkových panelov aj napriek využitej funkcii priemerovanie sa nám skoro vôbec nepodarilo zachytiť komunikačné spektrum.

### **8 MERANIE VO FIRME MODEMTEC**

Jedným z dvoch uskutočnených meraní bolo aj meranie v laboratórnych podmienkach na experimentálnej sieti v spoločnosti ModemTec. Firma ModemTec sa zaoberá vývojom a výrobou zariadení pre komunikáciu po silnoprúdových rozvodoch. Spoločnosť je zameraná na úzkopásmové PLC zariadenia a kladie dôraz na spoľahlivosť a robustnosť prenosu dát na veľké vzdialenosti. Pri vývoji produktov je využívaná fázová modulácia.

Komunikácia prebiehala medzi dáta koncentrátorom (záznamníkom dát), ktorý plnil úlohu mastera a elektromermi LANDIS+GYR, viď obr. [8.1.](#page-58-0) Konkrétne sa jednalo o elektromery typu E350, ktoré slúžili ako slave. Dáta koncnetrátor vysielal broadcast s adresami pre všetky elektromery. Na vysielaný impulz mu prichádzali odpovede zo strany slave, t. j. elektromerov [\[14\]](#page-67-3).

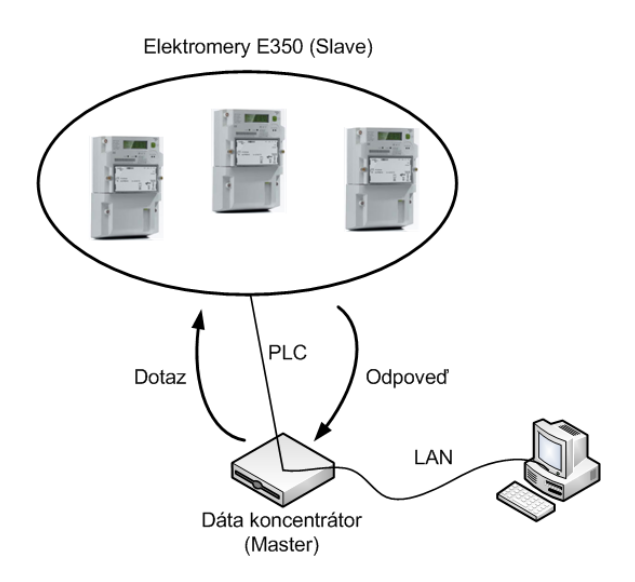

<span id="page-58-0"></span>Obr. 8.1: Schéma zapojenia merania

Podľa normy ČSN EN 50065 – 1 je pri PLC technológii dôležité, aby hodnota odstupu signál–šum bola minimálne 9 dB. Ak by táto hodnota bola nižšia, bolo by potrebné zvýšiť výkon, t .j. amplitúdu vysielaného signálu. Táto možnosť je častá v silne zarušených oblastiach. V našom prípade bola amplitúda masteru nastavená na maximum, takže spomínaná podmienka odstupu signál–šum bola splnená. Je však dôležité si uvedomiť, že amplitúdu nemožno zvyšovať do nekonečna.

Vedenie malo tvar káblových slučiek, ktoré boli od seba vzdialené približne 2 cm, preto dochádzalo k vzájomnému rušeniu a ovplyvňovaniu medzi káblami. Na tomto polynóme vedenia s dĺžkou 1 km bolo vytvorených niekoľko odbočiek. Vzájomné rušenie spôsobilo, že amplitúda kolísala a jej hodnoty nezáviseli vždy na dĺžke vedenia. Elektromery, ktoré boli použité k meraniu plnili zároveň aj funkciu opakovačov. To

znamená, že ak sú v prenosovej ceste zaradené odbočky, alebo je vedenie príliš dlhé, elektromery zregenerujú prenášaný signál.

K meraniu bol využitý osciloskop firmy Tektronix. Na nasledujúcich obr. [8.2,](#page-59-0) [8.3,](#page-59-1) [8.4](#page-60-0) a [8.5](#page-60-1) je znázornený časový priebeh PLC komunikácie typu master–slave na polynóme vedenia medzi dátovým koncentrátorom a elektromermi. Na vzdialenostiach uvedených v tab. [8.1](#page-62-0) boli vytvorené zásuvky pre každu z troch fáz, pomocou ktorých sme mohli presne zmerať amplitúdu prenášaného signálu pomocou osciloskopu.

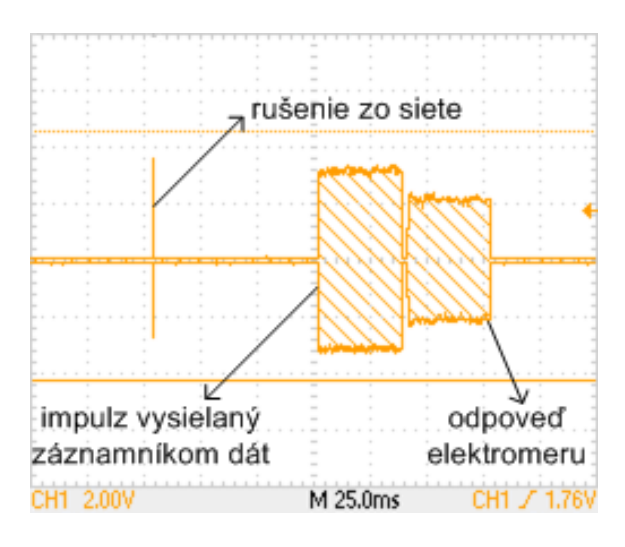

Obr. 8.2: Časový priebeh prenášanej amplitúdy vo vzdialenosti 0 m

<span id="page-59-0"></span>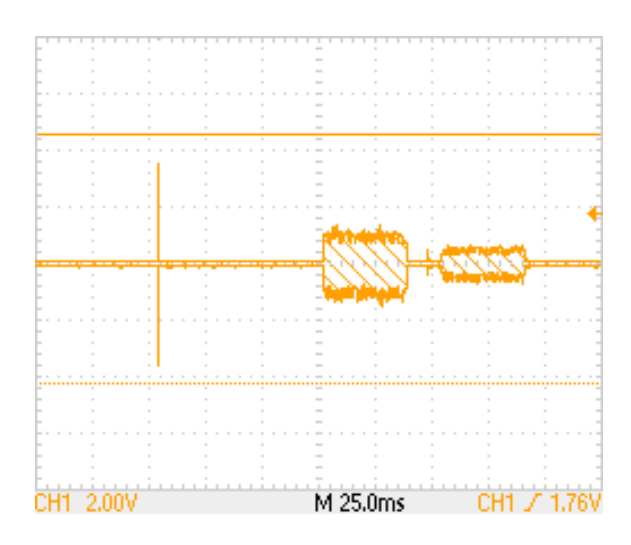

<span id="page-59-1"></span>Obr. 8.3: Časový priebeh prenášanej amplitúdy vo vzdialenosti 400 m

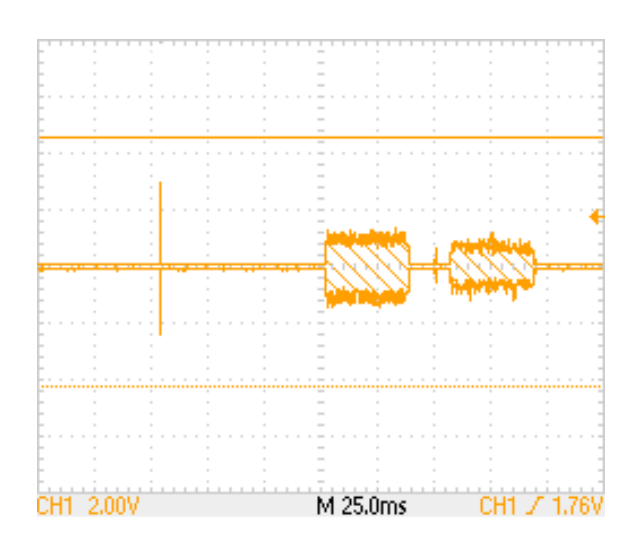

Obr. 8.4: Časový priebeh prenášanej amplitúdy vo vzdialenosti 600 m

<span id="page-60-0"></span>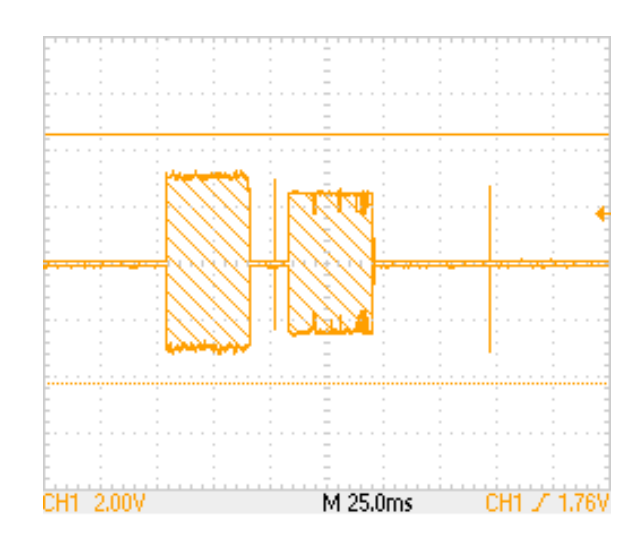

<span id="page-60-1"></span>Obr. 8.5: Časový priebeh prenášanej amplitúdy vo vzdialenosti 800 m

Na obr. [8.7](#page-61-0) je zobrazený nameraný presluch signálu medzi fázami L1 a L2. V tomto prípade bol signál vysielaný do fázy L1 a meraný na fáze L2.

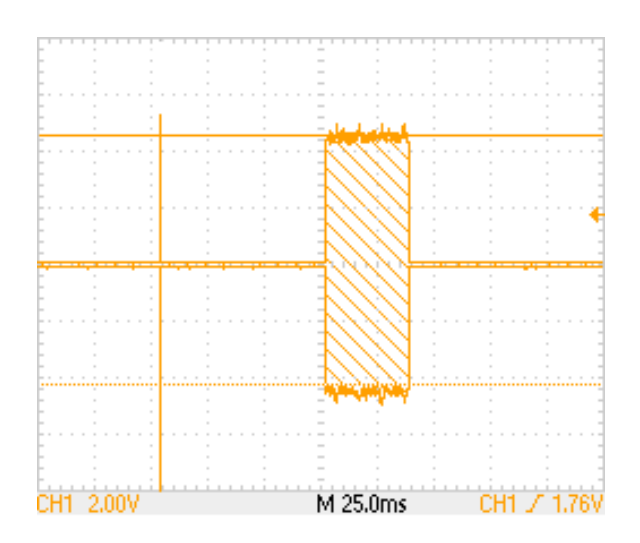

Obr. 8.6: Časový priebeh prenášanej amplitúdy vo vzdialenosti 1000 m

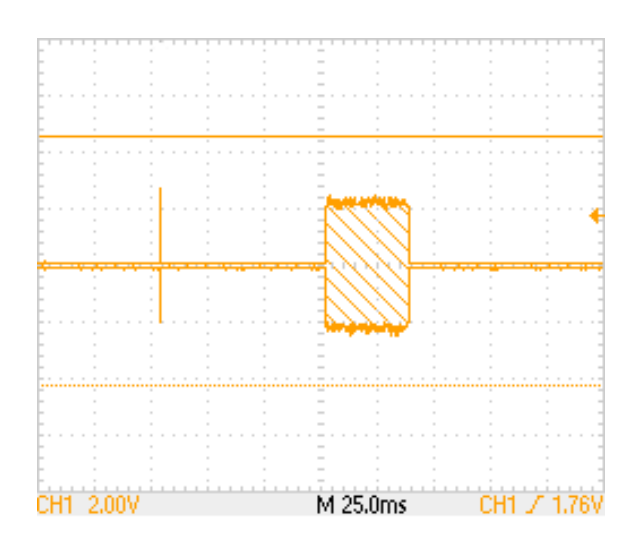

<span id="page-61-0"></span>Obr. 8.7: Presluch signálu medzi fázami L1 a L2

Obr. [8.8](#page-62-1) ukazuje podobne ako obr. [8.7](#page-61-0) presluch signálu medzi dvomi fázami. Signál bol vysielaný do fáze L1 a na fáze L3 bol nameraný presluch.

V práci sú uvedené len niektoré priebehy. Všetky hodnoty sú zaznamenané v tab. [8.1.](#page-62-0) Z tabuľky vyplýva, že hodnota amplitúdy nezávisí na dĺžke vedenia, čo potvrdzuje aj nestálosť silnoprúdových rozvodov.

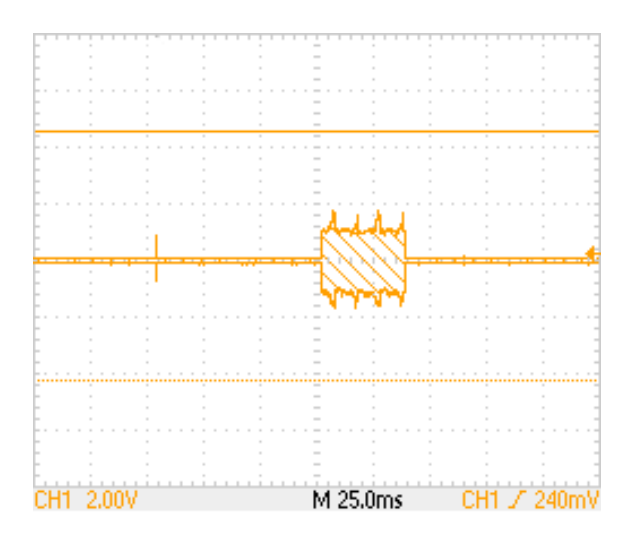

<span id="page-62-1"></span>Obr. 8.8: Presluch signálu medzi fázamia L1 a L3

Tab. 8.1: Zaznamenané veľkosti aplitúd pri všetkých meraných dĺžkach

<span id="page-62-0"></span>

| Dĺžka vedenia [m] | Amplitúda [V]  |
|-------------------|----------------|
|                   | 5              |
| 400               | $\overline{2}$ |
| 500               | 4              |
| 600               | $\overline{2}$ |
| 700               | 3,9            |
| 800               | 6              |
| 900               | 8              |
| 1000              | 8,4            |

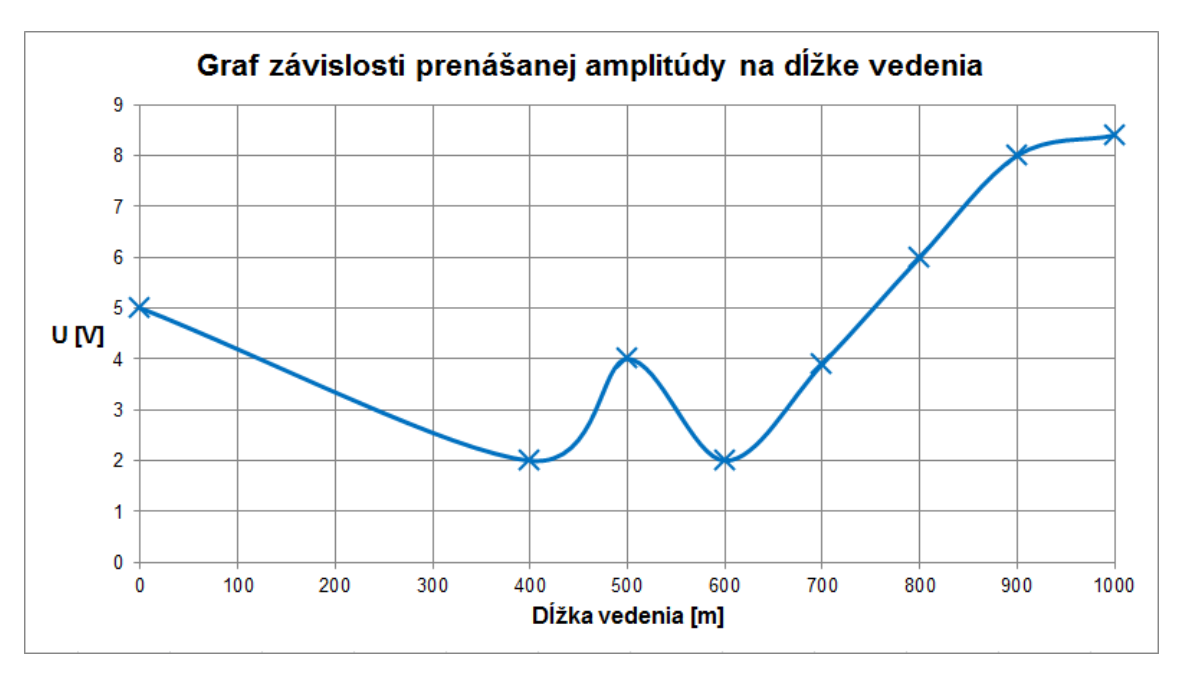

Na obr. [8.9](#page-63-0) je zobrazená závislosť graficky prenášanej amplitúdy na dĺžke vedenia.

<span id="page-63-0"></span>Obr. 8.9: Graf závislosti prenášanej amplitúdy na dĺžke vedenia

Na obr. [8.10](#page-63-1) je zobrazené frekvenčné spektrum medzi záznamníkom dát a elektromermi. Pričom signál bol vysielaný do fázy L1 a meraný tiež na fáze L1. Šírka spektra v tomto prípade je 10 kHz.

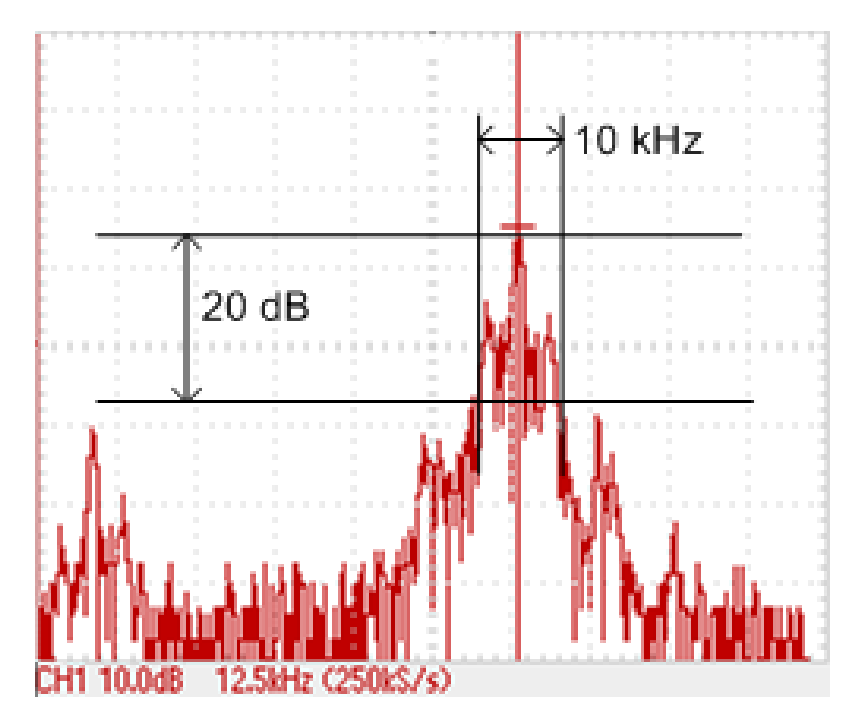

<span id="page-63-1"></span>Obr. 8.10: Frekvenčné spektrum

### **8.1 Zhodnotenie merania**

Možnosť zúčastniť sa merania PLC komunikácie v bežnej prevádzke, kde je iné zaťaženie elektrickej siete ako v školskej učebni, prispelo k lepšiemu pochopeniu teórie prenosu dát po silnoprúdových rozvodoch. Veľkým prínosom bolo najmä stretnúť sa s ľuďmi, ktorí pracujú a vyvíjajú PLC technológiu a konzultovať s nimi spomínanú problematiku. Pri meraní dátovej komunikácie po silnoprúdových rozvodoch o dĺžke 1 km sme dospeli k výsledkom, ku ktorým by sme sa v učebni nedostali. Je to kolísavosť amplitúdy pri rôznych vzdialenostiach a samotný odpočet údajov z elektromerov.

# **9 ZÁVER**

Táto práca bola zameraná na možnosti komunikácie cez elektrickú sieť prostredníctvom PLC sietí. Vyzdvihli sa základné rozdelenia komunikácie z hľadiska šírky prenosového pásma a využívaných modulačných techník. Boli uvedené charakteristiky prvkov PLC sietí a prístupových metód. Taktiež bola načrtnutá problematika noriem a štandardov a s tým spojené maximálne prípustné hodnoty frekvencií, ktoré sú prípustné pre PLC zariadenia. Záver prvej časti je zameraný na výhody a nevýhody tejto komunikácie. V súčasnosti je PLC technológia osvedčená a celosvetovo podporovaná kvôli využitiu široko dostupných silno-prúdových rozvodov. Jej nasadenie a inštalácia je veľmi rýchla a šetrí náklady na jej vybudovanie. Treba však pripomenúť, že rozvody primárne nie sú budované na prenos dát. Preto vo väčšine prípadoch dochádza k rušeniu, ktoré pochádza od elektrických spotrebičov pripojených v zásuvke, s čím bolo potrebné sa vyrovnať aj pri praktickom meraní v laboratórnych podmienkach.

To, že je PLC technológia celosvetovo uznávaná dokazuje aj rozbor firiem zaoberajúcich sa touto technológiou, ktoré sú situované takmer po celom svete. V práci boli rozobraté vybrané typy úzkopásmových, širokopásmových modemov a PLC vývojových kitov.

V praktickej časti bola spracovaná úloha z predmetu Vyšší techniky datových přenosů. Navrhnutá PLC sieť obsahovala prvky firmy Defidev. Sieť bola funkčná a počítače medzi sebou naviazali komunikáciu. Zaznamenané spektrum signálu silnoprúdového rozvodu 230 V bolo zobrazené pomocou osciloskopu s diferenčnou sondou. V rámci návrhu laboratórnej úlohy bola zvolená možnosť realizácie úzkopásmovej PLC komunikácie. Pri tomto meraní boli využité modemy od firmy ModemTec. Veľkosti prenosových rýchlostí dosiahnutých pri meraní sa pohybovali okolo 1 800 bit/s. Porovnaním výsledkov oboch meraní sa došlo k záveru, že v prípade použitia širokopásmových PLC modemov je zaradenie opakovačov do prenosovej trasy nevyhnutné, čo potvrdzujú aj namerané výsledky. Bez použitia opakovačov sa stávajú širokopásmové PLC modemy prakticky nepoužiteľné napr. pre VoIP, či kvalitné a rýchle pripojenie na internet. Na druhej strane úzkopásmové PLC modemy dokážu udržať konštantnú hodnotu prenosových rýchlostí aj pri vyšších vzdialenostiach. Hodnoty priepustnosti sú síce podstatne nižšie, ale vystačia na účely, pre ktoré sú tieto modemy určené. Meraniami boli overené získané poznatky nasadenia opakovačov do PLC sietí.

Ako hlavný prínos práce vidím v zúčastnení sa merania mimo školy a to priamo v bežnej prevádzke firmy ModemTec, kde bola možnosť ešte viac si priblížiť spomínanú problematiku. Jednalo o meranie na polynóme vedenia s dĺžkou 1 km doplnené o cenné rady od ľudí, ktorí pracujú na neustálom zdokonaľovaní tejto technológie.

# **LITERATÚRA**

- <span id="page-66-1"></span>[1] Alza.cz [online]. [cit. 2011-04-18]. *MSI Homeplug ePower 200AV KIT VerII.* Dosutpné z WWW: *<*[http://www.alza.cz/msi-homeplug-epower-200av-kit-verii](http://www.alza.cz/msi-homeplug-epower-200av-kit-verii-d97948.htm)[d97948.htm](http://www.alza.cz/msi-homeplug-epower-200av-kit-verii-d97948.htm)*>*.
- [2] ASM Slovakia [online]. [cit. 2011-04-18]. *Profil firmy.* Dosutpné z WWW: *<*[http://asm.inshop.sk/inshop/scripts/show.asp?file=../stranky/profil](http://asm.inshop.sk/inshop/scripts/show.asp?file=../stranky/profil-firmy.htm)[firmy.htm](http://asm.inshop.sk/inshop/scripts/show.asp?file=../stranky/profil-firmy.htm)*>*.
- [3] BUMBÁLEK, Z. Access server [online]. 2010-02-08 [cit. 2010-12-11]. *Modulační techniky v moderních bezdrátových sítích.* Dostupné z WWW: *<*<http://access.feld.cvut.cz/view.php?cisloclanku=2010020004>*>*. ISSN 1214- 9675.
- [4] CARCELLE, X. [cit. 2011-05-20] *Power Line Communications in Practice*. Hradcover: ARTECH HOUSE, 2009. 370 s. ISBN 978-1-59693-335-4.
- <span id="page-66-0"></span>[5] Cipunet [online]. 2009 [cit. 2011-04-18]. *Narrowband PLC Modem CMM 36.* Dosutpné z WWW: *<*[http://www.cipunet.de/index.php?page=narrowband-plc](http://www.cipunet.de/index.php?page=narrowband-plc-modem-cmm-36)[modem-cmm-36](http://www.cipunet.de/index.php?page=narrowband-plc-modem-cmm-36)*>*.
- <span id="page-66-2"></span>[6] Epicom [online]. [cit. 2011-04-18]. *D-Link DHP-W306AV Powerline 200M + WiFi N Extender.* Dosutpné z WWW: *<*[http://www.epicom.sk/detail](http://www.epicom.sk/detail-produktu/d-link-dhp-w306av-powerline-200m-wifi-n-extender/29426/)[produktu/d-link-dhp-w306av-powerline-200m-wifi-n-extender/29426/](http://www.epicom.sk/detail-produktu/d-link-dhp-w306av-powerline-200m-wifi-n-extender/29426/)*>*.
- [7] GEIRNAERT, K. ON Semiconductor [online]. [cit. 2010- 12-11]. *Power Line Carrier Modem.* Dostupné z WWW: *<*[http://armx.biz/PLC\\_presentation\\_100212.pdf](http://armx.biz/PLC_presentation_100212.pdf)*>*.
- [8] HANUS, S. *Bezdrátové a mobilní komunikace*. Brno: Vysoké učení technické v Brně, 2003. [cit. 2010-12-11]. 134 s. ISBN 80-214-1833-8.
- [9] HRASNICA, H., HAIDINE, A., LEHNERT, R. *Broadband Powerline Networks*. Chichester: JOHN WILEY & SONS, 2004. [cit. 2010-12-11] 275 s. ISBN 0-470- 85741-2.
- <span id="page-66-3"></span>[10] JANČÍK, J. AUTOMA [online]. 2005 [cit. 2010-12-11]. *Vysokorychlostní ethernetová komunikace po elektrické síti.* Dostupné z WWW: *<*[http://www.odbornecasopisy.cz/index.php?id\\_document=30425](http://www.odbornecasopisy.cz/index.php?id_document=30425)*>*.
- [11] JANSEN, H., RÖTTER, H. *Informační a telekomunikační technika*. Zodpovedná redaktorka Miloslava Kučerková. Prvé vydanie. Brno: EUROPA – SO-BOTÁLES cz. s. r. o. , 2004. [cit. 2010-12-11]. 400 s. ISBN 80-86706-08-7.
- [12] Katedra telekomunikační techniky. ČVUT v Praze, Fakulta elektrotechnická. [cit. 2011-05-23]. *PLC (Powerline Communication)*.
- [13] KOCOUREK, P., NOVÁK, J. *Přenos informace*. Prvé vydanie. Praha: ČVUT, 2004. [cit. 2010-12-11]. 164 s. ISBN 80-01-02892-5.
- <span id="page-67-3"></span>[14] Landis+Gyr [online]. [cit. 2011-04-10]. *Landis+Gyr E350 - elektroměr nové generace.* Dostupné z WWW: *<*<http://www.landisgyr.com/cz/cz/pub/index.cfm>*>*.
- [15] LASEK, P. SVĚT SÍTÍ [online]. 2001-08-02 [cit. 2010- 12-11]. *802.11 - fyzická vrstva.* Dostupné z WWW: *<*<http://www.svetsiti.cz/view.asp?rubrika=Tutorialy&clanekID=122>*>*.
- [16] Maxim Integrated Products. [online]. 2008 [cit. 2010-12-11]. *MAX 2990* Datasheet. Dostupné z WWW: *<*[http://datasheets.maxim](http://datasheets.maxim-ic.com/en/ds/MAX2990.pdf)[ic.com/en/ds/MAX2990.pdf](http://datasheets.maxim-ic.com/en/ds/MAX2990.pdf)*>*.
- [17] Maxim Integrated Products. [online]. 2008 [cit. 2010-12-11]. *MAX 2991* Datasheet. Dostupné z WWW: *<*[http://datasheets.maxim](http://datasheets.maxim-ic.com/en/ds/MAX2991.pdf)[ic.com/en/ds/MAX2991.pdf](http://datasheets.maxim-ic.com/en/ds/MAX2991.pdf)*>*.
- <span id="page-67-1"></span>[18] MAZAL, J. PCWorld [online]. 2009-12-17 [cit. 2011-04-18]. *HDTV po 220V - Powerline ZyXEL PLA-401 v3.* Dosutpné z WWW: *<*<http://pcworld.cz/novinky/hdtv-po-220v-powerline-zyxel-pla-401-v3-8523>*>*.
- [19] ModemTec [online]. 2006 [cit. 2010-12-11]. Profil firmy. Dostupné z WWW: *<*<http://www.modemtec.cz>*>*.
- <span id="page-67-0"></span>[20] ModemTec [online]. 2006 [cit. 2011-04-18]. *Technický popis MT23R.* Dosutpné z WWW: *<*[http://www.modemtec.cz/documents/MT23R](http://www.modemtec.cz/documents/MT23R-tech.popis_1167218731_1224238881.pdf)[tech.popis\\_1167218731\\_1224238881.pdf](http://www.modemtec.cz/documents/MT23R-tech.popis_1167218731_1224238881.pdf)*>*.
- [21] Nettel [online]. 2005 [cit. 2011-04-18]. *O spoločnosti.* Dosutpné z WWW: *<*<http://www.nettel.sk/index.php?SID=company&lang=sk&act=page>*>*.
- <span id="page-67-2"></span>[22] NOSEK, A. PCWorld [online]. 2009-03-02 [cit. 2011-04-18]. *Recenze: Belkin Powerline AV Starter Kit (F5D4074)*.Dosutpné z WWW: *<*[http://pcworld.cz/novinky/Elektricka-data-Powerline-AV-Starter-Kit-](http://pcworld.cz/novinky/Elektricka-data-Powerline-AV-Starter-Kit-F5D4074-6776)[F5D4074-6776](http://pcworld.cz/novinky/Elektricka-data-Powerline-AV-Starter-Kit-F5D4074-6776)*>*.
- [23] NOVÁČEK, Z. FEKT VUT BRNO. [cit. 2011-05-16]. *Elektromagnetické vlny, antény a vedení*. Elektronické skriptum.
- [24] ON Semiconductor [online]. 2008 [cit. 2010-12-11]. *AMIS 30585: Power Line Carrier Modem.* Datasheet. Dostupné z WWW: *<*[http://www.onsemi.com/pubq\\_link/Collateral/AMIS-30585-D.PDF](http://www.onsemi.com/pub_link/Collateral/AMIS-30585-D.PDF)*>*.
- [25] ON Semiconductor [online]. 2009 [cit. 2010-12-11]. *AMIS 49587: Power Line Carrier Modem.* Datasheet. Dostupné z WWW: *<*[http://www.onsemi.com/pub\\_link/Collateral/AMIS-49587-D.PDF](http://www.onsemi.com/pub_link/Collateral/AMIS-49587-D.PDF)*>*.
- [26] PAVELKA, O. Elektrorevue [online]. 2000-05-05 [cit. 2010-12- 11]. *Internet ze zásuvky? Ano, ale . . .* Dostupné z WWW: *<*<http://www.elektrorevue.cz/clanky/00034/index.html#CLuvod>*>*.
- [27] PETERKA, J. eArchiv.cz [online]. 2001 [cit. 2010-12-11]. *Powerline, aneb přenos dat po 220 voltech.* Dostupné z WWW: *<*<http://www.earchiv.cz/b01/b0500001.php3>*>*.
- <span id="page-68-2"></span>[28] QCOMP [online]. 2011 [cit. 2011-04-18]. *BELKIN Powerline AV+ Surf adaptér, 200 Mbps, 2 ks.* Dosutpné z WWW: *<*[http://www.qcomp.sk/shopping/product\\_details.php?idp=at297603002](http://www.qcomp.sk/shopping/product_details.php?idp=at297603002)*>*.
- <span id="page-68-3"></span>[29] QCOMP [online]. [cit. 2011-04-18]. *ZyXEL PLA-401 v3 Start Kit, 2x Powerline Ethernet Adapter (200 Mbps, Homeplug AV Certifi.* Dosutpné z WWW: *<*[http://www.qcomp.sk/shopping/product\\_details.php?idp=as117675#popis](http://www.qcomp.sk/shopping/product_details.php?idp=as117675#popis-tab)[tab](http://www.qcomp.sk/shopping/product_details.php?idp=as117675#popis-tab)*>*.
- [30] Qualcomn ATHEROS [online]. 2011 [cit. 2010-12-11]. *Who We Are.* Dostupné z WWW: *<*<http://www.atheros.com/corporate/content.php?nav1=113>*>*.
- <span id="page-68-0"></span>[31] REGMET [online]. [cit. 2011-05-30]. *MĚŘÍCÍ A REGULAČNÍ TECHNIKA.* Dostupné z WWW: *<*<http://www.regmet.cz/vyrobky/MT23.htm>*>*.
- [32] SVITÁK, P. Internet pro všechny [online]. [cit. 2010-12-11]. *Internet z elektrické zásuvky – spolehlivě, rychle a levně.* Dostupné z WWW: *<*<http://www.internetprovsechny.cz/clanek.php?cid=200>*>*.
- <span id="page-68-4"></span>[33] ŠILHAVÝ, P. FEKT VUT BRNO. 2010-09-27 [online]. [cit. 2010-12-11]. *PLC modemy*. Dostupné z WWW: *<*[https://www.vutbr.cz/elearning/file.php/99008/8\\_MVDP.pdf](https://www.vutbr.cz/elearning/file.php/99008/8_MVDP.pdf)*>*.
- <span id="page-68-5"></span>[34] Takyo [online]. 2011 [cit. 2010–12-11]. *AGW-200*. Dostupné z WWW: *<*<http://www.takyo.net/produkty/agw-200/>*>*.
- <span id="page-68-1"></span>[35] Takyo [online]. 2011 [cit. 2011-04-18]. *AMH-200p.* Dostupné z WWW: *<*<http://www.takyo.net/produkty/amh-200p/>*>*.
- [36] Takyo [online]. 2011 [cit. 2010-12-11]. *O společnosti TAKYO s. r. o.* Dostupné z WWW: *<*<http://www.takyo.net/o-nas/>*>*.
- [37] Tektronix. [online]. 2008-04-22 [cit. 2011-05-26]. *DPO 4032 Oscilloscope*. Datasheet. Dostupné z WWW: *<*<http://www2.tek.com/cmswpt/psdetails.lotr?ct=PS&cs=psu&ci=13408&lc=EN>*>*.
- [38] Tektronix. [online]. 2011-05-05 [cit. 2011-05-26] *Highvoltage Differential Probes*. Datasheet. Dostupné z WWW: *<*<http://www2.tek.com/cmswpt/psdetails.lotr?ct=PS&ci=13415&cs=psu&lc=EN>*>*.
- [39] Tektronix. [cit. 2011-05-26] *Návod k obsluze osciloskopu Tektronix TDS 2002*. Elektronický materiál.
- [40] VANČATA, P. Access server [online]. 2005-12-05 [cit. 2011-05-16]. *Standardizace širokopásmových systémů přenosu po energetickém vedení.* Dostupné z WWW: *<*<http://access.feld.cvut.cz/view.php?cisloclanku=2005112801>*>*.
- [41] VANČATA, P. 2006. [cit. 2011-05-23] *Technologie PLC současnost a budoucnost*. Elektronický materiál.
- <span id="page-69-0"></span>[42] Wifi.aspa [online]. 2011 [cit. 2010-12-12]. *AMH-200, modem.* Dostupné z WWW: *<*<http://wifi.aspa.cz/amh-200-modem-z65567/>*>*.
- <span id="page-69-1"></span>[43] Wifi.aspa [online]. 2011 [cit. 2010-12-11]. *AMH-201F, Head-end/repeater (32 MAC), připojení na koax.* Dostupné z WWW: *<*[http://wifi.aspa.cz/amh-201f](http://wifi.aspa.cz/amh-201f-head-endrepeater-32-mac-pripojeni-na-koax-z65564/)[head-endrepeater-32-mac-pripojeni-na-koax-z65564/](http://wifi.aspa.cz/amh-201f-head-endrepeater-32-mac-pripojeni-na-koax-z65564/)*>*.
- [44] WILLIAMS, D. *Understanding FFT Windows.* APPLICATION NOTE AN014. 2003, [cit. 2011-05-27]. 14, s. 1–7.

# **ZOZNAM SYMBOLOV, VELIČÍN A SKRATIEK**

**AC** Alternating Current

**AP** Access point

- **ACK** Acknowledgement
- **ARIB** Association of Radio Industries and Businesses
- **ARQ** Automatic Request
- **BPSK** Binary Phase Shift Keying

**CENELEC** Európska komisia pre normalizáciu v elektrotechnike – Comité Européen de Normalisation Électrotechnique

**CPE** Customer Premises Equipment

**CSMA/CA** Carrier Sense Multiple Access/Collission Avoidance

**ČSN** české normy

**DC** Direct Current

**DHCP** Dynamic Host Configuration Protocol

**DSSS** Direct Sequence Spread Spectrum

**EMC** Electromagnetic compatibility

**FCC** Federal Communications Commission

**FDMA** Frequency Division Multiple Access

**FEC** Forward Error Correcting

**FHSS** Frequency Hopping Spread Spectrum

**GPS** Global Positioning System

**HE** Head-end

**HTTP** Hypertext Transfer Protocol

**IGMP** Internet Group Management Protocol

**IPTV** Internet Protocol Television

**LAN** Local Area Network

**LLC** Logical Link Control

**MAC** Medium Access Control

**NAK** Negative Acknowledgement

**NMS** Network Management System

**nn** nízke napätie

**OFDM** Orthogonal Frequency Division Multiplexing

**OPERA** Open PLC Research Alliance

**PLC** Power Line Communication

**PON** Passive Optical Network

**QoS** Quality of Service

**REP** repeater

**S-FSK** Spread Spectrum Modulation

**SCI** Serial Communication Interface

**SNMP** Simple Network Management Protocol

**SPI** Serial Peripheral Interface

**STP** Spanning-Tree Protocol

**TDMA** Time Division Multiplex Access

**TFTP** Trivial File Transfer Protocol

**UART** Universal asynchronous receiver/transmitter

**VLAN** Very Local Area Network

**vn** vysoké napätie

**VOIP** Voice over IP

**vvn** veľmi vysoké napätie

**WLAN** Wireless Local Area Network
# **ZOZNAM PRÍLOH**

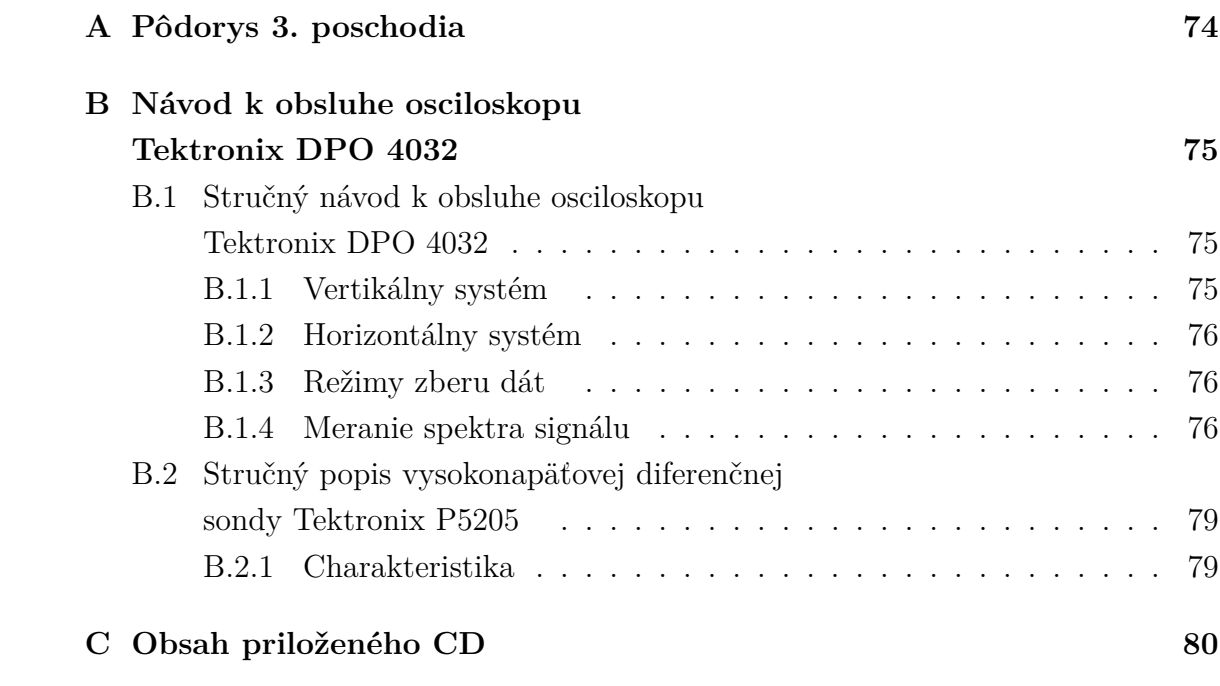

# <span id="page-73-0"></span>**A PÔDORYS 3. POSCHODIA**

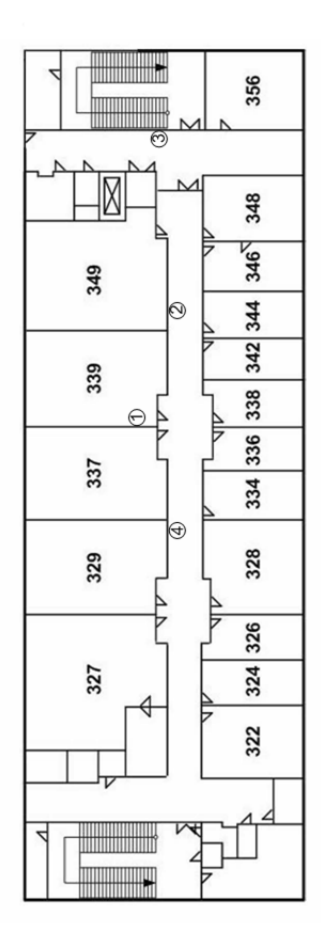

Obr. A.1: Pôdorys 3. poschodia

## <span id="page-74-0"></span>**B NÁVOD K OBSLUHE OSCILOSKOPU TEKTRONIX DPO 4032**

**Osciloskop Tektronix DPO 4032**, zobrazený na obr. [B.1](#page-74-3) umožňuje zachytiť a zmerať frekvenčné spektrum signálu. Súčasťou osciloskopu je aj **vysokonapäťová diferenčná sonda Tektronix P5205**. Táto diferenčná sonda dokáže bezpečne zmerať veľkosť napätia v IGBT obvodoch. Preto sa používa v oblasti výkonovej a silnoprúdovej elektroniky [\[38\]](#page-69-0).

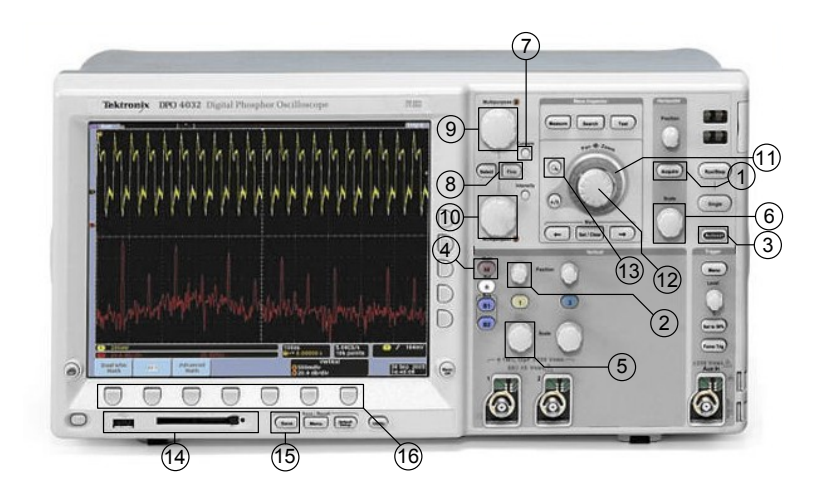

Obr. B.1: Tektronix DPO 4032 [\[37\]](#page-69-1)

## <span id="page-74-3"></span><span id="page-74-1"></span>**B.1 Stručný návod k obsluhe osciloskopu Tektronix DPO 4032**

## <span id="page-74-2"></span>**B.1.1 Vertikálny systém**

- počet vstupných kanálov: 2,
- medzná frekvencia: 350 MHz,
- rozash časovej základne: 5 mV/div–1 V/div,
- vstupná väzba: AC, DC, GND,
- vstupná impedancia:  $1 \text{ M}\Omega \pm 1\%$ ,  $50 \Omega \pm 1\%$ ,
- vstupná citlivosť, 1 M $\Omega$ : od 1 mV/div do 10 V/div,
- vstupná citlivosť,  $50 \Omega$ : od  $1 \text{ mV/div}$  do  $1 \text{V/div}$ ,
- maximálne vstupné napätie, 1 M $\Omega$ : 250  $V_{RMS}$  so špičkou napätia  $\leq \pm 400 \,\mathrm{V}$ ,
- maximálne vstupné napätie, 50  $\Omega$ : 5  $V_{\text{RMS}}$  so špičkou napätia  $\leq \pm 20$  V [\[37\]](#page-69-1).

## <span id="page-75-0"></span>**B.1.2 Horizontálny systém**

- maximálna vzorkovacia rýchlosť: 2*,*5 GS/s,
- maximálny počet bodov: 10 mil. bodov,
- rozlíšenie časovej základne [s/div]: od 1 ns do 400 s,
- maximálne trvanie vykreslenia pri vzorkovacej rýchlosti 2*,*5 GS/s: 4 ms [\[37\]](#page-69-1).

### <span id="page-75-1"></span>**B.1.3 Režimy zberu dát**

Osciloskop prevádza signál do číslicovej podoby a zobrazuje jeho priebeh. Režim zberu dát definuje spôsob digitalizácie signálu. Na voľbu režimu zberu dát slúži tlačidlo **Acquire** (10). Tab. B.1 znázorňuje prehľad všetkých režimov s ich stručným popisom [\[37\]](#page-69-1), [\[39\]](#page-69-2).

| Položka     | Poznámky                                                  |  |  |
|-------------|-----------------------------------------------------------|--|--|
| Sample      | Slúži k načítaniu a presnému zobrazeniu väčšiny signálov, |  |  |
|             | východzí režim zberu dát.                                 |  |  |
| Peak Detect | Používa sa pri detekcii krátkych impulzov                 |  |  |
|             | a pre zmenšenia vzniku aliasingu.                         |  |  |
| Averaging   | Používa sa pri znižovaní náhodného alebo nekorelovaného   |  |  |
|             | šumu v signále. Hodnota priemerovania je voliteľná        |  |  |
|             | v rozsahu od 2 do 512.                                    |  |  |
| Envelope    | Zobrazenie obálky signálu.                                |  |  |
| Hi Res      | Priemerovanie signálu v reálnom čase, ktoré redukuje      |  |  |
|             | náhodný šum a zvyšuje rozlišovaciu schopnosť.             |  |  |
| Roll        | Roluje krivky naprieč displejom sprava doľava             |  |  |
|             | rýchlosťami $\leq 40$ ms/div.                             |  |  |

Tab. B.1: Režimy zberu dát [\[37\]](#page-69-1), [\[39\]](#page-69-2)

### <span id="page-75-2"></span>**B.1.4 Meranie spektra signálu**

K prevodu signálu z časovej (YT) do frekvenčnej oblasti (amplitúdové spektrum) slúži funkcia **Math** (5). Skôr ako túto funkciu zvolíte, je potrebné nastaviť priebeh v časovej oblasti podľa nasledujúcich pokynov:

- 1. Stlačením tlačidla **Autoset** (3) zobrazte časový priebeh signálu (YT).
- 2. Ovládačom **Vertical Position** (2) presuňte priebeh do stredu vertikálneho rozsahu.
- 3. Ovládačom **Vertical Scale** (4) nastavte také vertikálne merítko, aby bol na displeji zobrazený celý priebeh signálu. V prípade, že nebude zobrazený celý priebeh, môže osciloskop pri výpočte FFT pridať ďalšie, nesprávne vysokofrekvenčné zložky.
- 4. Ovládačom **Horizontal Scale** (8) nastavte požadované frekvenčné rozlíšenie aplitúdového spektra.
- 5. Ak je to možné, nastavte osciloskop tak, aby zobrazoval niekoľko periód signálu.

Pre správne zobrazenie amplitúdového spektra meraného signálu je dôležité postupovať nasledovne:

- 1. Stlačte tlačidlo **Math** (5).
- 2. V ponuke Math Functions vyberte možnosť FFT.
- 3. Ako zdrojový kanál signálu nastavte v položke *Source* ten, na ktorý máte pripojenú sondu, resp. BNC kábel.

Uvedené kroky sú zhrnuté v tab. B.2 [\[39\]](#page-69-2).

| Položka Menu FFT | <b>Nastavenie</b> | Popis                            |
|------------------|-------------------|----------------------------------|
| Source           | CH <sub>1</sub>   | Voľba kanálu, ktorého signál     |
|                  | CH <sub>2</sub>   | bude podrobený FFT.              |
|                  | Rectangular       |                                  |
| Window           | Hamming           | Výber typu okna pre FFT.         |
|                  | Hanning           |                                  |
|                  | Blackman-Harris   |                                  |
|                  | $1\times$         |                                  |
| FFT Zoom         | $2\times$         | Voľba horizontálneho zväčšenia   |
|                  | $5\times$         | pre priblíženie spektra signálu. |
|                  | $10\times$        |                                  |

Tab. B.2: Režimy zberu dát [\[37\]](#page-69-1), [\[39\]](#page-69-2)

#### **Výber okienka pre FFT**

Hlavnou úlohou okienkových funkcií je obmedzenie rozptýlenia amplitúdového spektra. Pri FFT sa predpokladá, že signál je tvorený nekonečným počtom periód v časovej oblasti. Ak bude na priebeh signálu použité niektoré z nižšie uvedených okienok, zmení sa priebeh signálu tak, že počiatočná a koncová vzorka budú mať približne rovnakú veľkosť, pričom dôjde k obmedzeniu nespojitosti.

V ponuke *FFT* slúži na na výber okna položka *Window*. K dispozícii sú štyri typy okienkových funkcií. Pred výberom vhodného okienka je nutné brať do úvahy

kompromis medzi frekvenčným rozlíšením a presnosťou výpočtu amplitúdy. Je dôležité vybrať správne okienko vzhľadom na požiadavky merania a charakter signálu. Okienkové funkcie sú zhrnuté v tab. B.3 [\[39\]](#page-69-2), [\[44\]](#page-69-3).

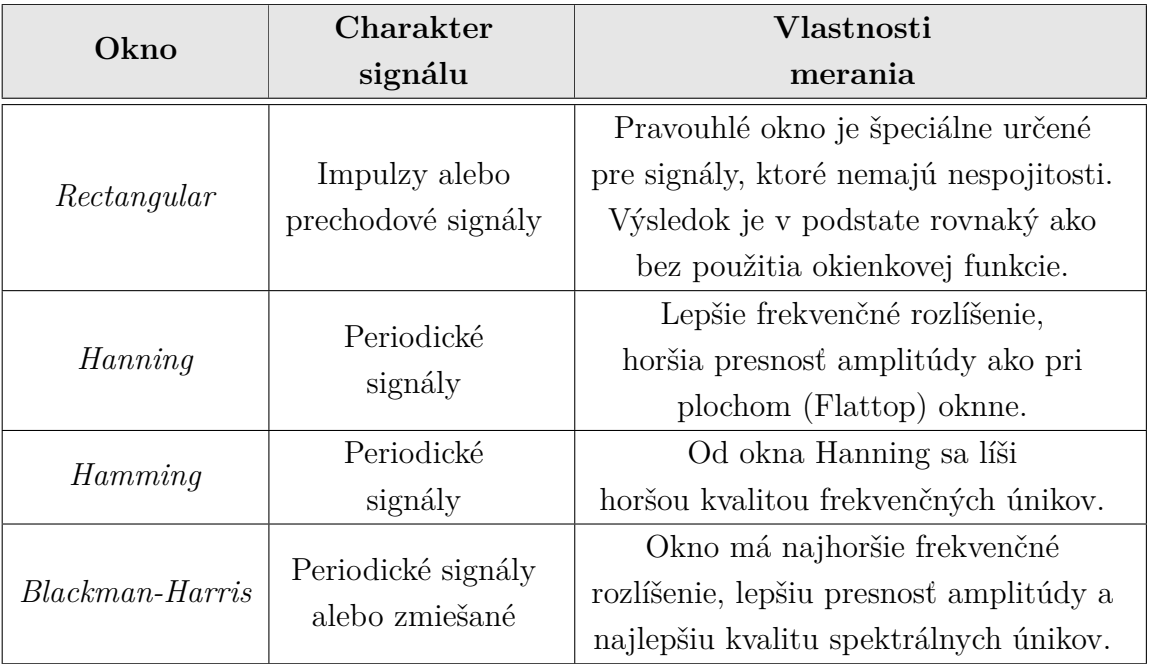

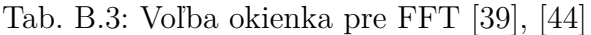

#### **Meranie pomocou kurzorov**

Pre presnejšie meranie jednotlivých frekvenčných zložiek je možné využiť kurzory. Túto funkciu vyvoláte stlačením tlačidla **Cursors** (11). V amplitúdovom spektre je možné merať veličiny v režime *Linear RMS* alebo *dBV RMS*. Veľkosť zložiek sa meria vzhľadom k úrovni 0 dB, ktorá zodpovedá hodnote  $1 V_{\text{ef}}$ . Kurozry je možné použiť pre meranie pri ľubovoľnom zväčšení. Pre jemnejšie nastavenie kurzorov je možné použiť funkciu **Fine** (12) [\[39\]](#page-69-2).

Pomocou ovládača **Multipurpose a** (9) je možné nastavovať polohu *kurzoru A*. Podobne pomocou ovládača **Multipurpose b** (7)je možné nastaviť polohu *kurzoru B*. V pravej časti displeja sú zobrazené údaje o pozíciách kurzorov a ich vzájomný rozdiel.

#### **Režim priblíženia – ZOOM**

Osciloskop Tektronix DPO 4032 disponuje funkciou **Zoom/Pan**. Táto funkcia delí displej osciloskopu na dve časti a to na spodnú a hornú. Kým v hornej časti je zobrazený celý priebeh signálu, tak v spodnej časti je znázornená len jeho priblížená časť. Spomínanú funkciu vyvoláte buď pomocou dvoch ovládačov vnútorného

**Zoom** (14) a vonkajšieho **Pan** (15) alebo stlačením tlačidla *Lupa* (13). Výhodou *lupy* oproti ovládačom je, že režim priblíženia je možné aj deaktivovať. Pomocou vnútorného **Zoom** (14) je možné regulovať režim priblíženia, ktorý je na displeji zobrazený v podobe približovacieho rámčeka. Vonkajší ovládač **Pan** (15) slúži na rýchly, panoramatický posun približovacieho rámčeka po signále.

#### **Uloženie dát**

Získanie nameraných dát z osciloskopu do PC je možné jednoduchým prepojením osciloskopu a PC pomocou USB kábla. Je to najjednoduchšia a najrýchlejšia cesta, ako sa dostať k výsledkom meraní, kedy v PC môžte dáta upravovať hneď pri meraní napr. pomocou programu Microsoft Excel. Druhou možnosťou je, zapojenie pamäťového flash média USB alebo pamäťovej karty do I/O portov osciloskopu (17). Dáta je možné uložiť vo formáte .csv, .bmp alebo .gif. Stlačením tlačidla **Save** (16) sa dostanete do ponuky pre výber formátu uloženia. Pomocou navigačných tlačidiel (18) vyberiete možnosť výstupného formátu dát a voľbu potvrdíte. Po uložení môžte pamäťové zariadenia bezpečne odobrať z osciloskopu.

## <span id="page-78-0"></span>**B.2 Stručný popis vysokonapäťovej diferenčnej sondy Tektronix P5205**

Tento typ sondy je špeciálne navrhnutý pre oscilokopy Tektronix s rozhraním TEKPROBE.

### <span id="page-78-1"></span>**B.2.1 Charakteristika**

- útlm:  $50 \times / 500 \times$ ,
- vstupné rozdielové napätie
	- $-500 \times : \pm 1300 \text{ V}$ ,
	- $-50 \times : \pm 130 \text{ V}$ ,
- maximálne vstupné napätie: 1 000 V, CAT II,
- šírka pásma: 100 MHz,
- rozdielová vstupná impedancia: 10 MΩ, 2 pF [\[38\]](#page-69-0).

Tento typ sondy je vybavený funkciou signalizácie prekročenia rozsahu (*na sonde Audible Overrange*). Ak nastane prekročenie povoleného rozdielového napätia, sonda to detekuje a signalizuje zvukovým znamením a rozsvietením červenej LED diódy.

# <span id="page-79-0"></span>**C OBSAH PRILOŽENÉHO CD**

Elektronická forma bakalárskej práce vo formáte pdf – **BP-Tomas\_Jedlicka.pdf** Zdrojové súbory bakalárskej práce v LATEXu – zložka **BP\_Latex**